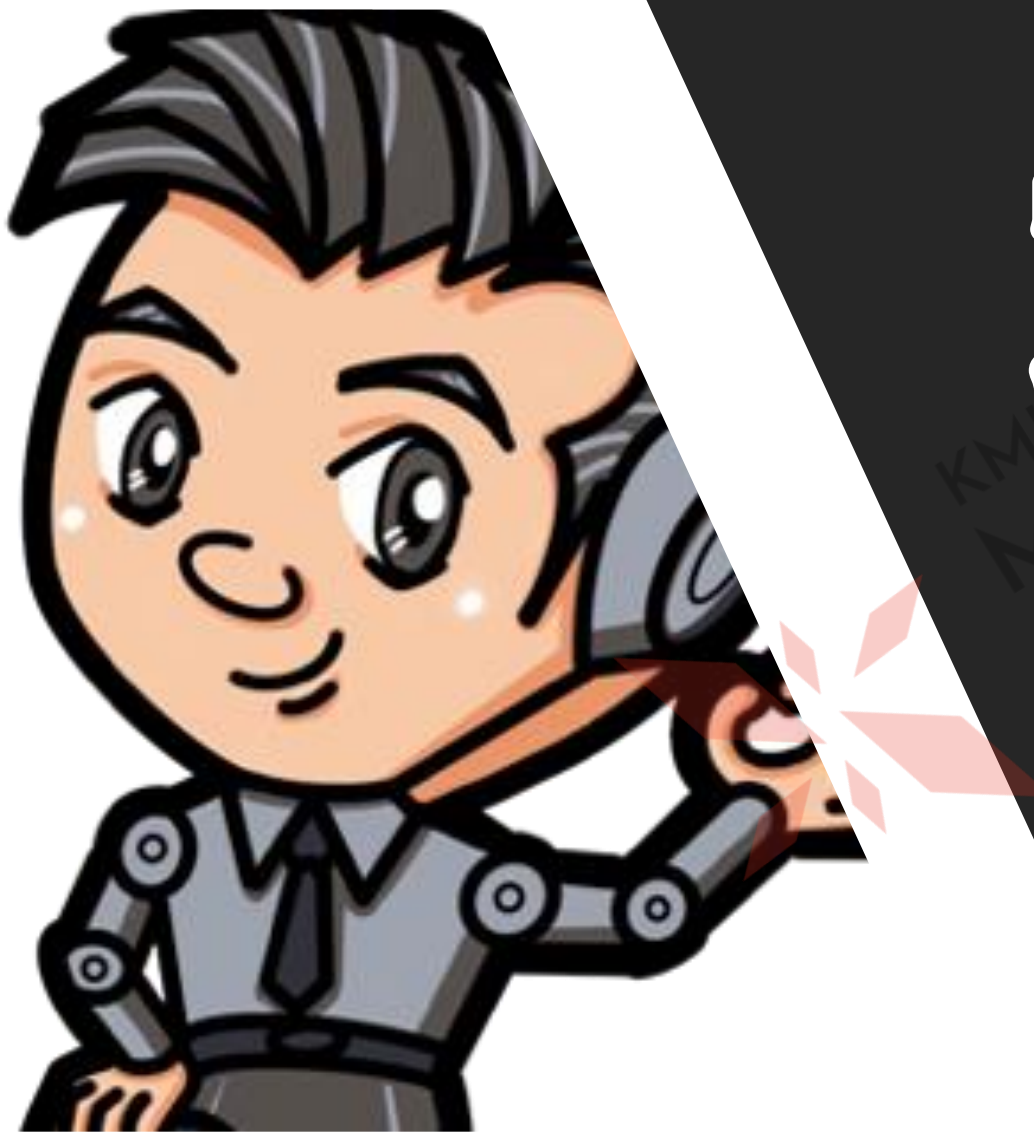

# **เขียนโปรแกรมเบื้องต้น ด้วยภาษา Python**

**ธีรวัฒน์ ประกอบผล สถาบันเทคโนโลยีพระจอมเกล้าเจ้าคุณทหารลาดกระบัง**

## พื้นฐานการพัฒนาโปรโ ด้วยภาษา Python

-LASSAR202

### **ภาษาโปรแกรม**

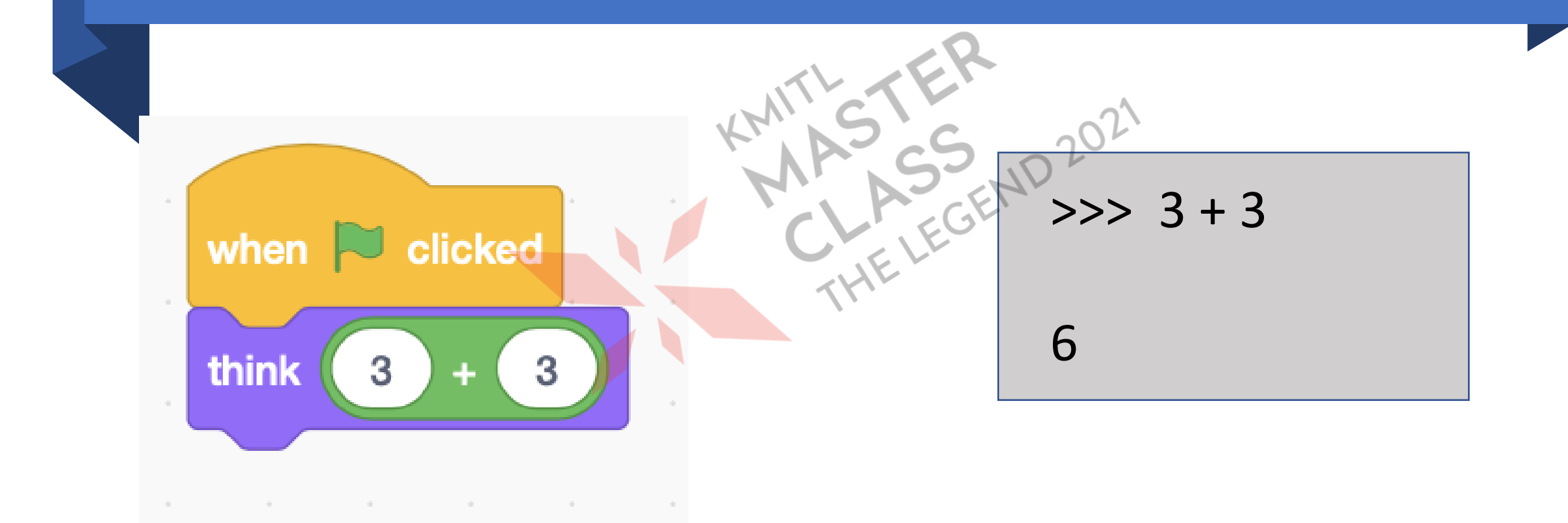

https://www.python.org

# **การเขียนโปรแกรมภาษาไพทอน**

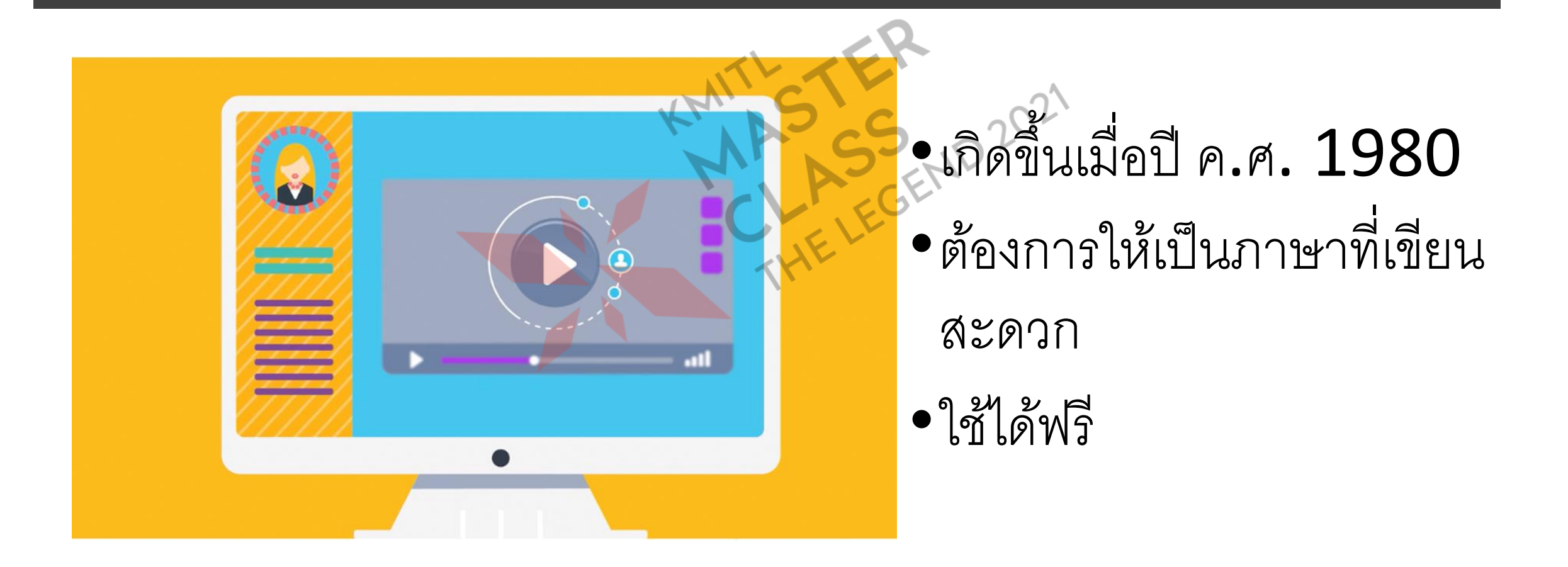

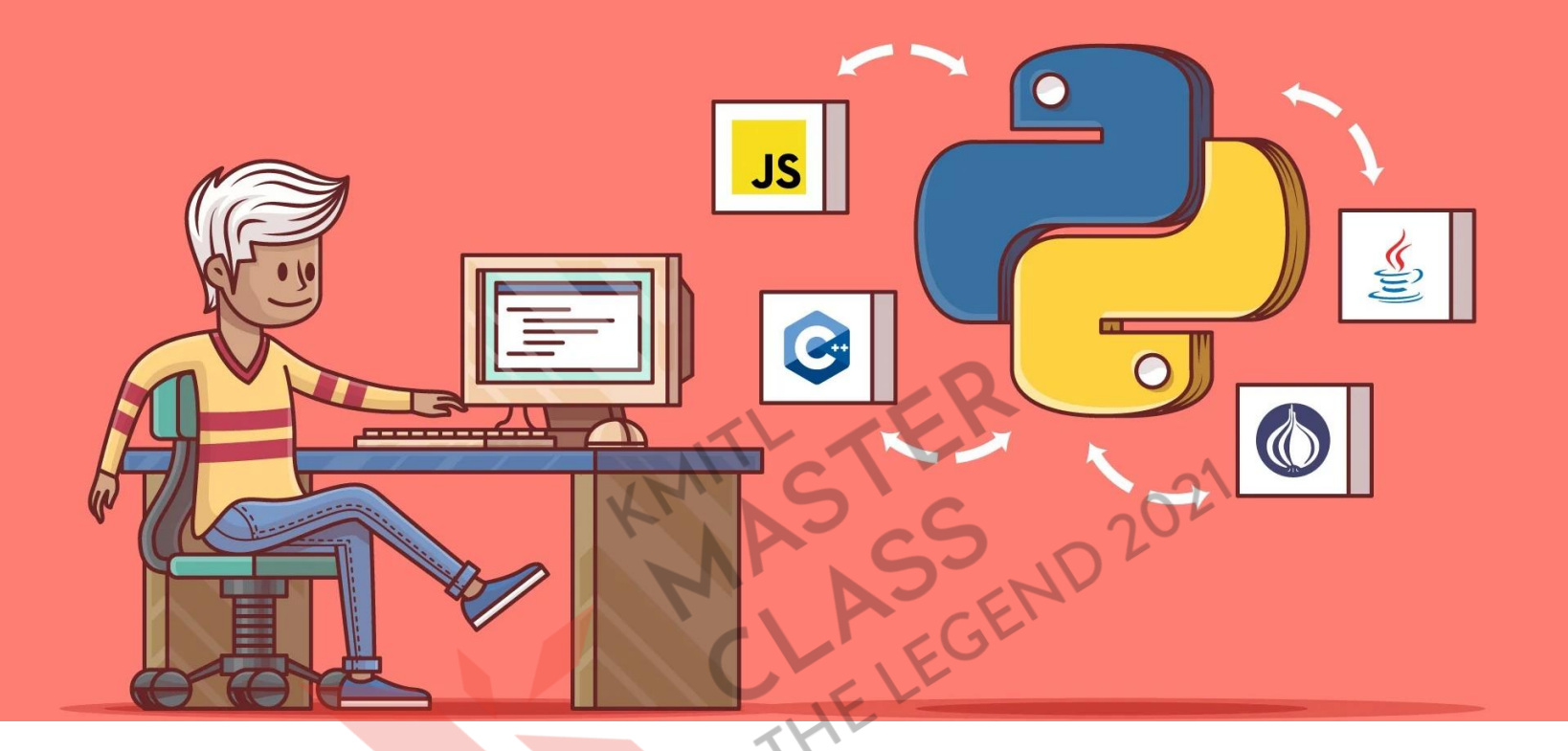

#### ทำงานร่วมกับภาษาอื่น ๆ ใด้ดี ่<br>2

**โปรแกรมที่ไม่ซับซ้อน -> Python ตัวเดียว งานอื่น ๆ เช่น Data Science** → **Python + packages**

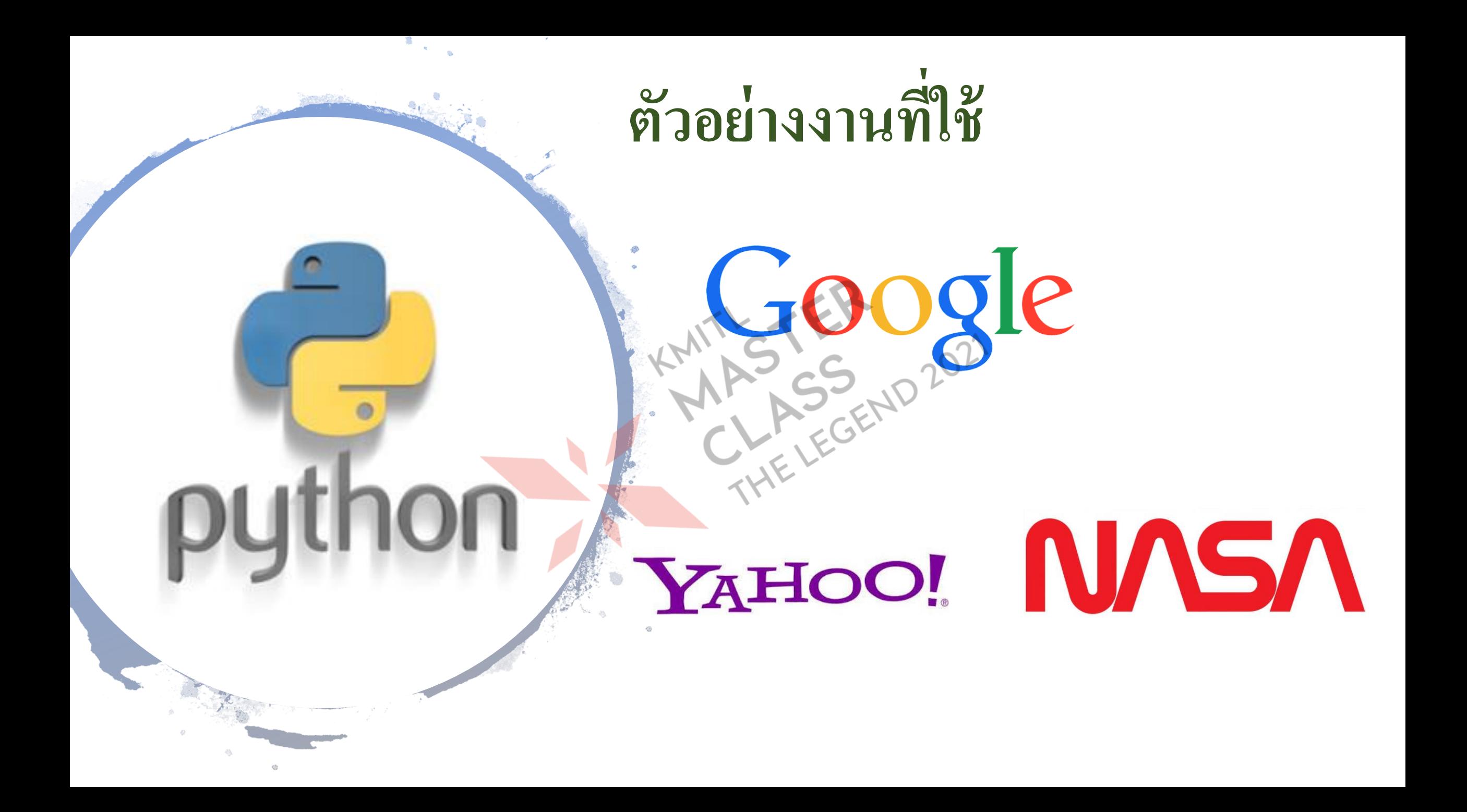

# **ตัวอย่างงานจาก Python**

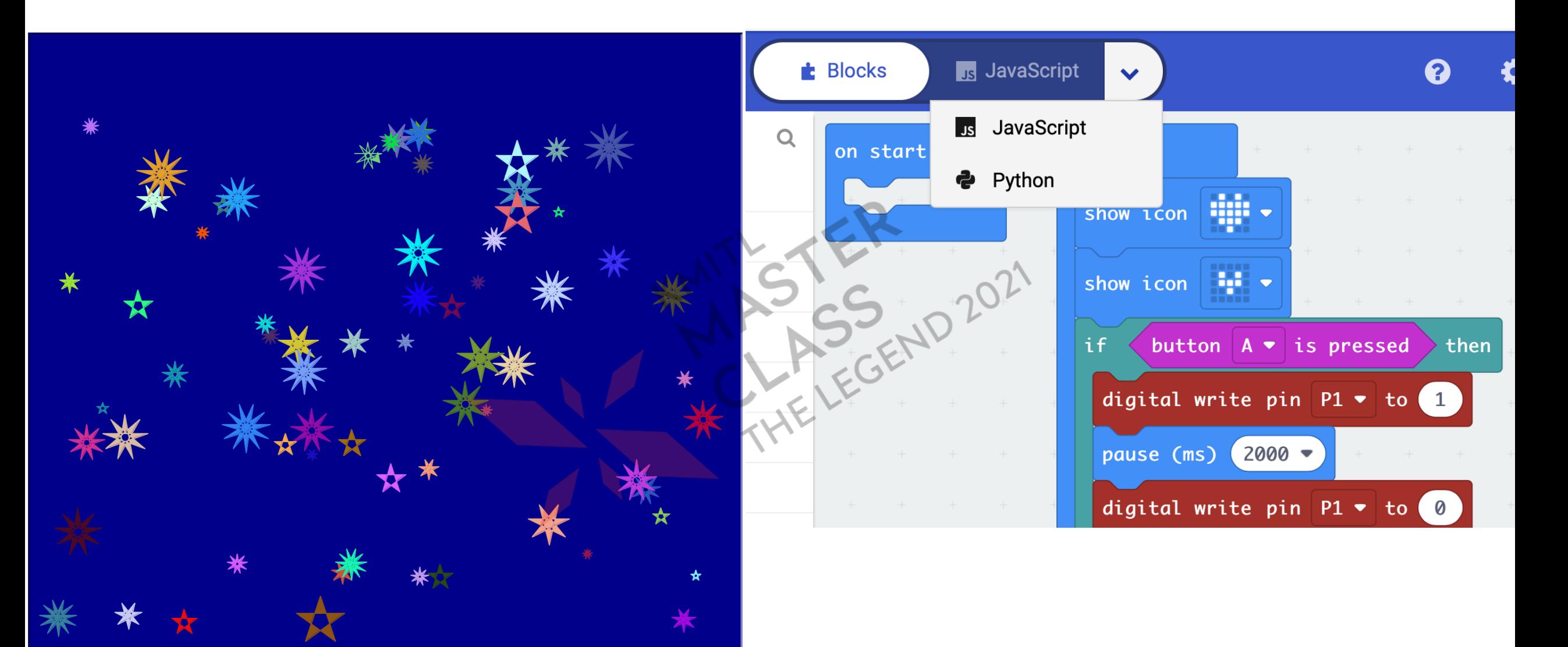

### Data Visualization

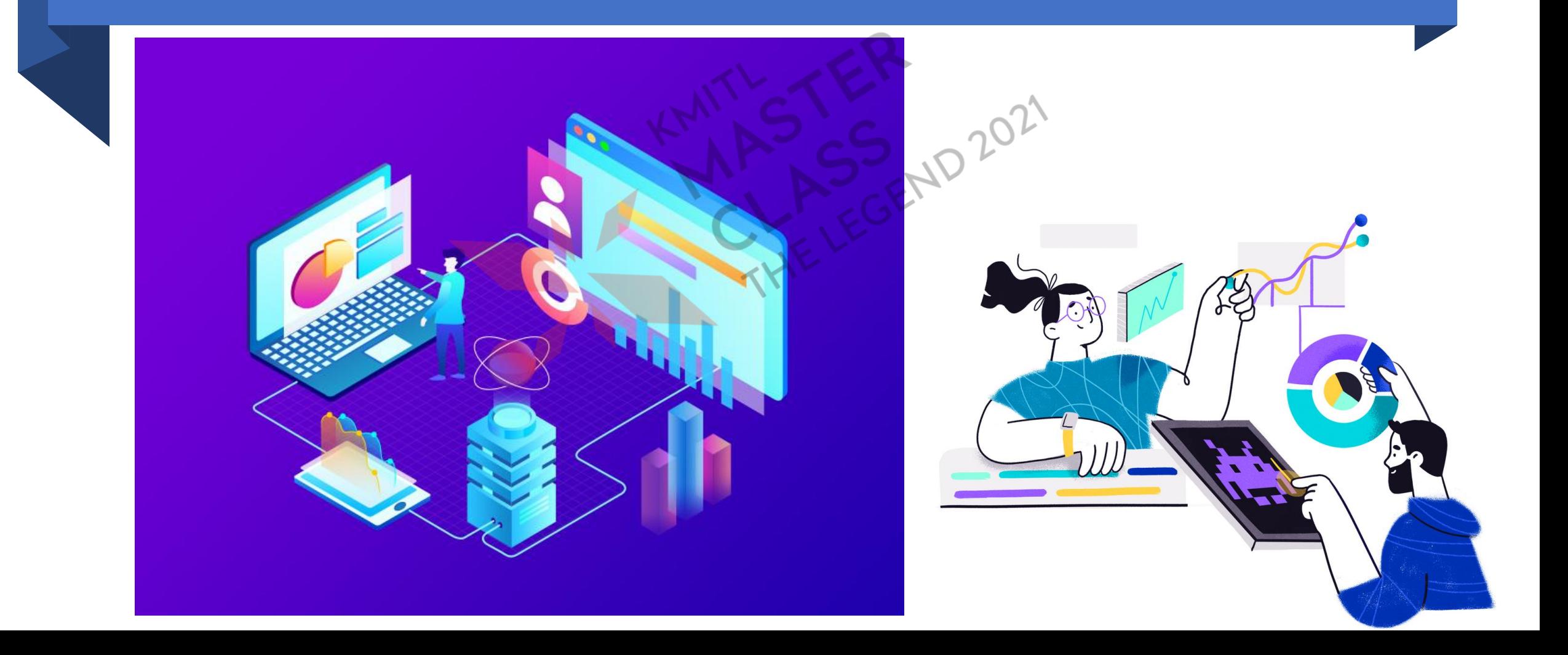

### บันทึกกราฟเป็นไฟล์

import matplotlib.pyplot as pl<br>pl.plot([3,5,20,8,10,25,18], s:C2') JOEND 2021

pl.savefig('graphplot.png')<br>pl.show()

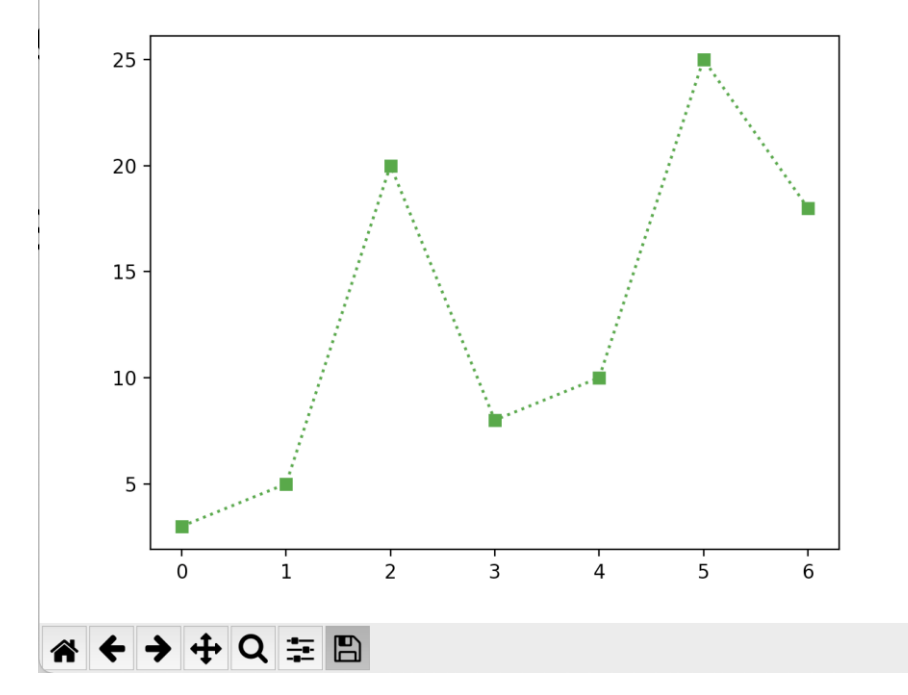

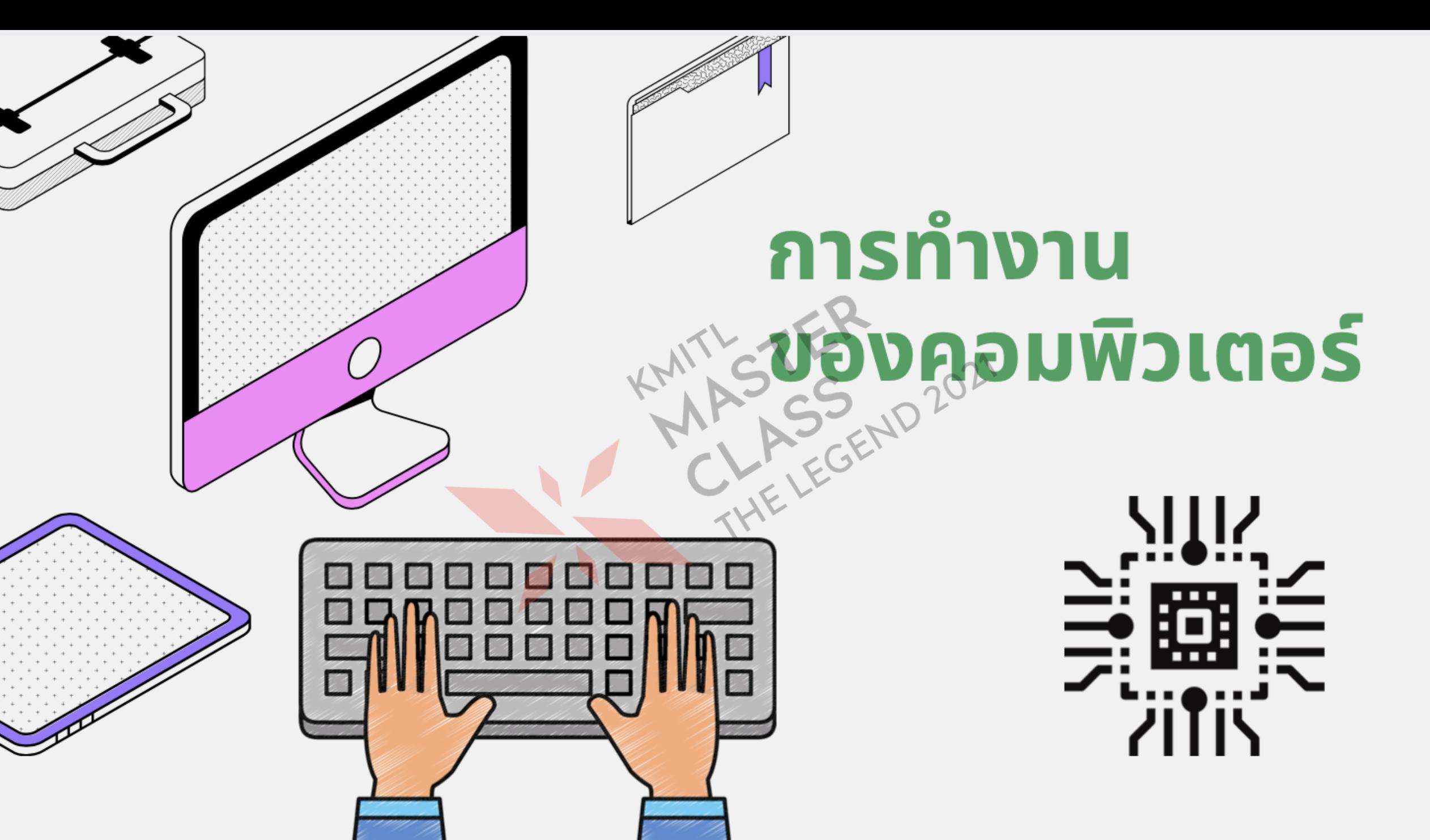

# pnuñ คอมพิวเตอร์ทำ

้คอมพิวเตอร์จะทำงานได้ดี มาจากความคิดที่ดีของมนุษย์ ้มนุษย์คิดแล้วให้คอมพิวเตอร์ทำ

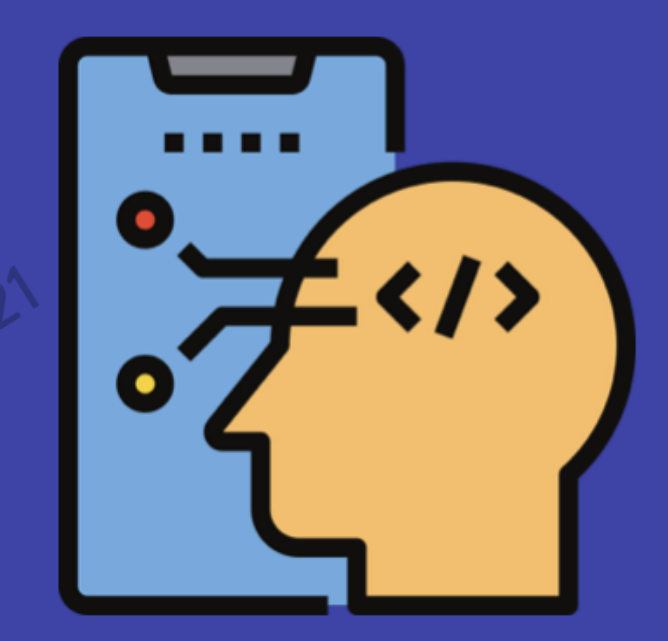

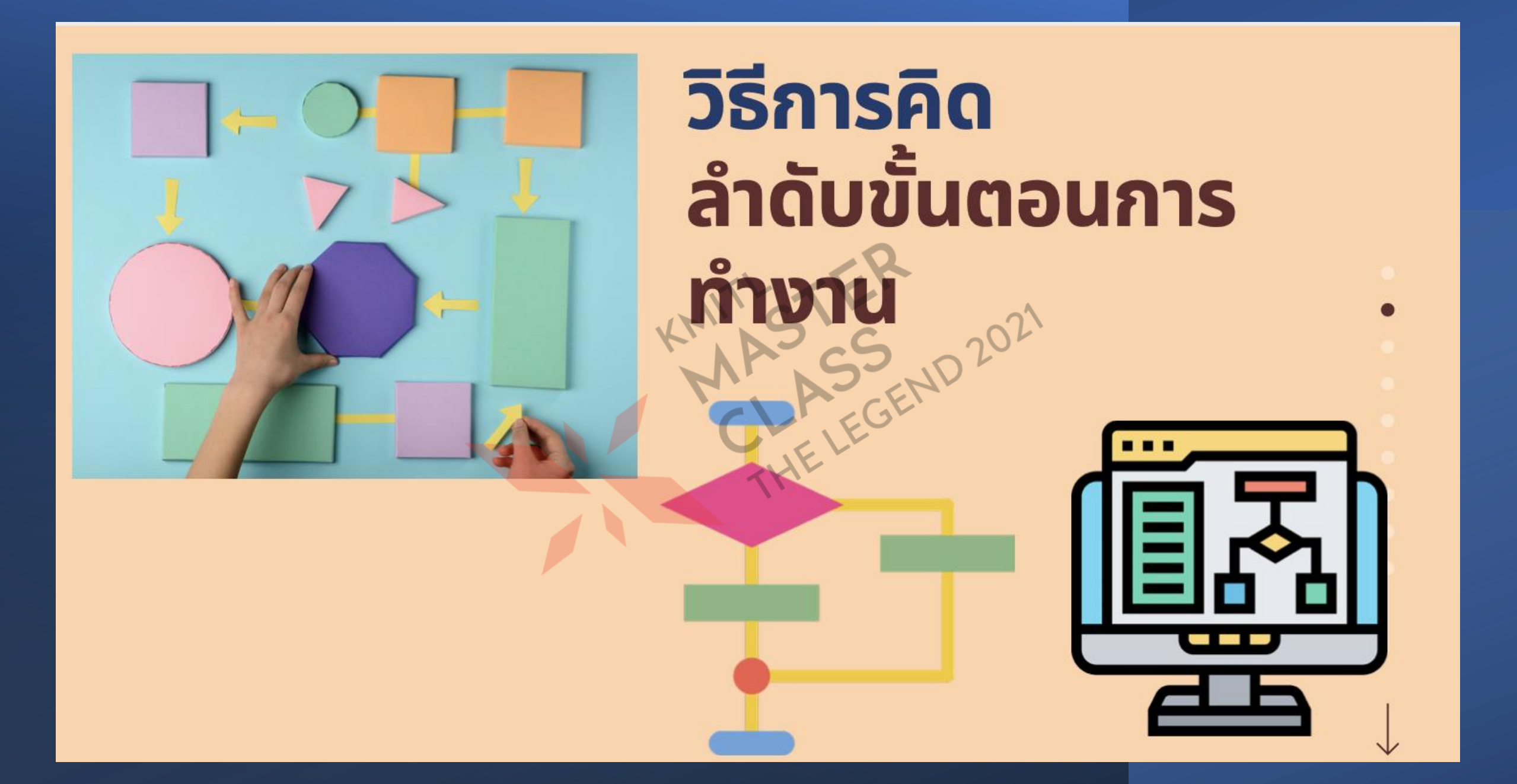

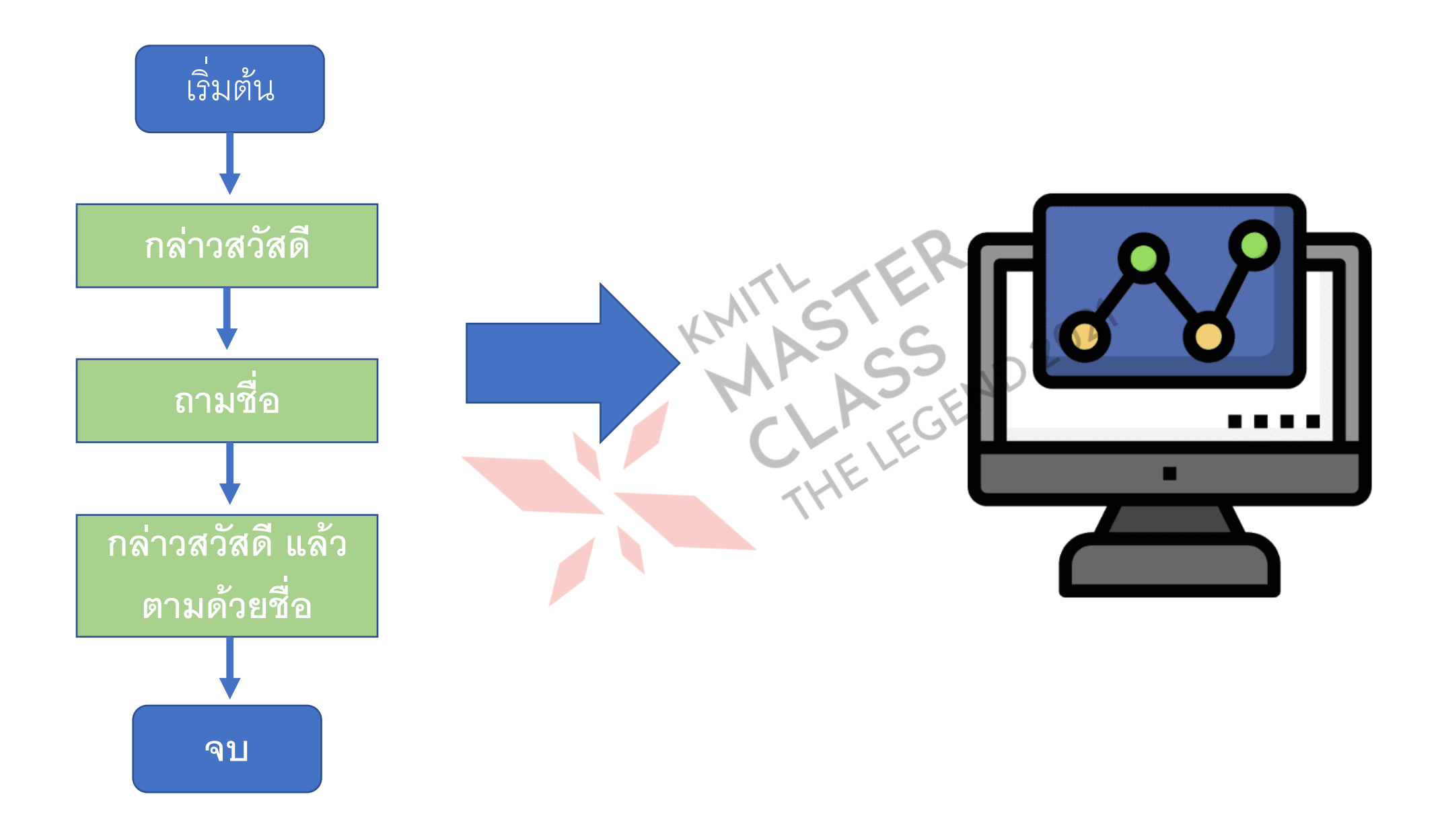

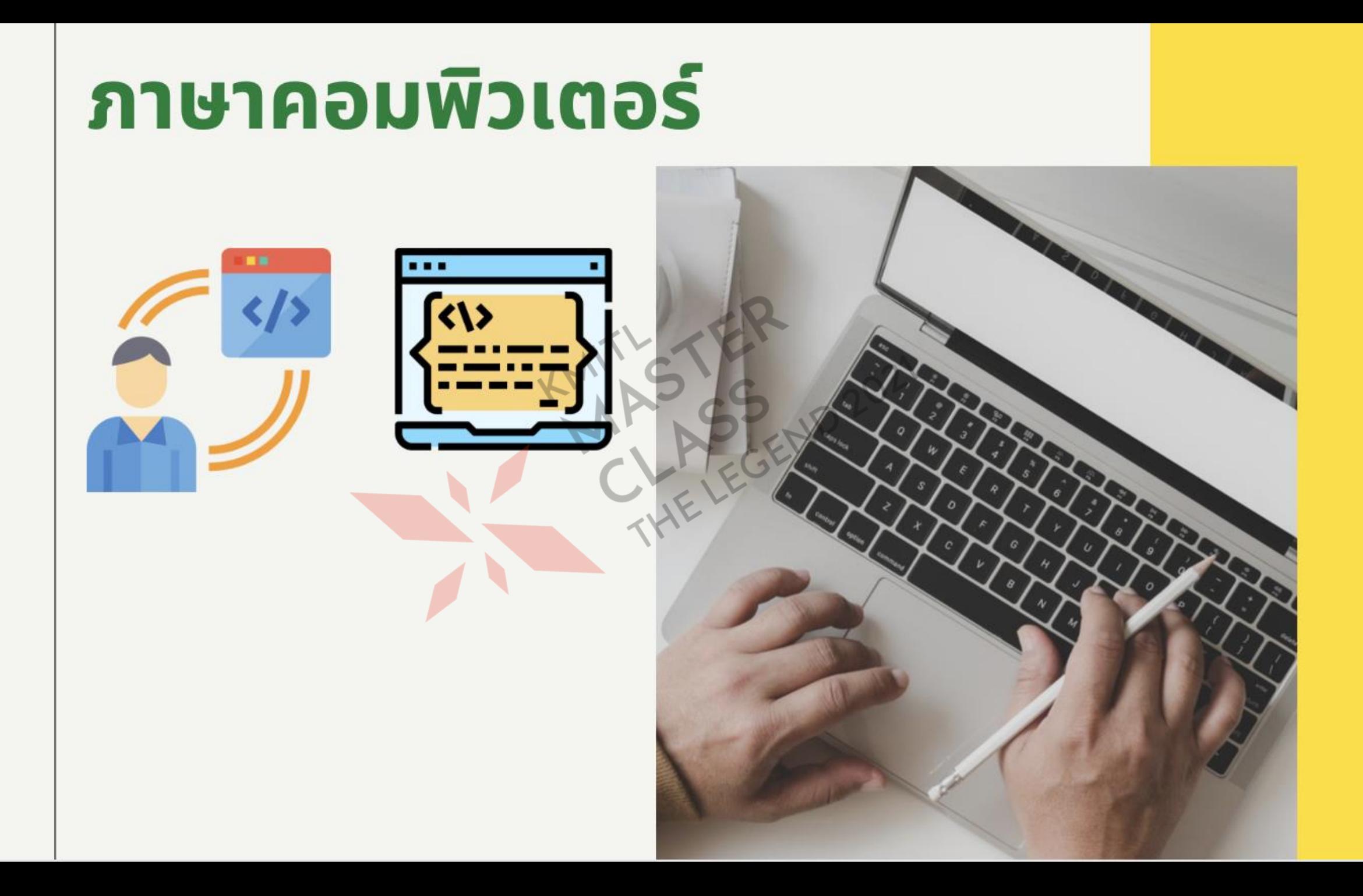

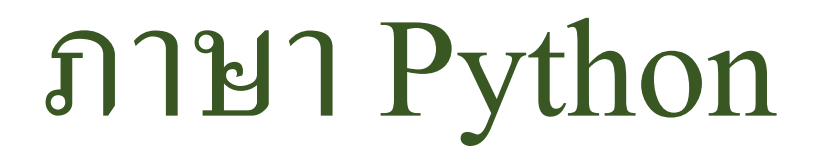

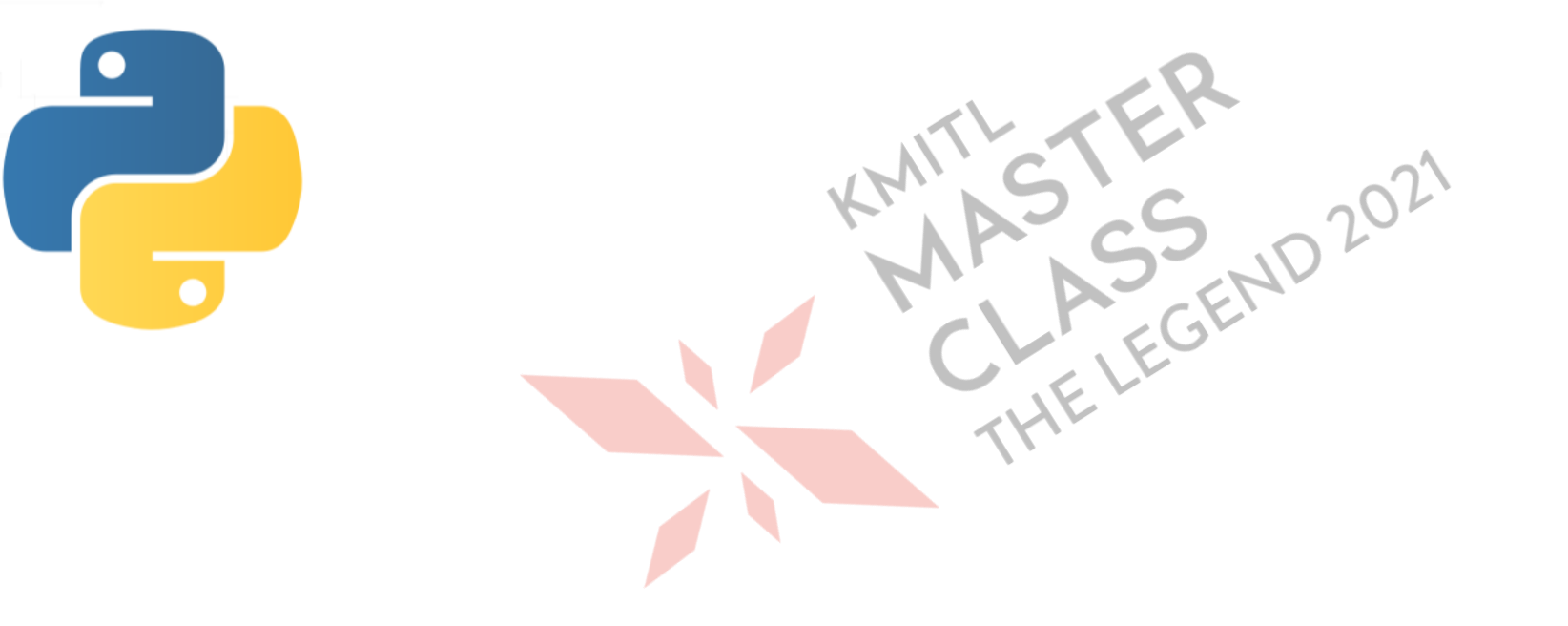

## ข้อดีของภำษำไพทอน

- •**เขย ี นไดท ้ ง ั ้ แบบโครงสร ้ างและโปรแกรมเชง ิ ว ั ตถ**
- •**โครงสร ้ างงา ย ไม ตอ ้ งกา หนดชน ิ ดของข ้ อม ู ลล วงหน ้ า ่ ่**
- •**ใช้ได้หลายระบบปฏิบัติการ**
- •**มีไลบรารีกราฟิ กติดมาด้วย**
- มีไลบรารีจำนวนมาก <u>เพิ่มไลบรารีพิเศษได้</u> **่**

**เช่น จะเชื่อมต่อกับ MySQL เพิ่ม PBM เข้าไป**

### Scratch and Python

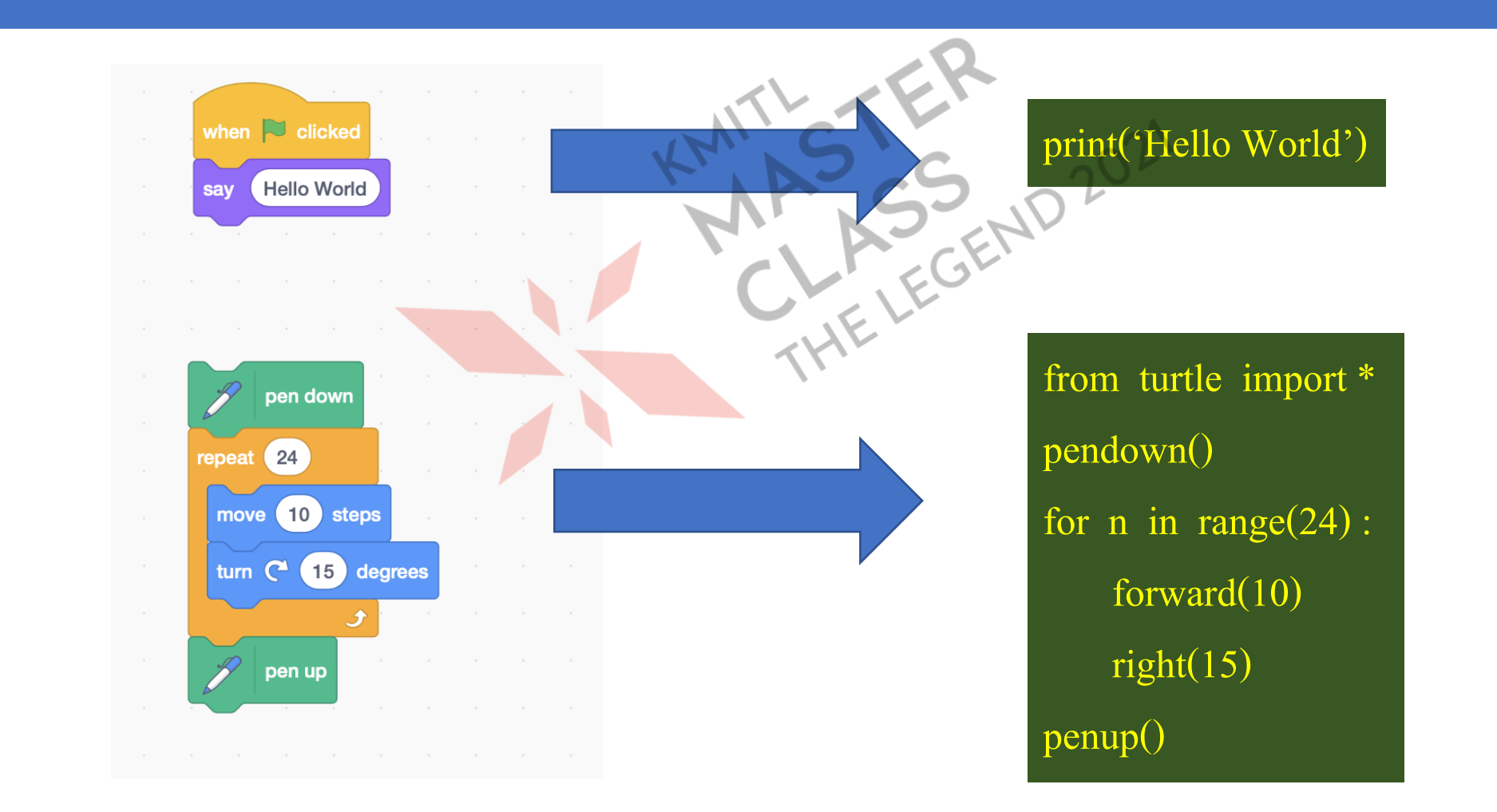

#### **ไพทอนเป็ นภาษาระดบ ั ส ู ง การจด ั การในเช ิ งลก ึ ต ้ องอาศ ั ยภาษาอ ื น ๆ ผ านการเร ี ยกใช ้โมด ู ล ่**

#### **from ช ื อโมด ู ล import ค าสั่ง , กล มคา ส ั ง่ ุ ่**

# **เครื่องมือส าหรับเขียนโปรแกรม**

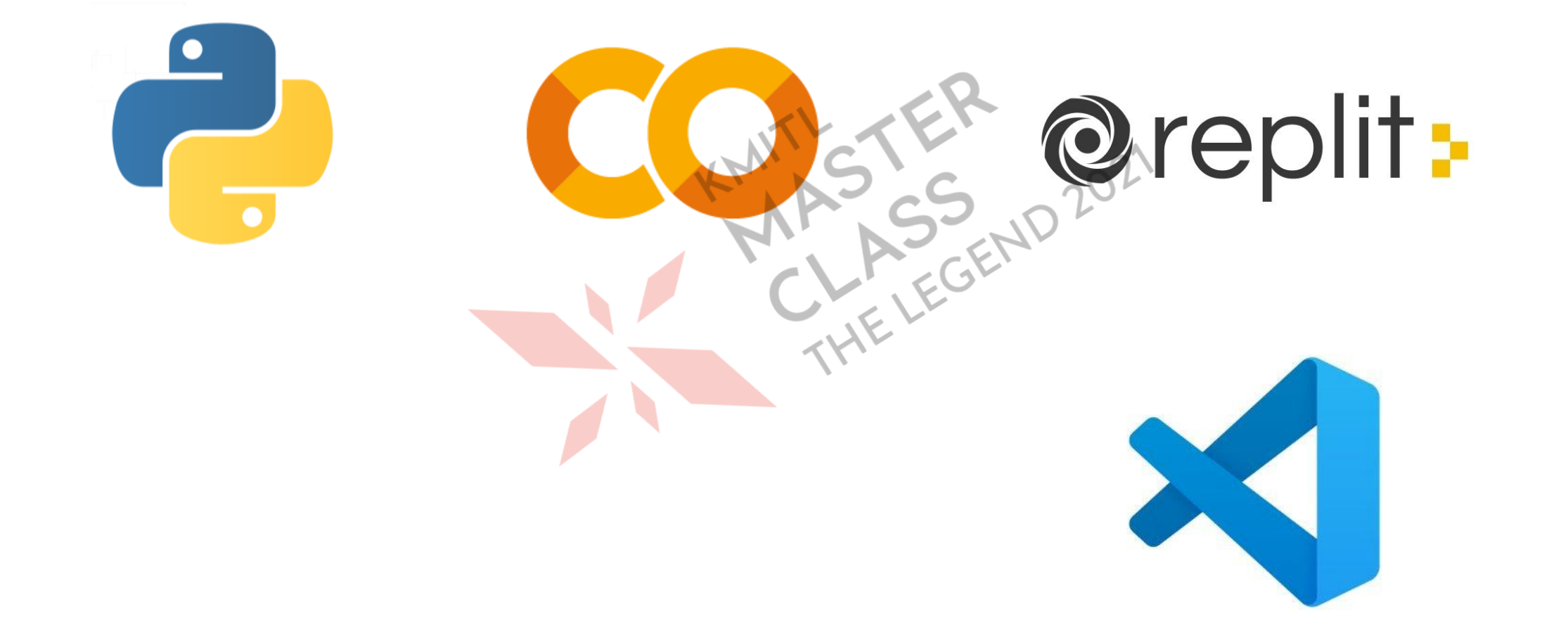

Python 3.7.3 Shell

Python 3.7.3 Shell<br>**การทดสอบโปรแกรม ทำได้ 2** python 3.7.3 (v3.7.3:ef4ec6ed12, Mar 25 2019, 16:39:00)<br>Type "help", "copyright", "credits" or "license()" for more information.

**ั**

**IFLEGEND 2021** 

**พม ิ พค ์ ร ั ้ งบรรทด**

#### •**เขียนค าสั่งด้วย Python Shell** •**เขย ี นคา ส ั งในร ู ปแบบไฟล ่**

**สิ่งที่มือใหม่ควรระวัง เช่น การใช้เครื่องหมาย**

### **() , [ ] , { }**

# **เริ่มเขียน** Python

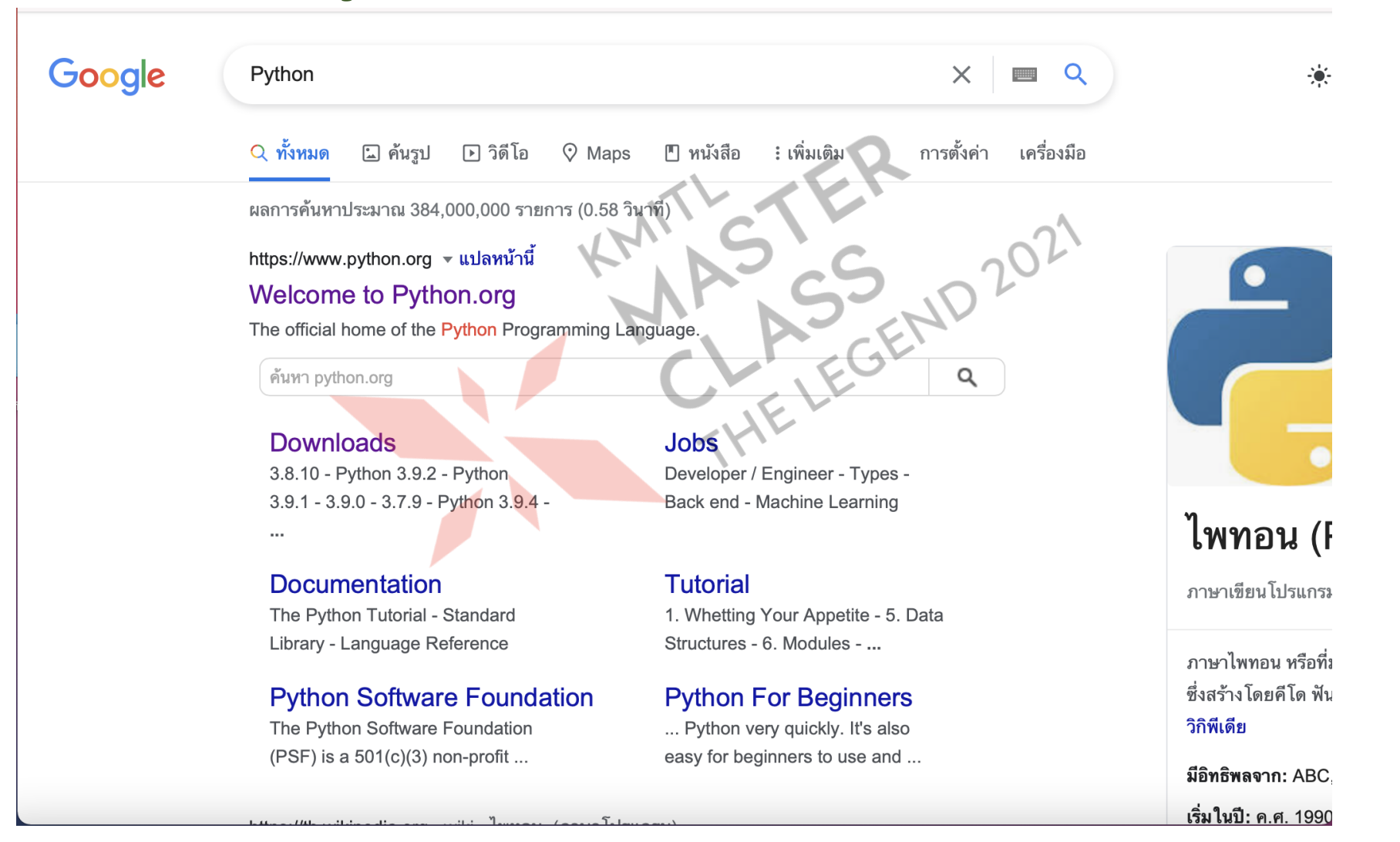

# **เขียน** Python **บนเว็บ**

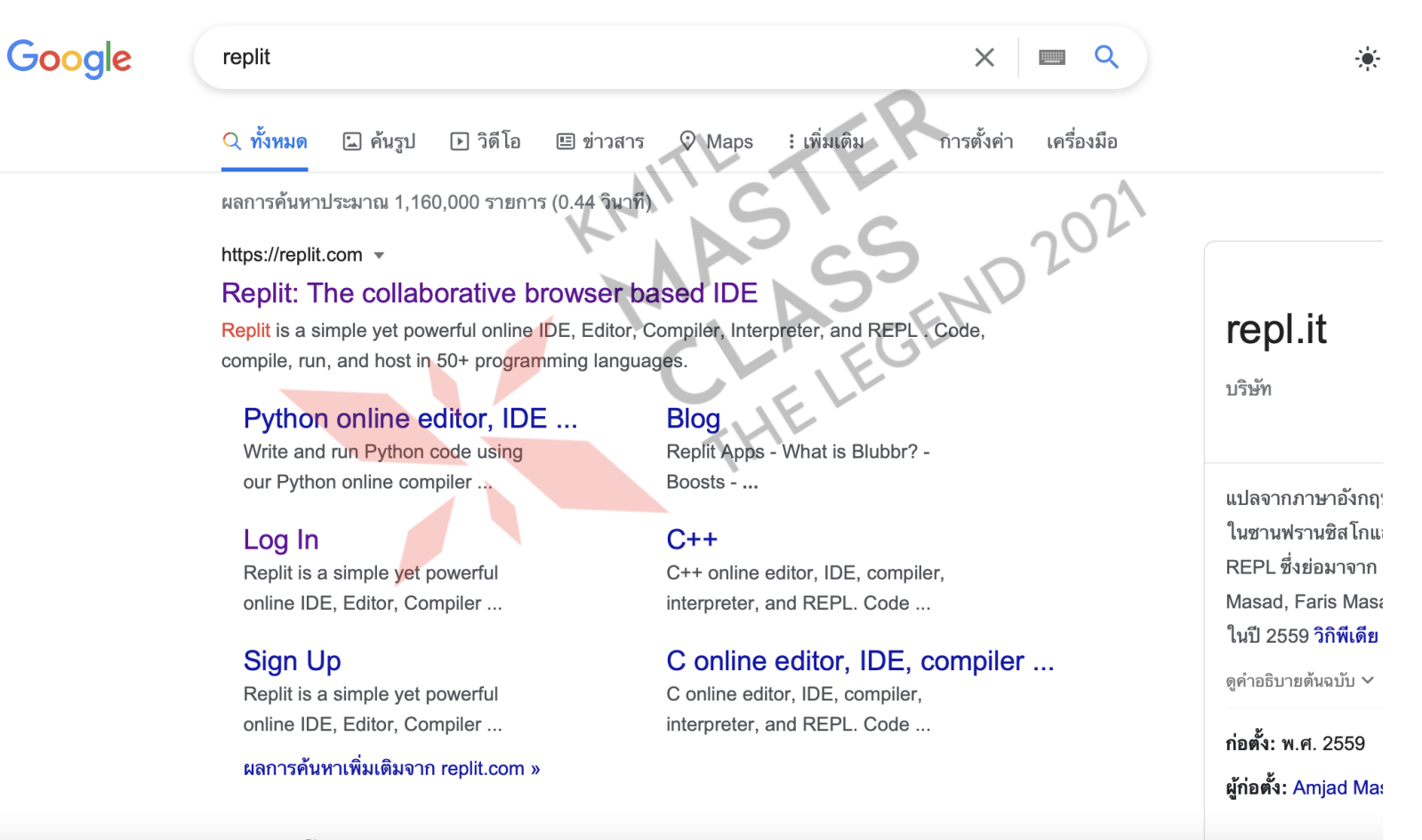

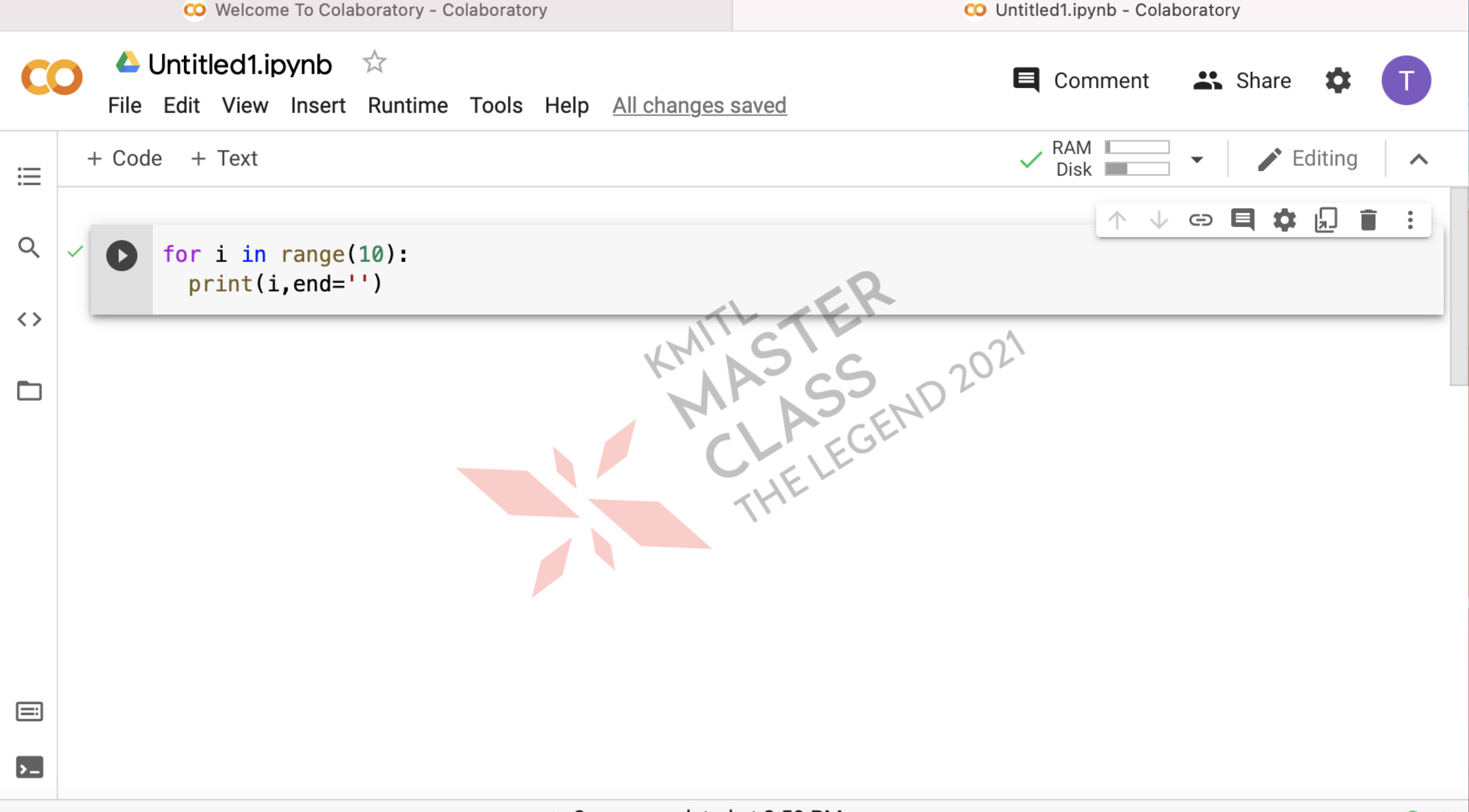

# **ทดลองเขียนโปรแกรม**

# **กิจกรรมที่** 1 (**ต่อ)**

2. **ลองเขย ี นโปรแกรมด ั งต อไปน ี ้ แล ้ วทดสอบการทา งาน ่** 

2.1 
$$
x = 2
$$
  
\n $y = 3$   
\n $print('x + y = ',x+y)$   
\n $print('x * y = ',x*y)$   
\n $print('y / x = ',y/x)$ 

2.2 
$$
x = \text{intput}(\text{``INPUT X : ''})
$$
  
\n $y = \text{intput}(\text{``INPUT Y : ''})$   
\n $z = x + y$   
\n $\text{print}(\text{'z = ',z})$ 

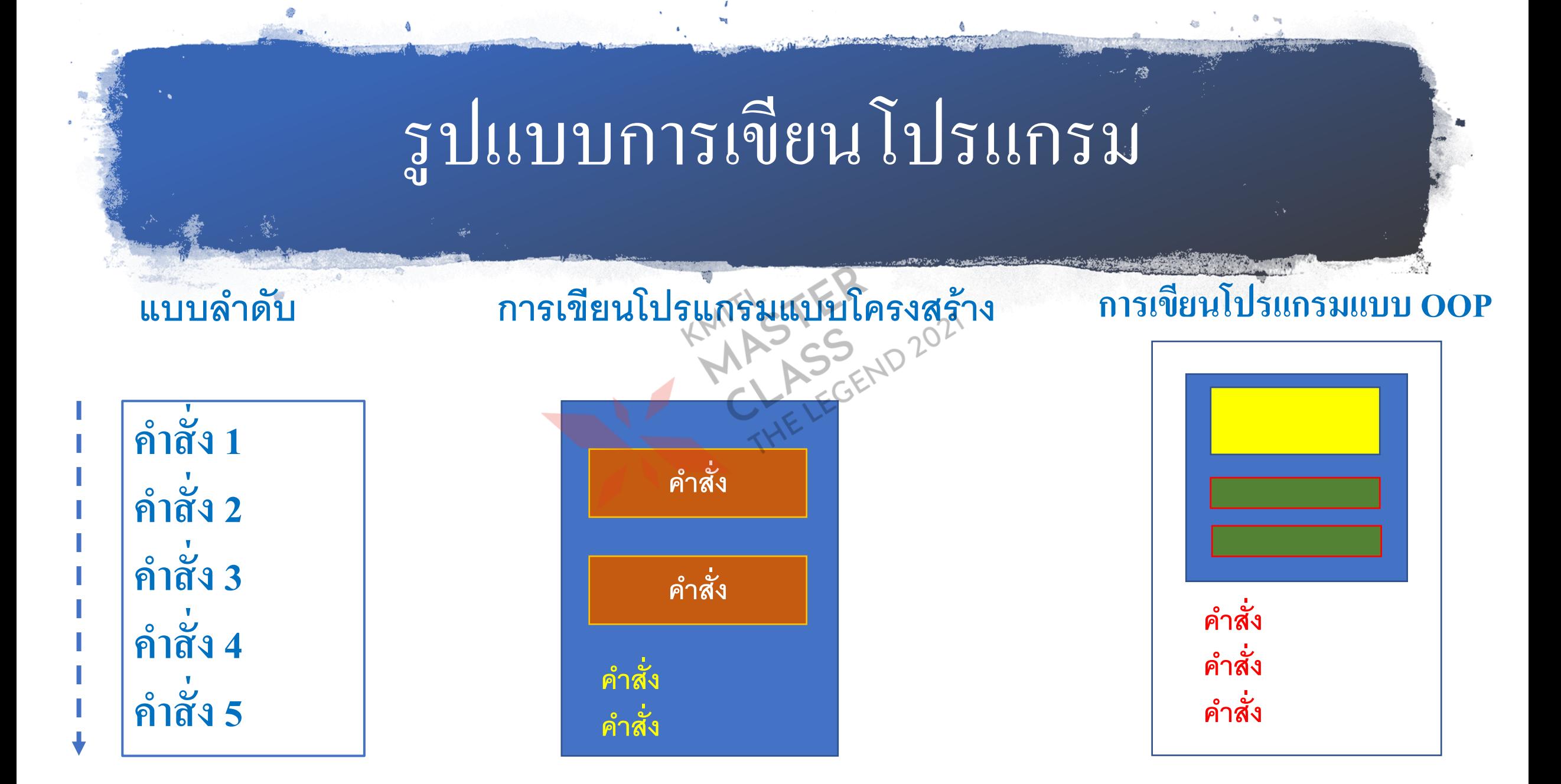

### **การประมวลผลกับตัวเลข**

**การค านวณอย่างง่าย**  $>>x = 6$  $>>y = x * 7$  $\gg$  print(y) 42 **ลองเปล ี่ยนค า ่**  $>>x = 30$  $\gg$  print(y) 42 **ตรวจสอบข ้ อม ู ล** $>>x = 10$  $>>y = x * 7$  $\gg$  print(y) 70

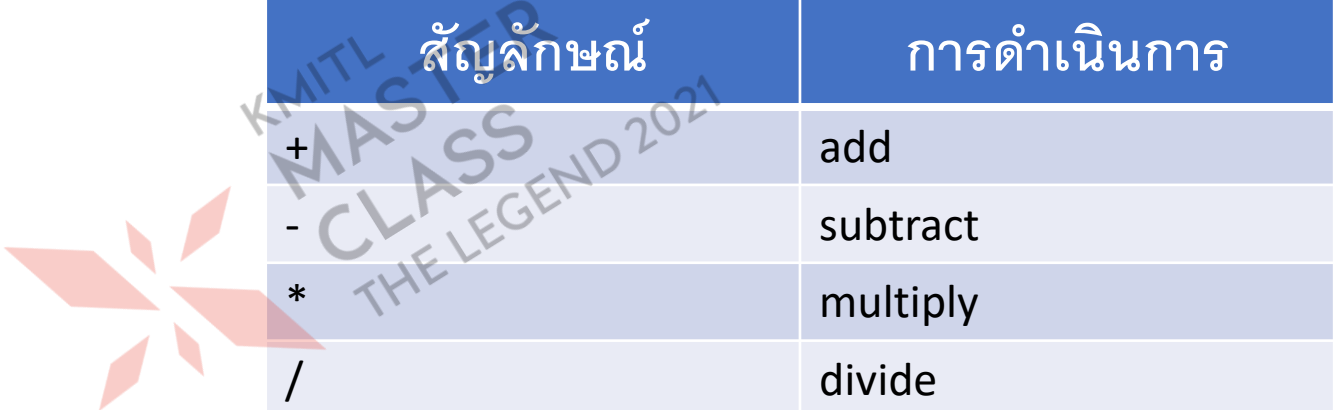

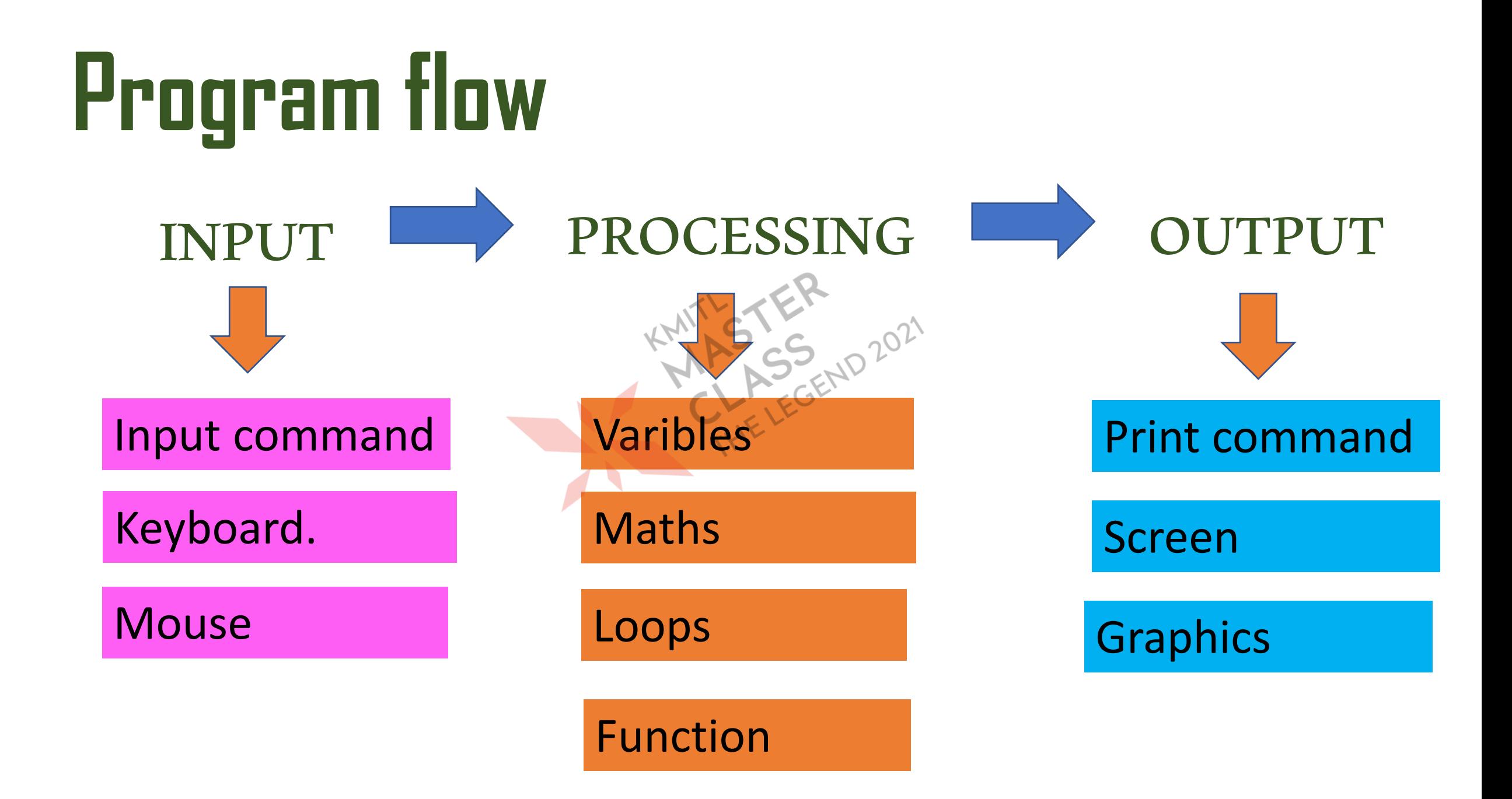

### นิพจน์ (Expressions)

### •**ตัวด าเนินการทางคณิตศาสตร์**

### $Z = (A + B) / C + (B * D)$

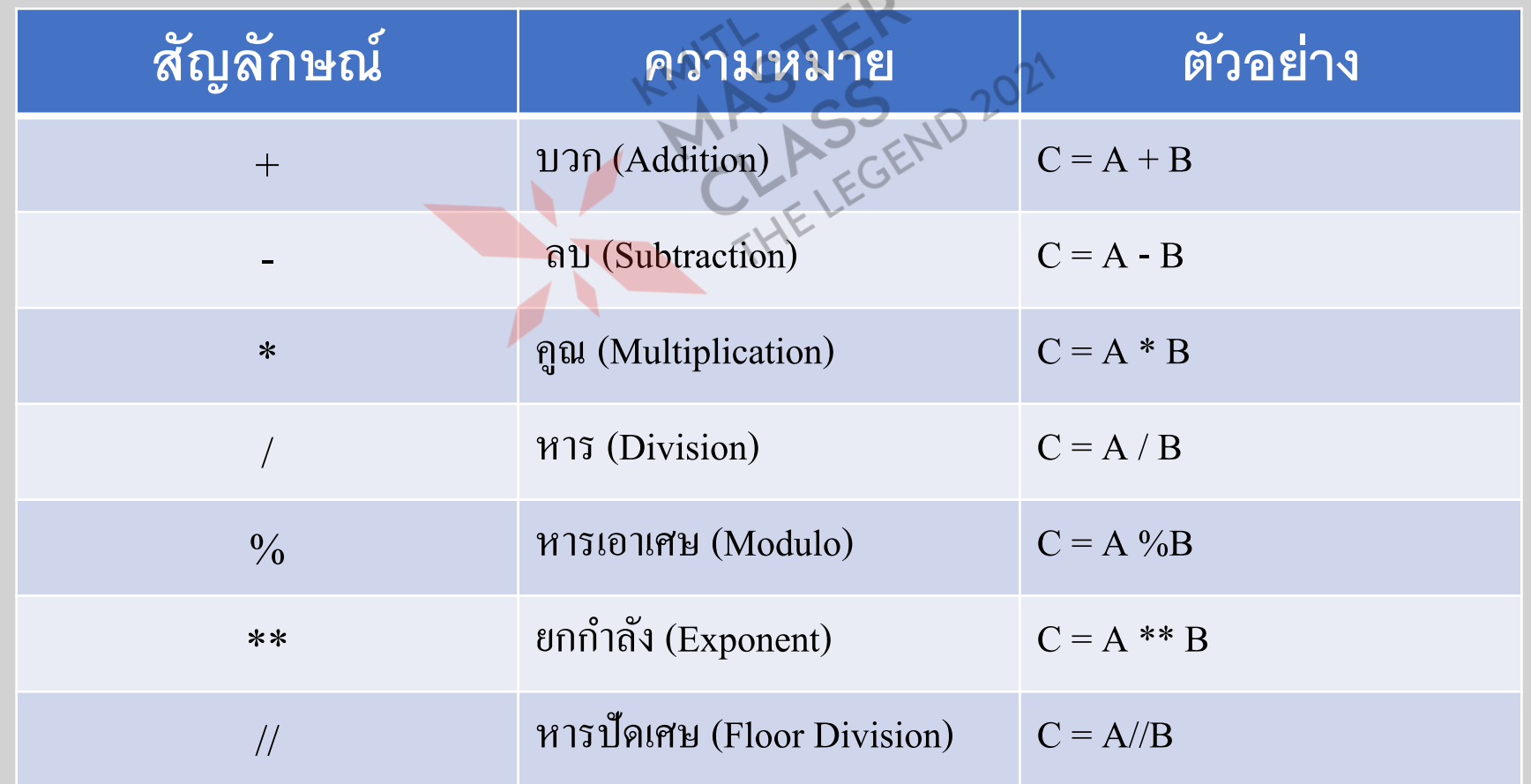

$$
\begin{array}{ll}\n\text{9.13}\n\text{9.14}\n\text{10.14}\n\text{11.14}\n\text{12.15}\n\text{13.15}\n\text{14.15}\n\text{15.15}\n\text{16.15}\n\text{17.15}\n\text{18.15}\n\text{18.15}\n\text{19.15}\n\text{10.15}\n\text{11.15}\n\text{12.15}\n\text{13.15}\n\text{14.15}\n\text{15.15}\n\text{16.15}\n\text{17.15}\n\text{18.15}\n\text{19.15}\n\text{10.15}\n\text{11.15}\n\text{12.15}\n\text{13.15}\n\text{14.15}\n\text{15.15}\n\text{16.15}\n\text{17.15}\n\text{18.15}\n\text{19.15}\n\text{10.15}\n\text{11.15}\n\text{12.15}\n\text{13.15}\n\text{14.15}\n\text{15.15}\n\text{16.15}\n\text{17.15}\n\text{18.15}\n\text{19.15}\n\text{10.15}\n\text{11.15}\n\text{12.15}\n\text{13.15}\n\text{14.15}\n\text{15.15}\n\text{16.15}\n\text{17.15}\n\text{18.15}\n\text{19.15}\n\text{10.15}\n\text{10.15}\n\text{11.15}\n\text{12.15}\n\text{13.15}\n\text{14.15}\n\text{15.15}\n\text{16.15}\n\text{17.15}\n\text{18.15}\n\text{19.15}\n\text{10.15}\n\text{11.15}\n\text{12.15}\n\text{13.15}\n\text{14.15}\n\text{15.15}\n\text{16.15}\n\text{17.15}\n\text{18.15}\n\text{19.15}\n\text{10.15}\n\text{1
$$

C =  $(2*A+1) + 3*(A+B)$  -> $(2*3+1) + 3*(3+2)$  -> $(6+1) + 3*5 = 22$ 

#### **คา ส ั งร ั บและแสดงผลข ้ อม ู ล ่**

• **ฟั งกช ์ั นร ั บข ้ อม ู ล** input()  $EX.$   $msg = input("1011001901801801511:$  $x = input()$ • **ฟั งกช ์ั นแสดงผลข ้ อม ู ล print() EX. print("ข ้ อม ู ลทปี ้ อนเข ้ ามาค ื อ",msg)**

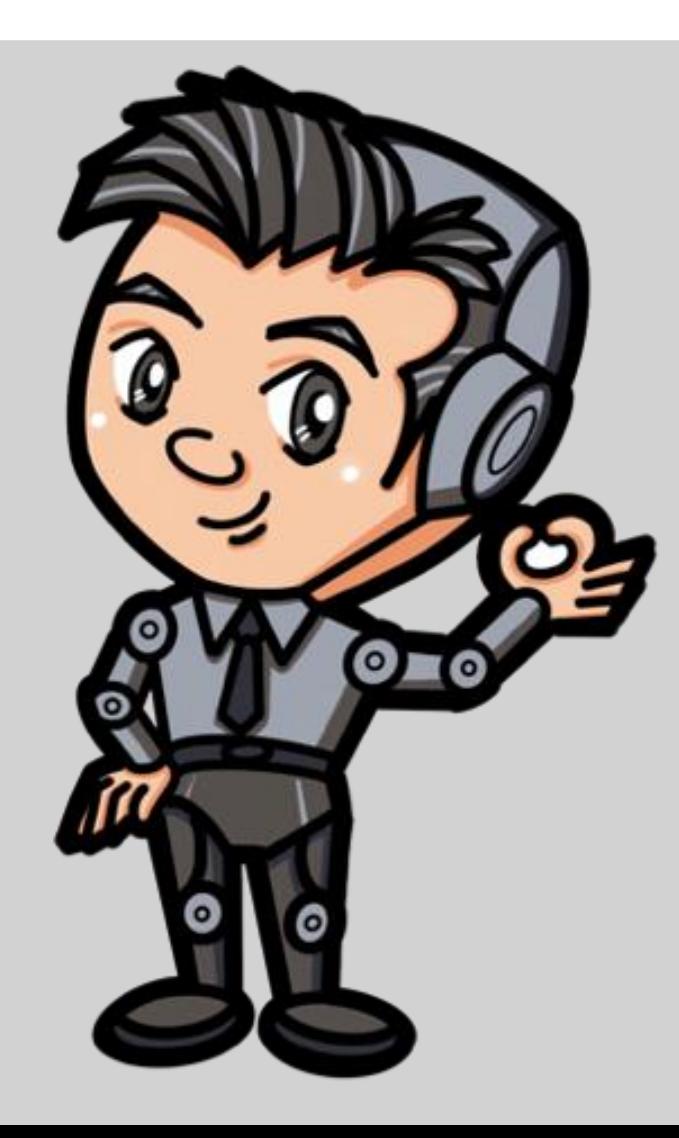

# <u>ี การเขียนโปรแกรม</u> ภาษา PYTHON

maun 2

เขียนโปรแกรม<br>แก้ปัญหา

# <u>เขียนโปรแกรมเพื่อ</u><br>แก้โจทย์ปัญหา

A53 10202

-ASS

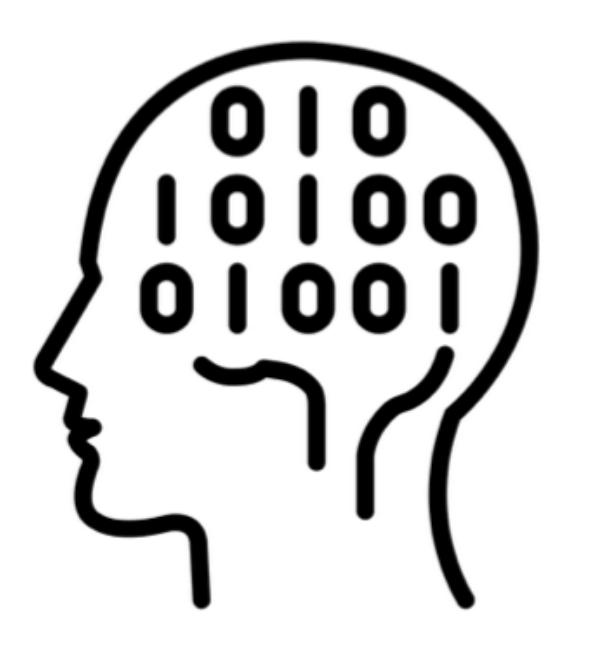

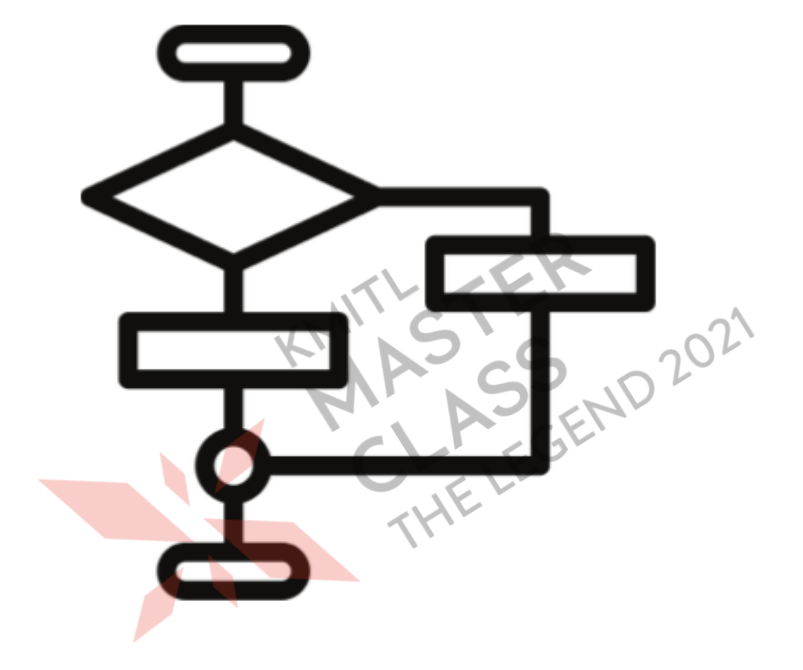

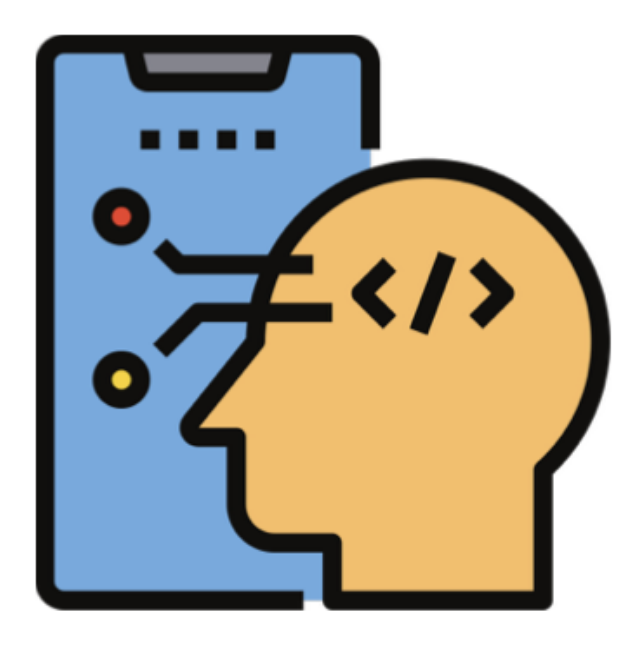

## เข้าใจงาน. แล้วคิด

### ขั้นตอนการแก้ปัญหา

**Steps in Problem Solving** 

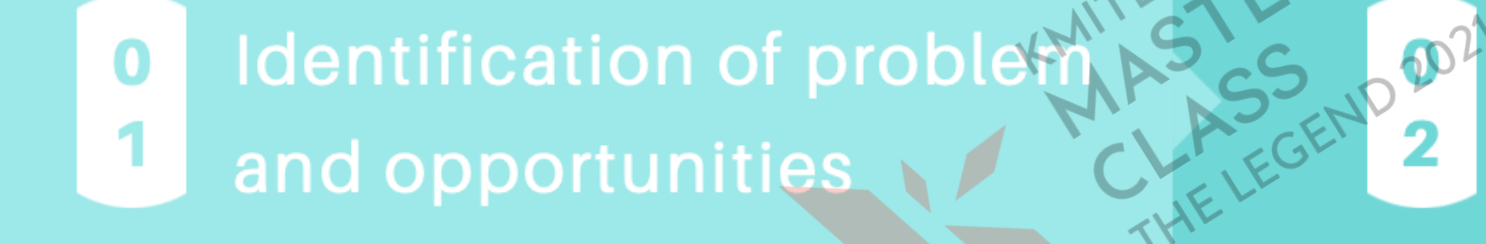

#### Definition of goals

**Exploration of**  $\mathbf 0$ 3 possible strategies

Anticipation of  $\mathbf 0$ outcome and action 4

Leaning through O retrospection 5

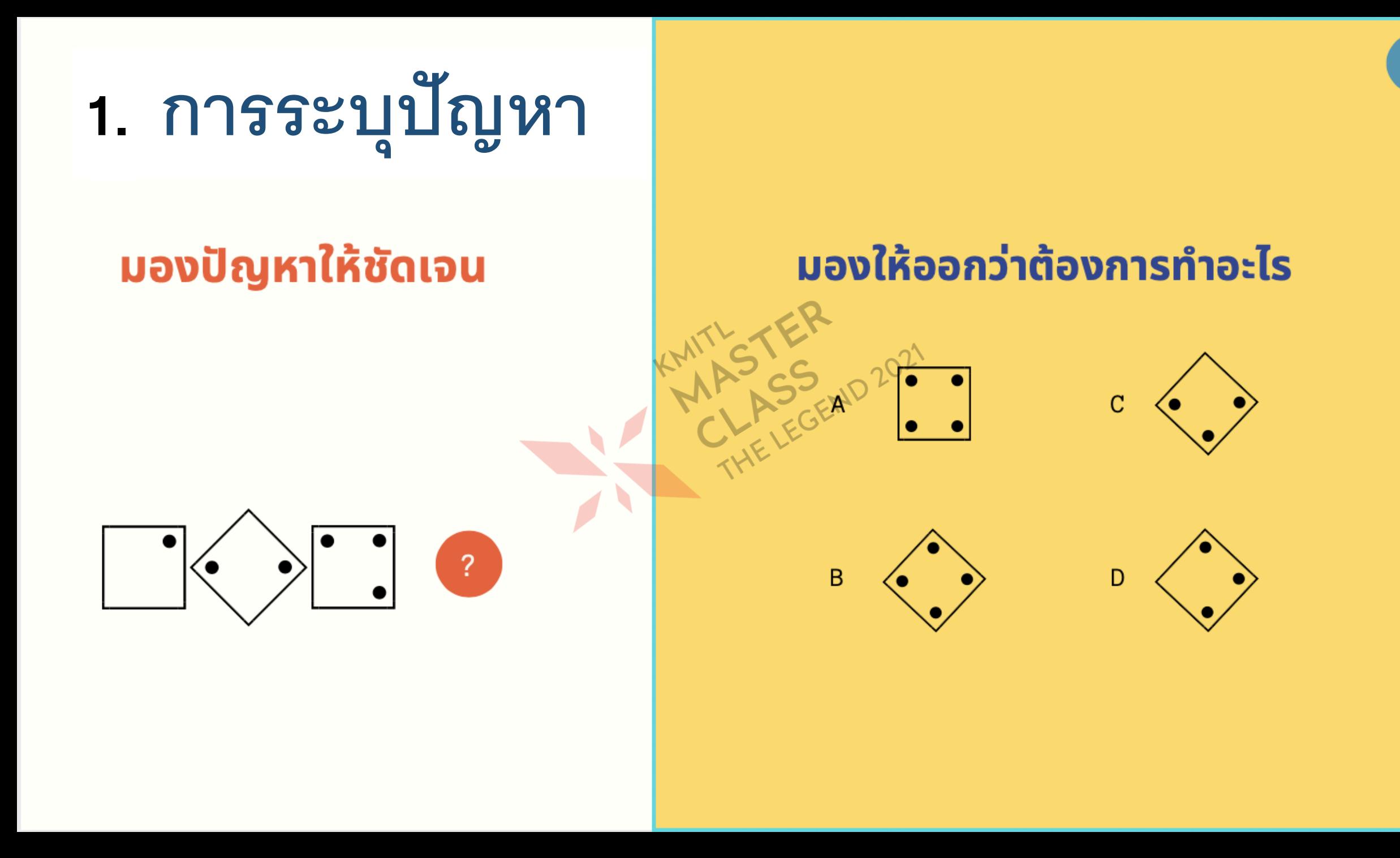
#### 2. มองความหมาย ของปัญหา

คืออะไร อินพุต ประมวลผล อย่างไร เอาต์พุต คืออะไร รูปแบบใด

2

#### ้ตัวอย่างการคำนวณ

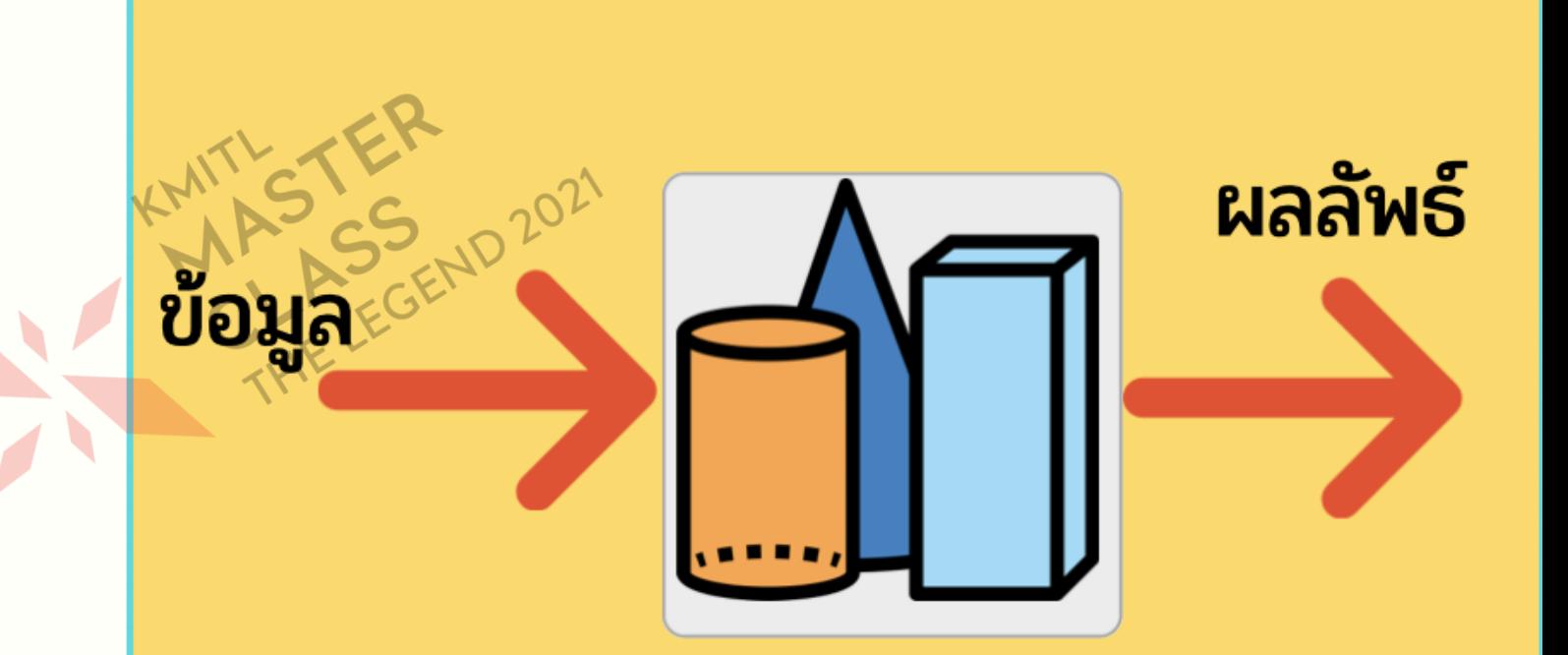

# 3. สำรวจความเป็น<br>ไปได้

หาแนวทางการแก้ปัญหา พิจารณาปัญหาและข้อจำกัด คำนึงถึงกลยุทธ์ที่นำมาใช้

#### หาวิธีการคิดให้ได้ ว่าจะทำ

EXPLORE

อย่างไร

# 4. คาดการณ์<br>ผลลัพธ์ และ <u>ดำเนินการ</u>

วิเคราะห์ผลลัพธ์ที่เป็นไปได้ทุกประการ ปรับเปลี่ยนวิธีการให้เหมาะสมได้ ้วิธีการที่ไม่เหมาะสนให้เปลี่ยน

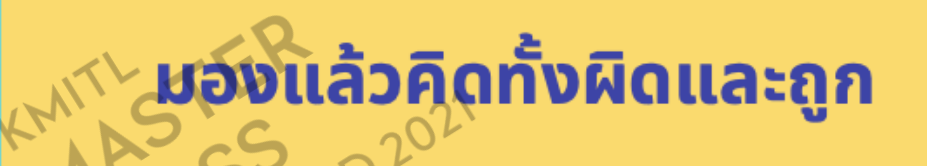

# 5. ทดสอบปรับปรุง

#### หาวิธีการที่ดีที่สุด หาวิธีการที่จะนำมาใช้ในอนาค**ต**

 $\begin{array}{|c|c|} \hline ? \ \hline \end{array}$ 

ิตรวจสอบว่าถูกหรือไม่ ลองป้อนค่าเข้าไป หาวิธีการใหม่ที่ดีกว่า

# Algorithms

### ขั้นตอนการแก้ปัญหา

เริ่มต้ ี้ 1. รับข้อมูล 2. ประมวลผล  $2.1$  ..........  $2.2$  ........ 3. แสดงผล สิ้นสุด

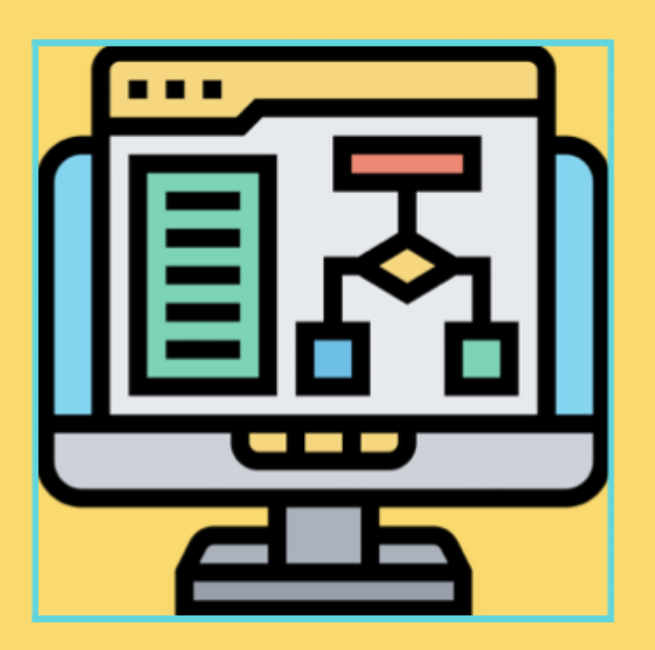

# <u>การคำนวณพื้นที่</u>

้ต้องมีความรู้อื่นด้วย

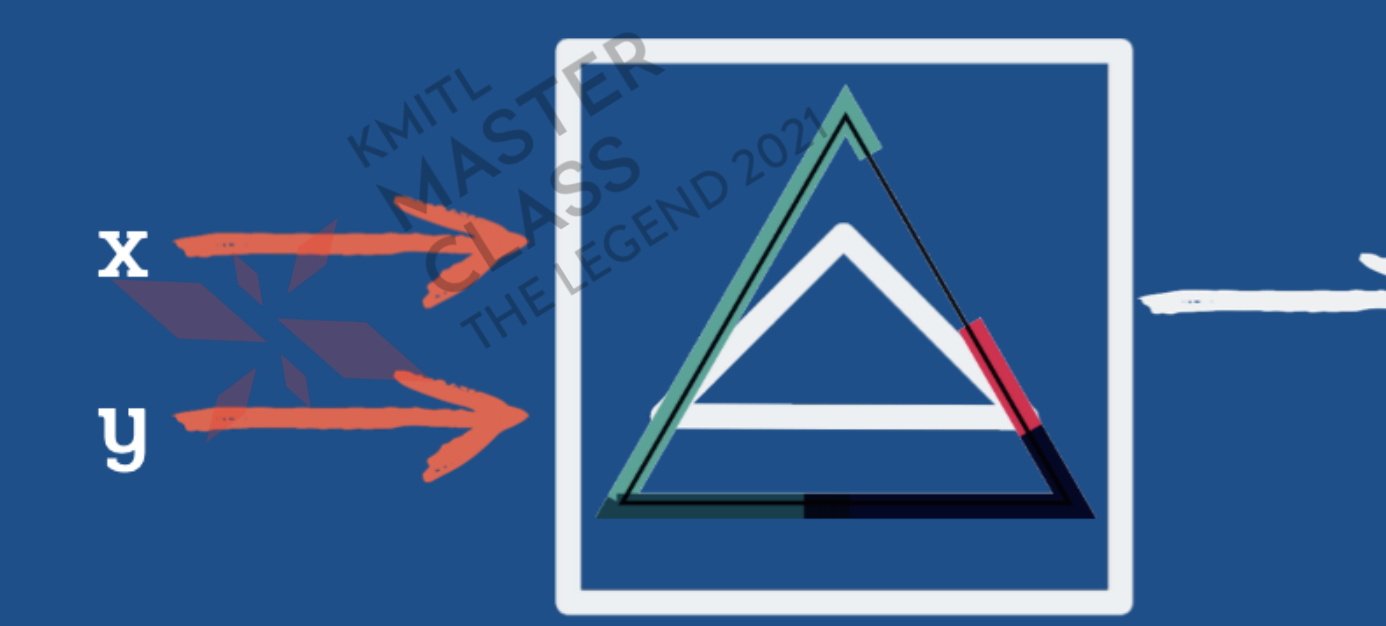

 $Z$ 

# **การค านวณพื้นที่สี่เหลี่ยม**

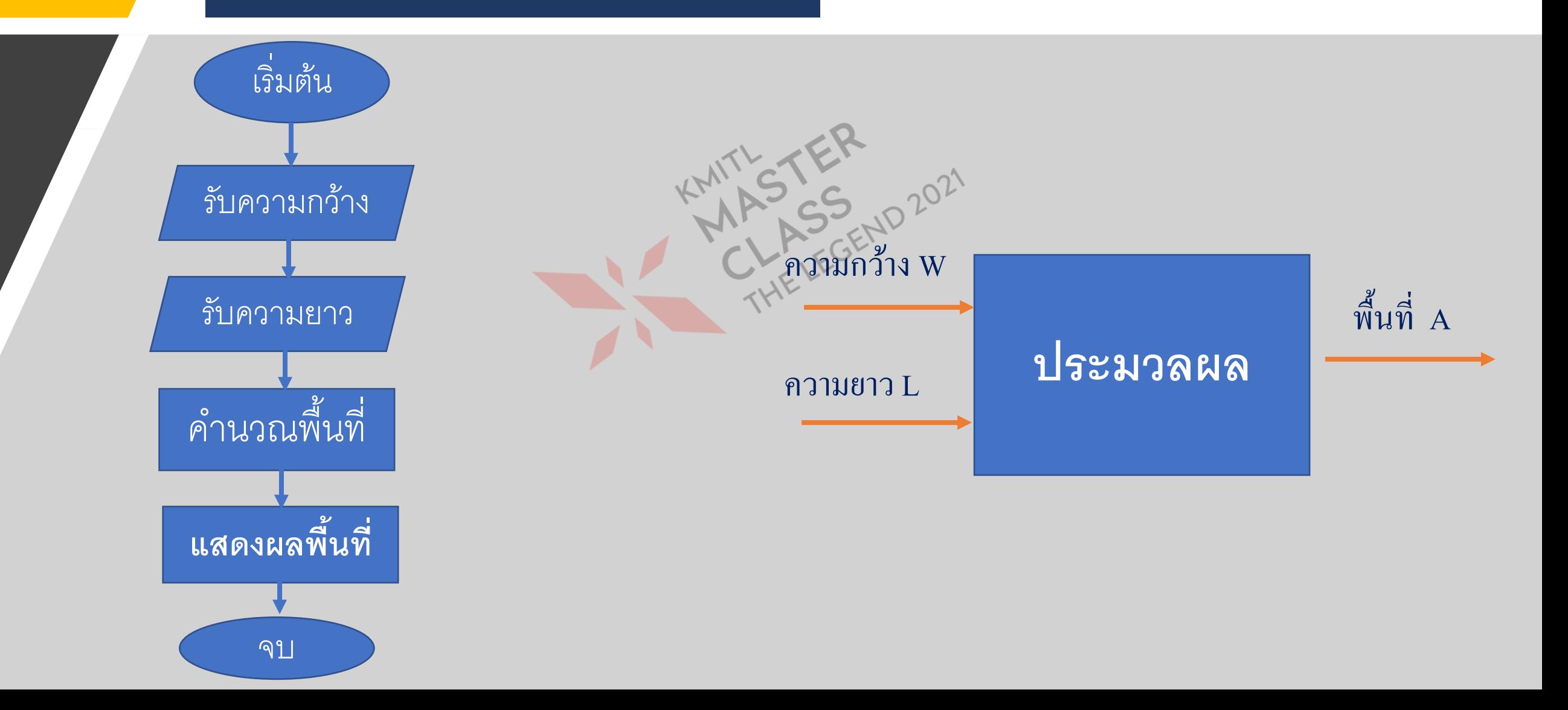

# **การค านวณพื้นที่สามเหลี่ยม**

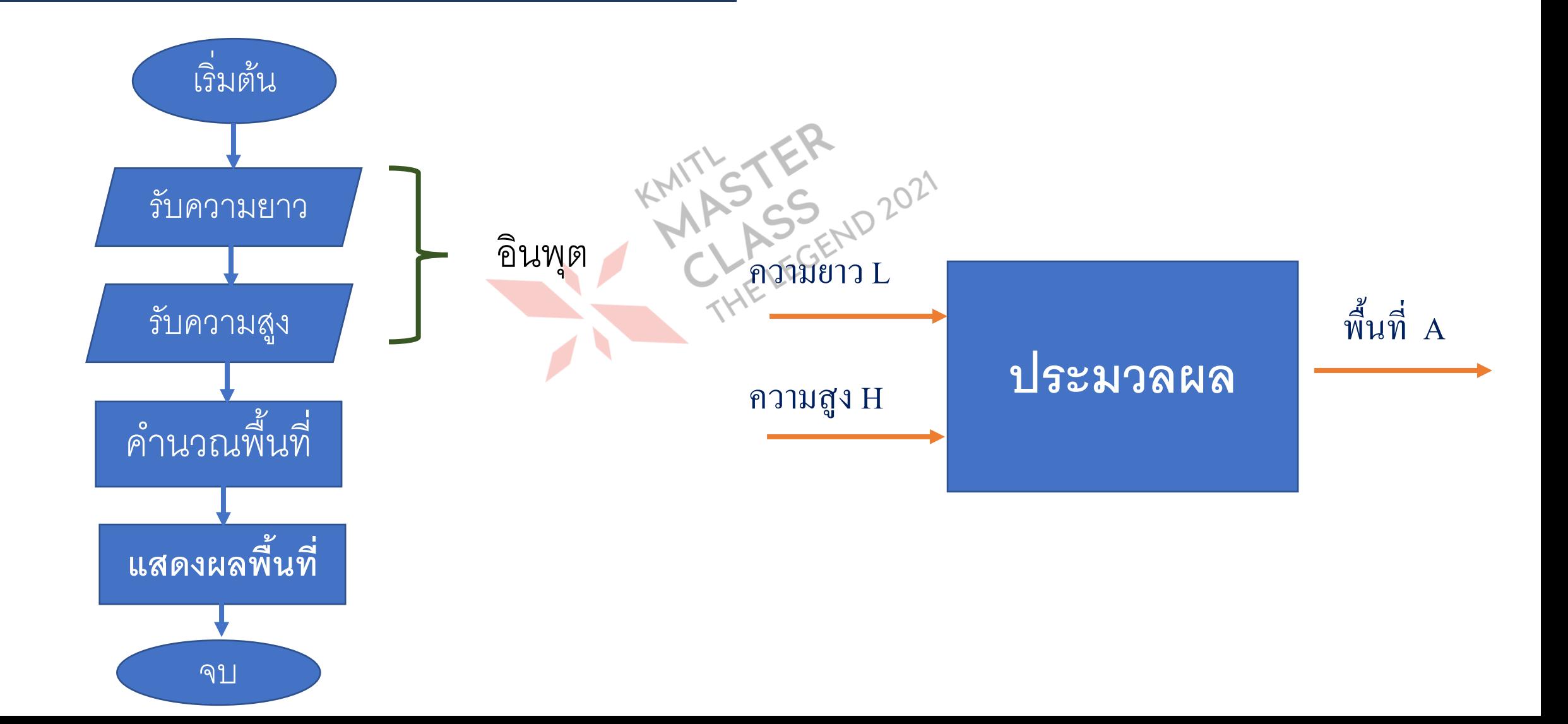

# ตัวแปร ชนิดข้อมูล

### **การประกาศตัวแปร**

•**เป็ นตัวอักษร ตัวพิมพ์เล็กพิมพ์ใหญ่จะต่างกัน** ้เริ่มต้นด้วยตัวอักษรต้องไม่ซ้ำกับคำสงวน •**ไม่มีช่องว่าง ใช้เครื่องหมาย underscore (\_) คั่น แทนต าแหน่งหน่วยความจ า msg = "TEERAWAT PRAKOBPHON" num1 = 2342 Temp = 37.5 Pi = 3.141 X = 0b01000001**

# **ชน ิ ดของข ้ อม ู ล**

- •**ค าคงท ี ่ -> Pi = 3.141 ่**
- •**ข ้ อม ู ลจา นวนเตม ็**
- •**ข ้ อม ู ลจา นวนทศน ิ ยม**
- •**ข ้ อม ู ลเลขเชิ งซ ้ อน**
- •**ข ้ อม ู ลสตร ิ ง**
- •**ข ้ อม ู ลตรรกะ**

# **ชนิดของตัวแปร**

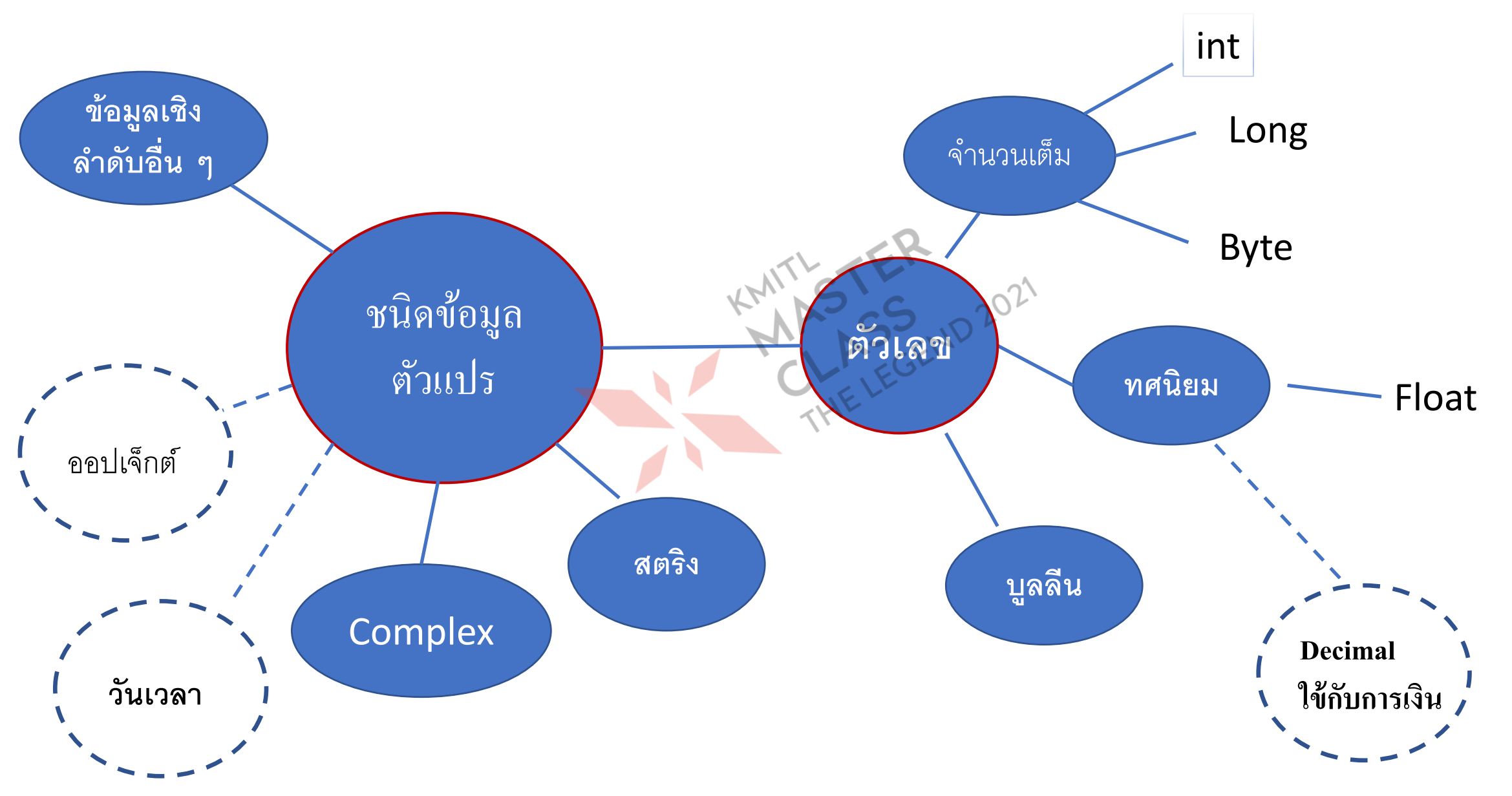

## **บอกผลลัพธ์จากการประมวลผลต่อไปนี้**  $>> **A** = 3$  $>>$  B = 2 >>> C =  $(A + B^*2) + (2^*A + B^*3)$ >>> print(C)  $>>> A = 5$  $>>$  B = 3  $>>>C = A/B$  $>>C = A\%B$  $\Rightarrow$  >>> C = A//B

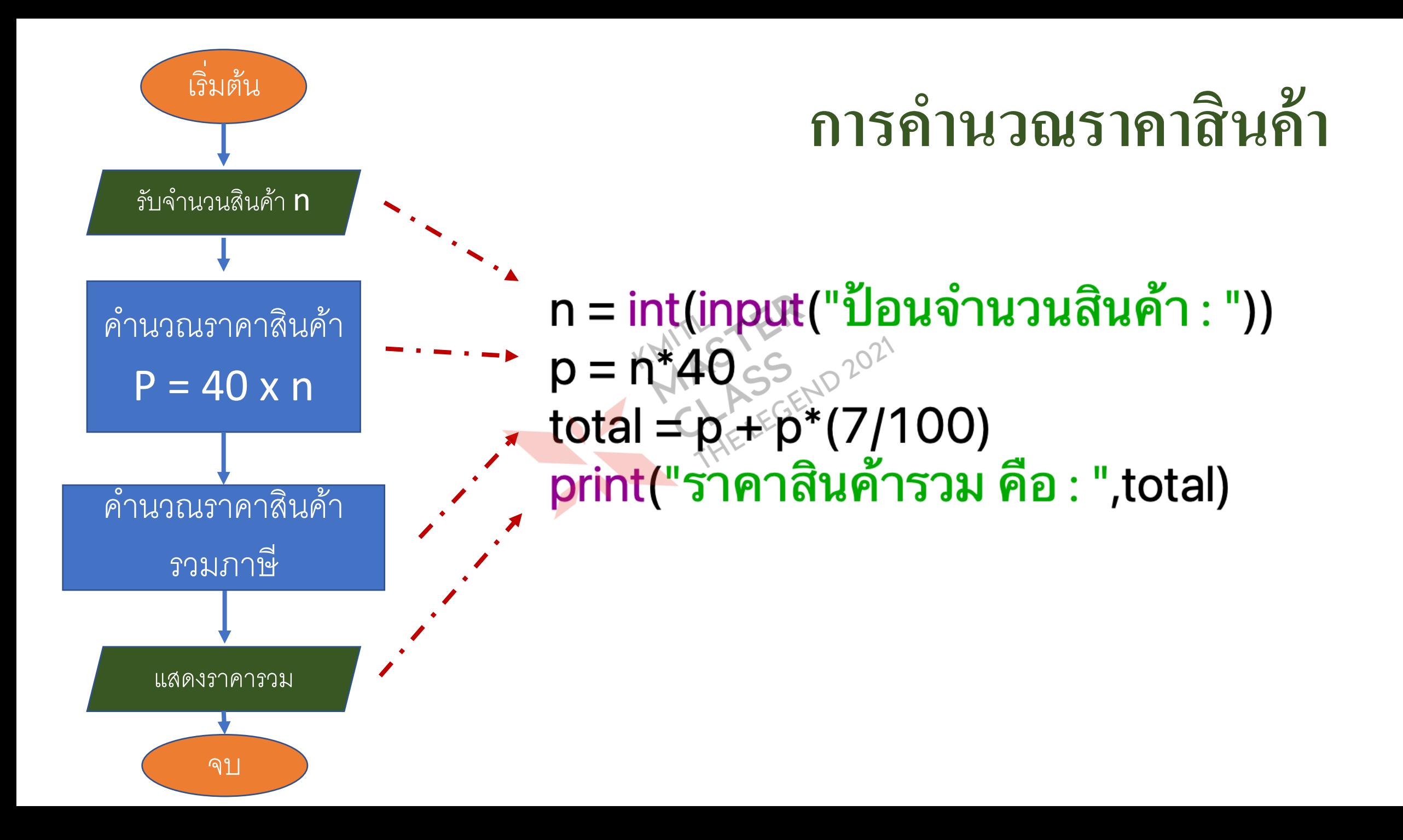

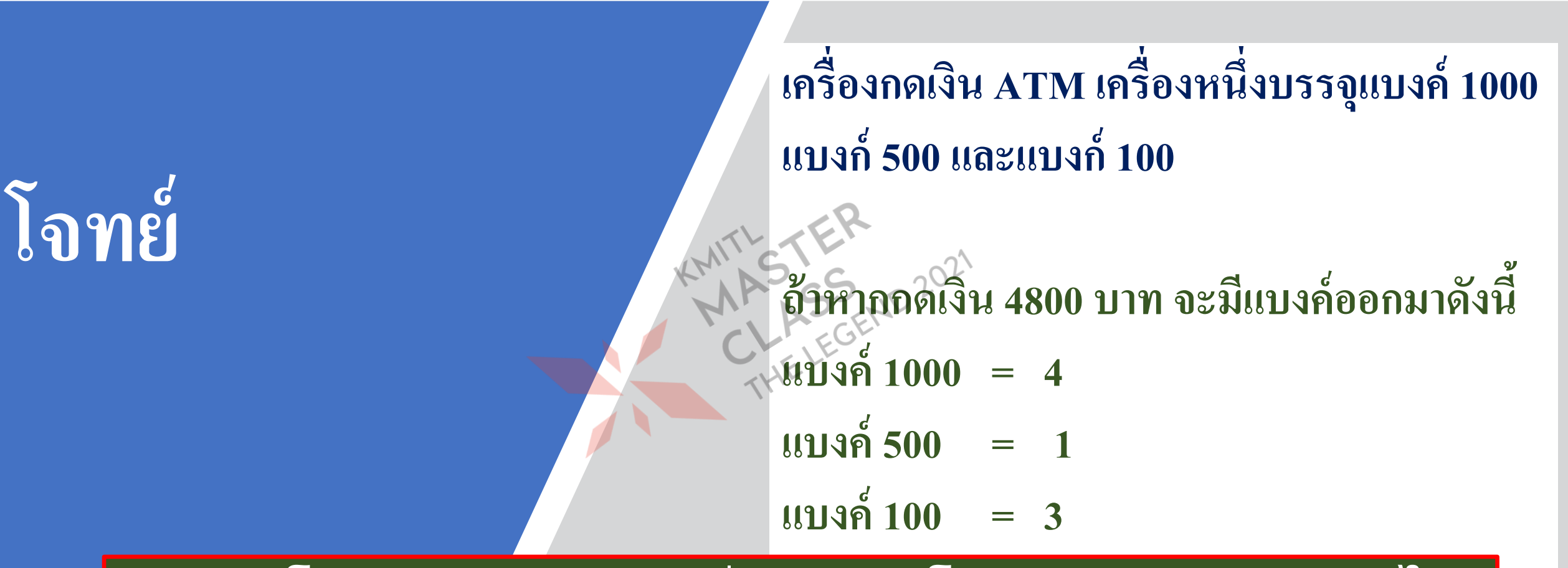

**จงเขย ี นโปรแกรมส ำหรบ ั เคร ื อ่ ง ATM โดยรับจ ำนวนเงินเข้ำไป แลว ้ใหเ ้ คร ื อ่ งแจง ้ ออกมำวำ มแบงค ์ ี แต่ละชนิดจ ำนวนเท่ำใด่**

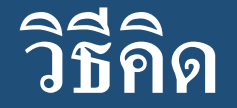

- •**อน ิ พ ต เงน ิ ทจ ี ะถอน ุ ่**
- •**ประมวลผล หาแบงค์แต่ละชนิด จา นวนเงน**
- เอาต์พุต จำนวนแบงศ

#### **เร ิ ม่ ตน ้**

**จบ**

- **ี่ อน** ประมวลผล B500 **3. B500 เท ำกบ ั เศษท ี เหลอ ื หำรดว ้ ย 500** B100 **4. B100 เท ำกบ ั เศษท ี เหลอ ื หำรดว ้ ย 100** B1000 **1. รบ ั จำ นวนเง ิ นท ี จ่ ะถอน X 2. B1000 เท่ำกับ X หำร 1000 ่ ่ ่ ่**
	- **5. แสดงผลจ ำนวนแบงค ์**

# **กิจกรรมที่ 2**

**1. จงหาค่าของการค านวณต่อไปนี้**

 $Z = 3*A+(2*B/3+4*2)*2$ 

2. เขียนอัลกอริทึมและโปรแกรมคำนวณพื้นที่วงกลม

**3. เขียนอัลกอริทึมและโปรแกรมค านวณหาค่าเฉลี่ยของตัวเลข 4 ค่า**

# **แบบฝึ กหัด**

• จงเขียนอัลกอริทึม และโปรแกรมสำหรับคำนวณราคาสินค้ารวม **ภาษม ี ู ลค าเพม ิ 7% โดยมีสินค้า 2 รายการ ให้ป้อนราคาและจ านวนของ ่ ่ สินค้าแต่ละรายการ จากนั้นให้โปรแกรมแสดงราคารวมภาษีออกมา**

- •**อน ิ พต ุ .......**
- •**ประมวลผล ……**
- •**เอาต พต ุ ……..์**

## **STRING**

 $\gg$  st1 = "Python"  $\Rightarrow$  st2 = "Playing with " ASS RID 2021 AP SS  $>>$  st4 = st2

 $>>$  st4 = st2+st1  $\gg$  print(st4) **Playing with Python**  $\gg$  print(st2 + st3) **Playing with JAVA** >>>

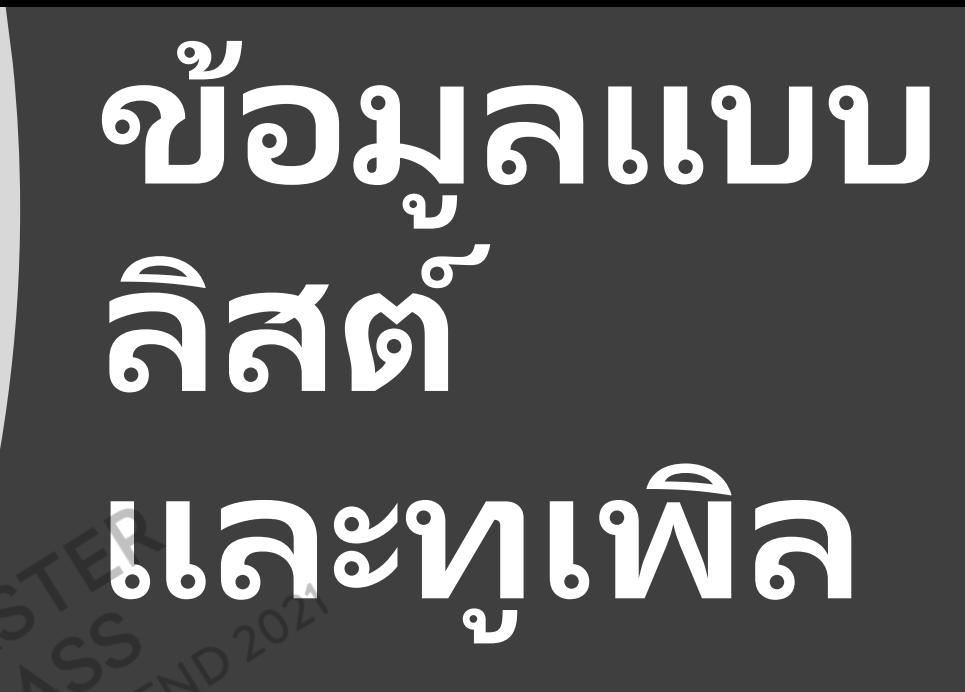

**ธีรวัฒน์ ประกอบผล**

**สถาบันเทคโนโลยีพระจอมเกล้าเจ้าคุณทหารลาดกระบัง**

# **ข ้ อม ู ลแบบลส ิ ต (List)**

**ข ้ อม ู ลเกบ ็ เป็ นโครงสร ้ างมล ี ก ั ษณะเป็ นช อง** ใช้ตัวชี้ หรือ index ในการอ้างถึงข้อมูล

**แปร = [ข้อมูล 1, ข้อมูล 2,....,ข้อมูล n]**

**ตัวอย่าง**

**การประกาศตัวแปร**

**ชื อ่ ตว ั**

```
data1 = [1, 3, 6, 9]data2 = [2, 3.25, 
"TEE"
, 8, 4]
data3 = [25]
```
# **ตัวอย่างการด าเนินการกับลิสต์**

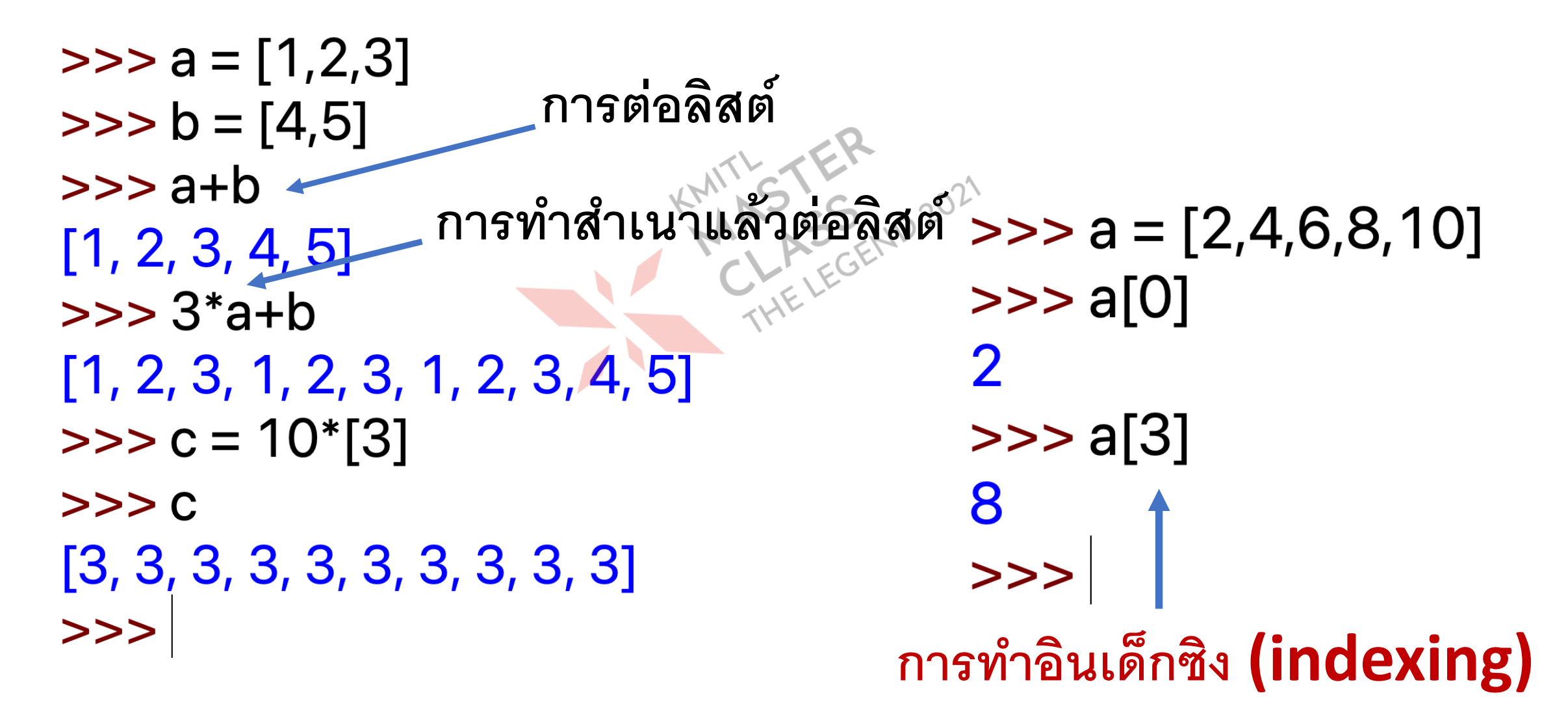

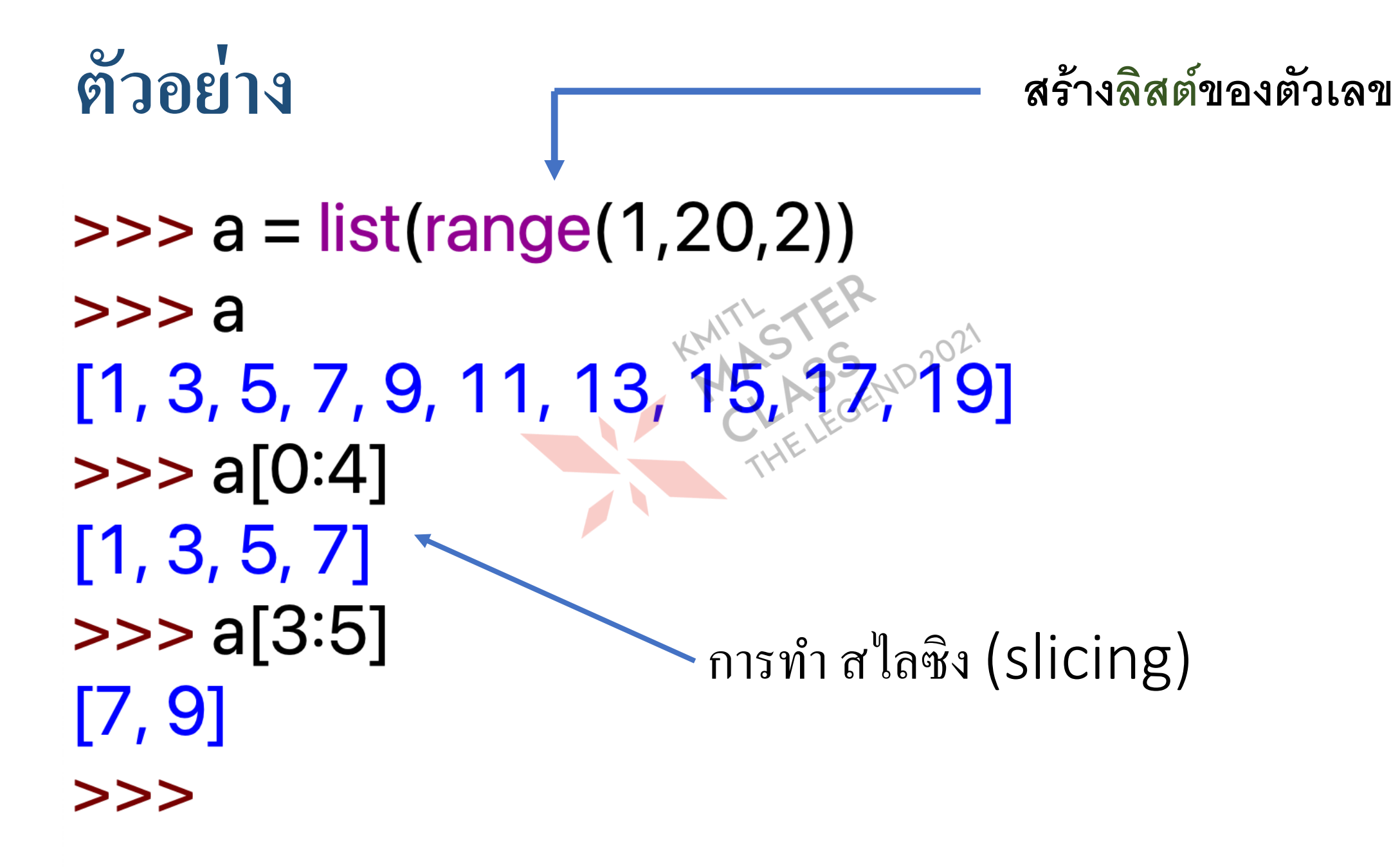

**ข ้ อม ู ลแบบท ู เพิล (Tuple) ข ้ อม ู ลเกบ ็ เป็ นโครงสร ้ างเหม ื อนลส ิ ต แต แก ้ไขข ้ อม ู ลไม ่ได ้ ่ การประกาศตัวแปร ชื อ่ ตว ั แปร = (ข้อมูล 1, ข้อมูล 2,....,ข้อมูล n) ตัวอย่าง** data = ('Name' , 'Address' ,age,'ID') Book = ('Java' , 'C++' , 'Python')  $data3 = (25)$ 

#### **การประมวลผลข ้ อม ู ลในลส ิ ต และท ู เพล ิ ์**

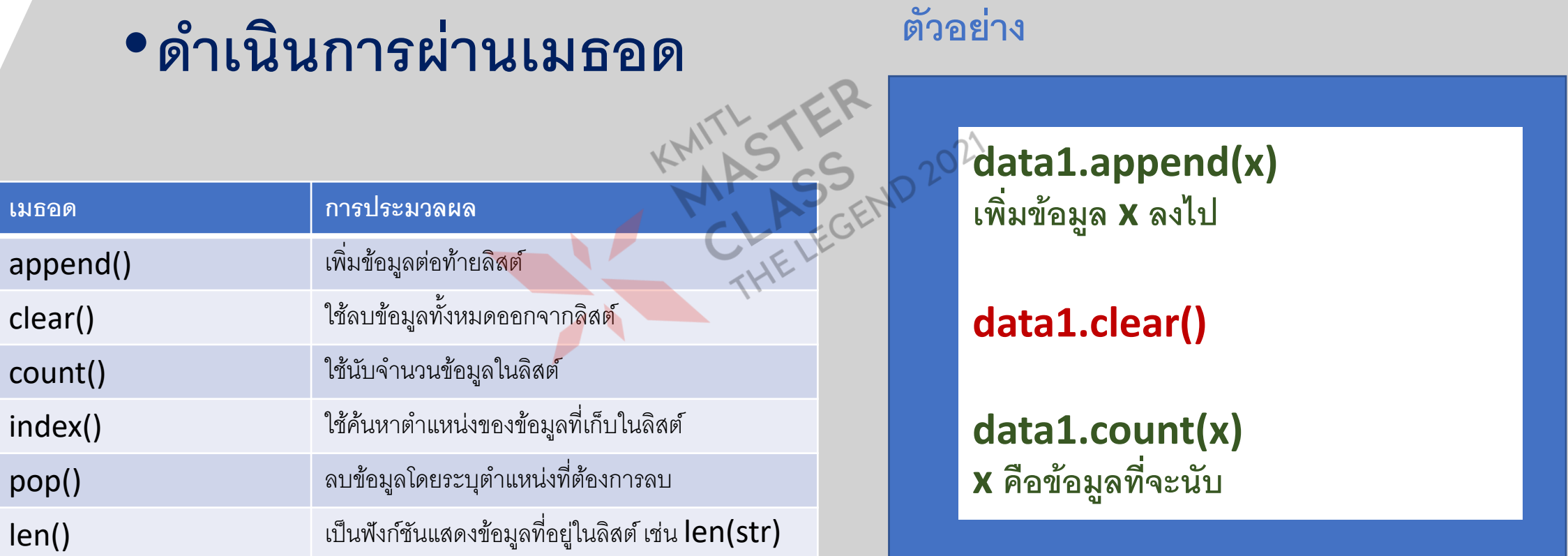

#### **ท ู เพล ิ เปลย ี นแปลงข ้ อม ู ลไม ่ได ้ แต ่ลบได้ ่**

### •**ด าเนินการผ่านเมธอด และฟังก์ชัน**

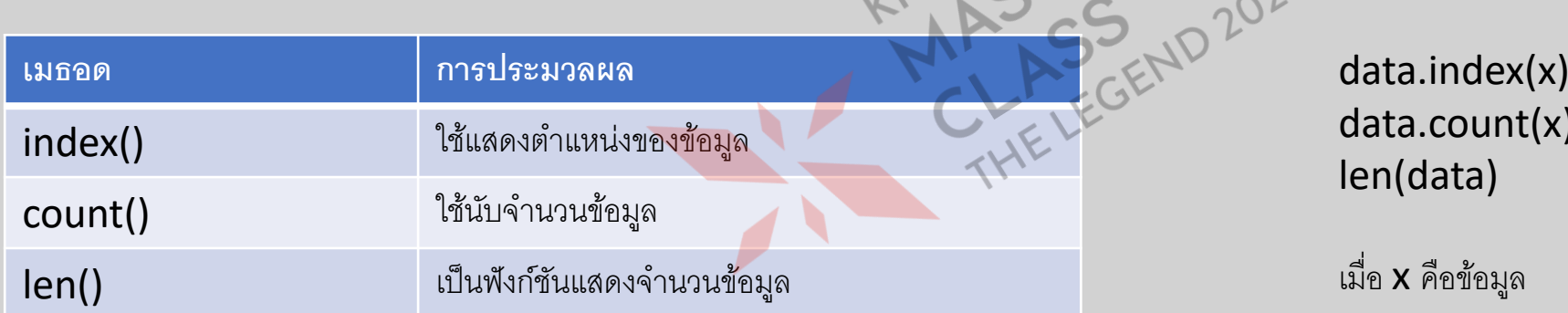

 $\mathsf{\dot{x}}$ 

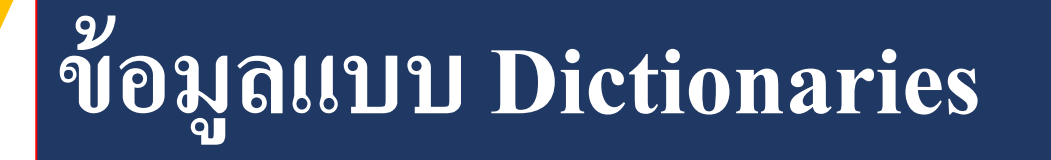

# **>>> age = {'Mary':10 , 'Sanjay':8} >>> print(age)**

#### **{'Sanjay' : 8, 'Mary' : 10}**

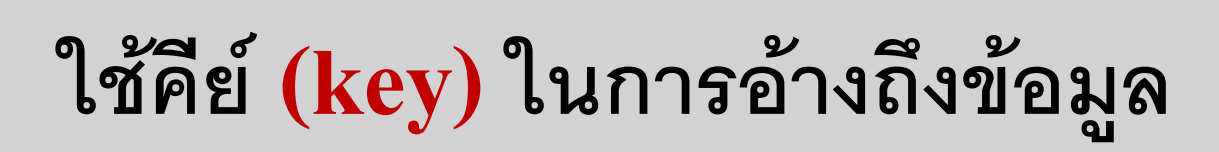

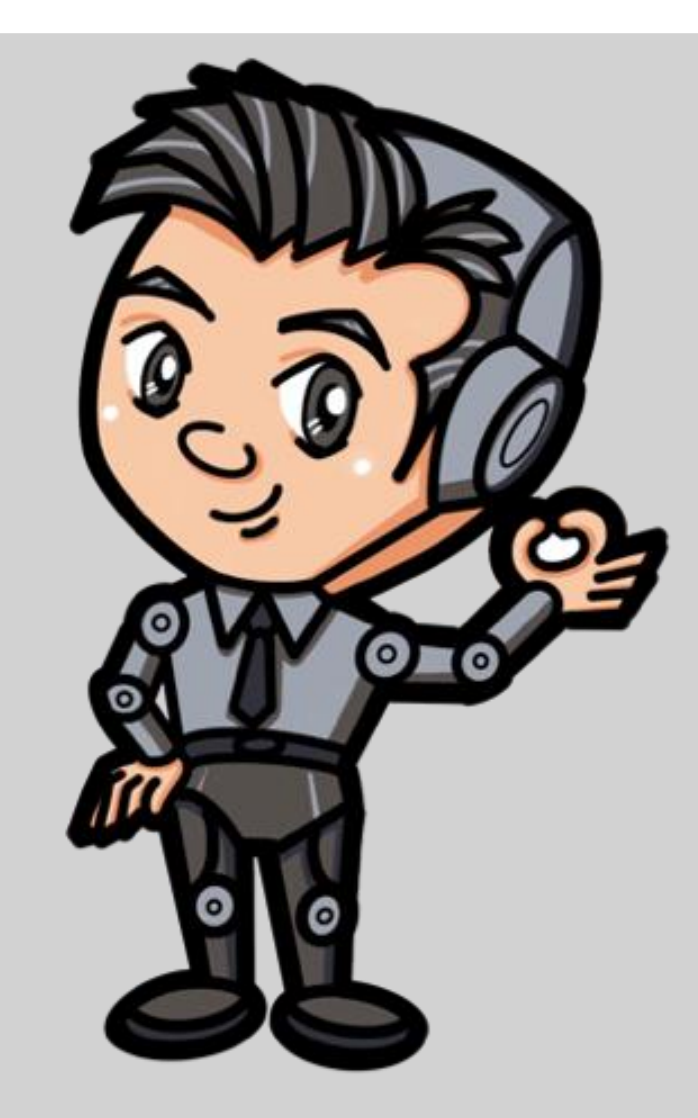

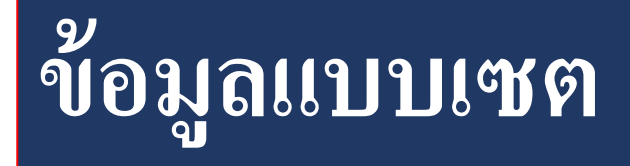

**เกบ ็ ข ้ อม ู ลทแ ี ตล ะรายการไม ซา ้ ก ั น ่ ่ >>> A = {1,2,2,3,4,4,5,6,7,7,8,8,8} >>>print(A)**

 $A = \{ 'A', 'B', 'B', 'C' \}$  $B = \{'A', 'B', 'C'\}$  $print(A == B)$  $if 'B' in A:$ print("Yes")

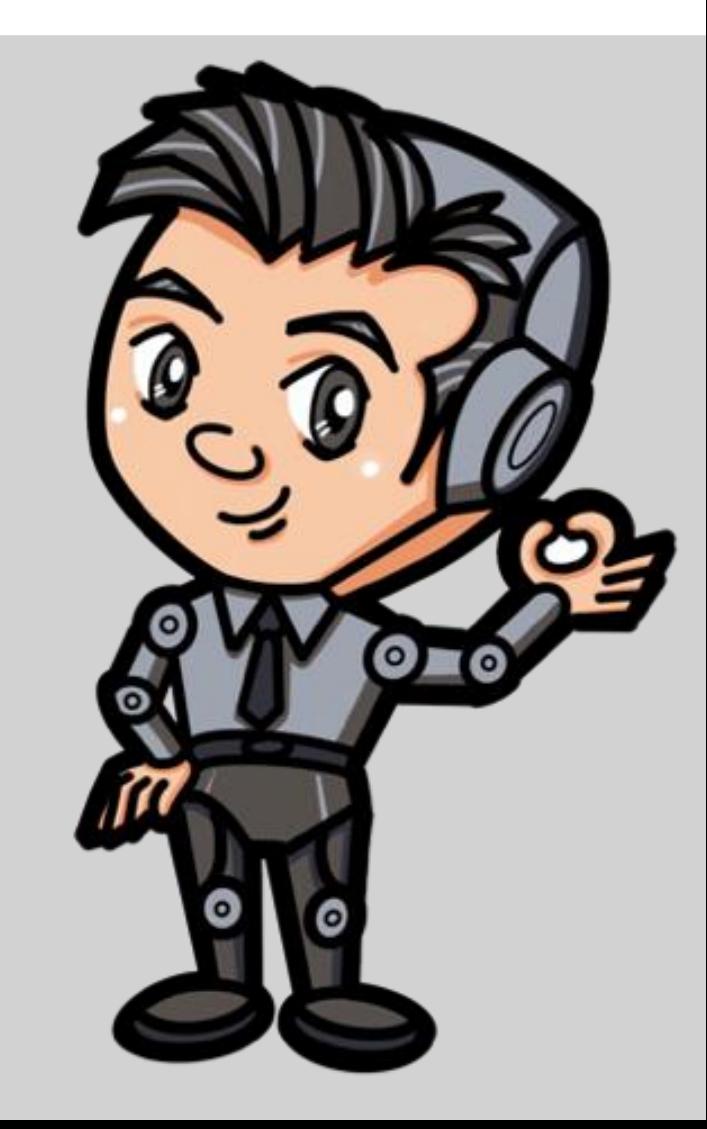

 $A = \{1, 2, 3, 4, 6, 7\}$  $B = \{2, 4, 6, 8\}$  $A.add(9)$ print("set  $A = "A$ ) print("set  $B = "B$ )  $C = A$ .intersection(B) print(" $A \wedge B =$ ",C)  $C = A.$ union(B) print(" $A \cup B =$ ",C)  $C = A$ .difference(B)  $print("A - B = ",C)$ 

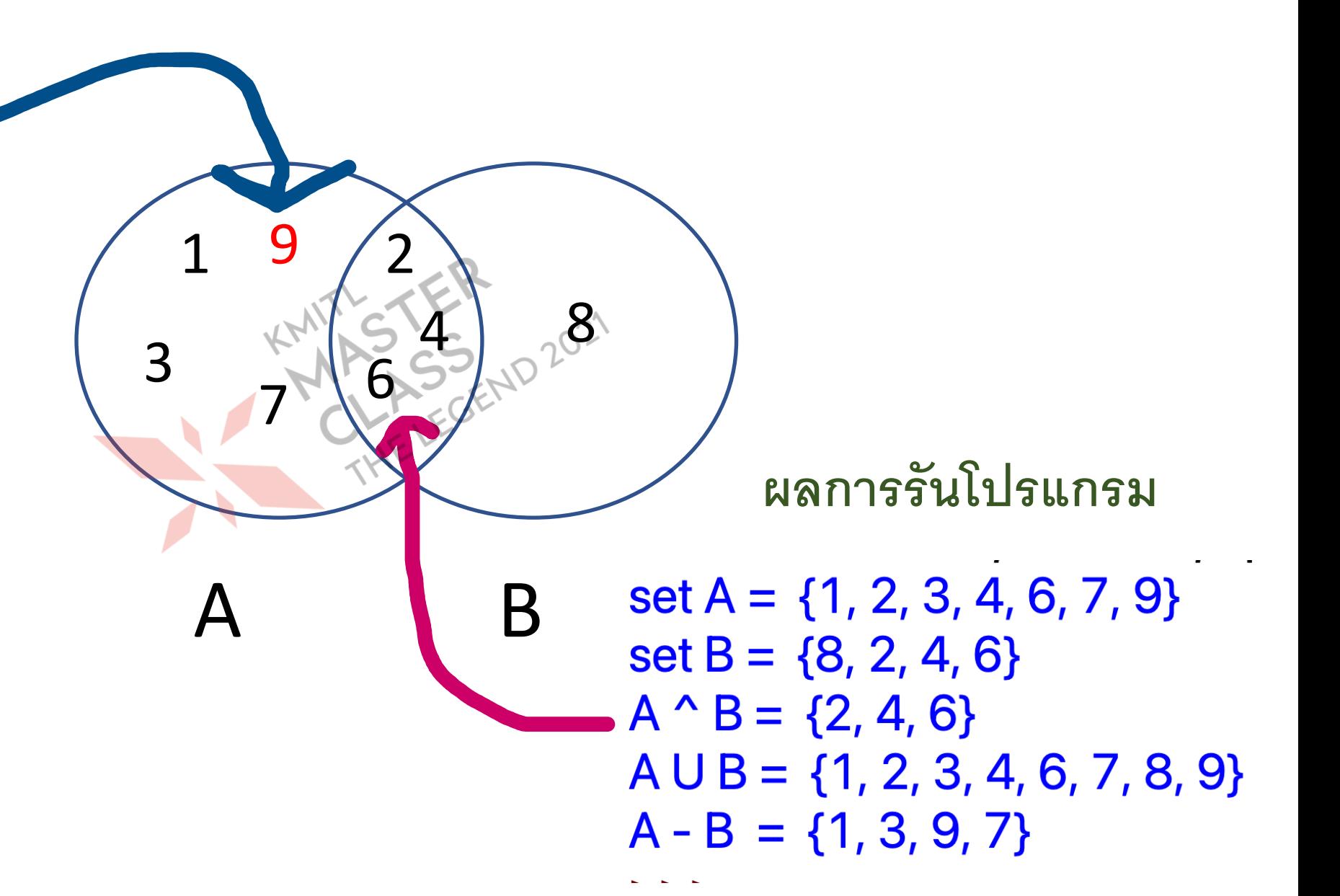

# กำรเขียนโปรแกรมตัดสินใจ

### ตัวด าเนินการเปรียบเทียบ (Comparison Operators)

#### •**ให้ผลลัพธ์เป็ นจริง กับเท็จ**

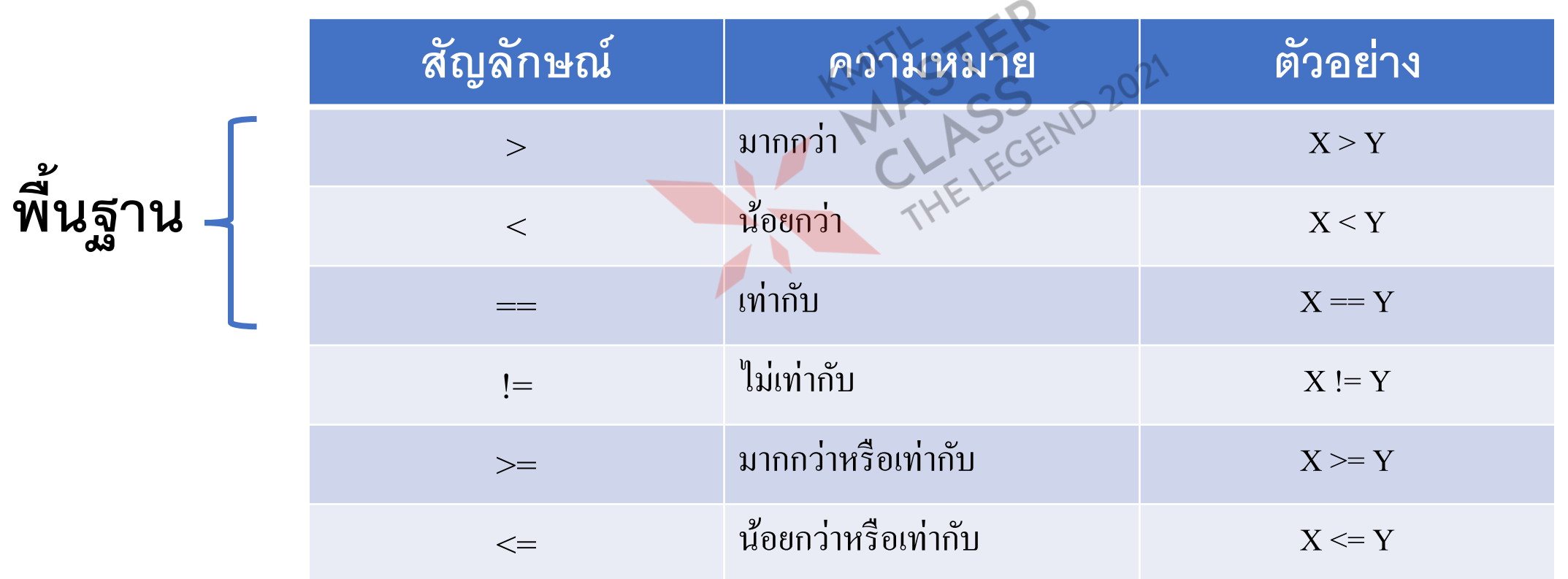

# **ตัวด าเนินการทางลอจิก**

 $\gg$  toys = 10 **STRING** $\gg$  toys = = 1 **False**  $\log$  = "Woof woof"  $\gg$  toys  $> 1$  $\gg$  > dog == "Woof woof" **True**  $\gg$  toys < 1 **True False**  $\Rightarrow$   $>$  dog  $==$  "woof woof"  $\gg$  toys = = 9 or toys = = 10 **False True**  $\Rightarrow$   $>$  dog == "Woof woof"  $\gg$  not toys = = 1 **True False** 

## ตัวดำเนินการตรรกศาสตร์ (Logical Operators)

#### •**ให้ผลลัพธ์เป็ นจริง กับเท็จ**

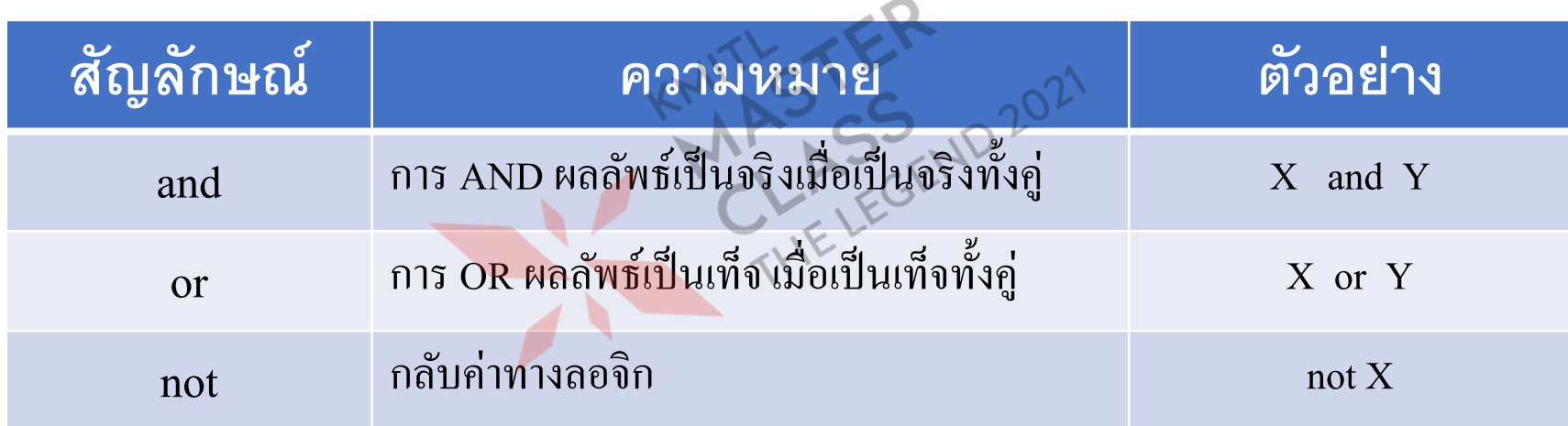

# **ค าสั่งมีทางเลือก** (**ตัดสินใจ**)

- การเลือกทำแบบทางเดียว
- การเลือกทำสองทิศทาง ไ<sup>ด้ที</sup>่
- การเลือกทำแบบหลายทิศทาง

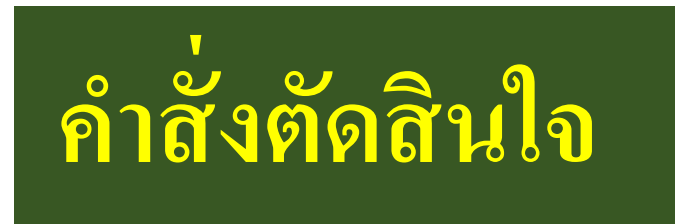

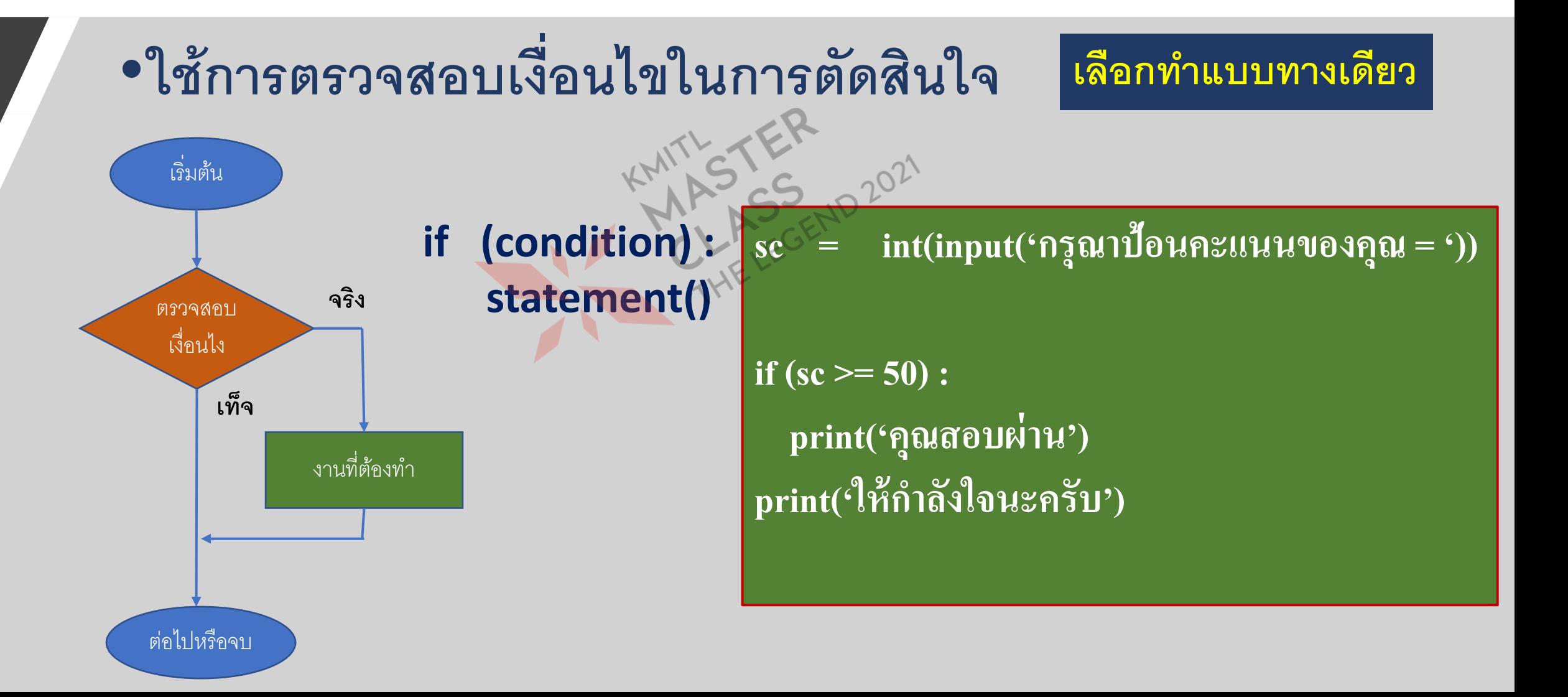

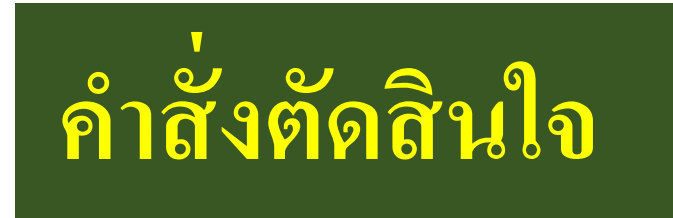

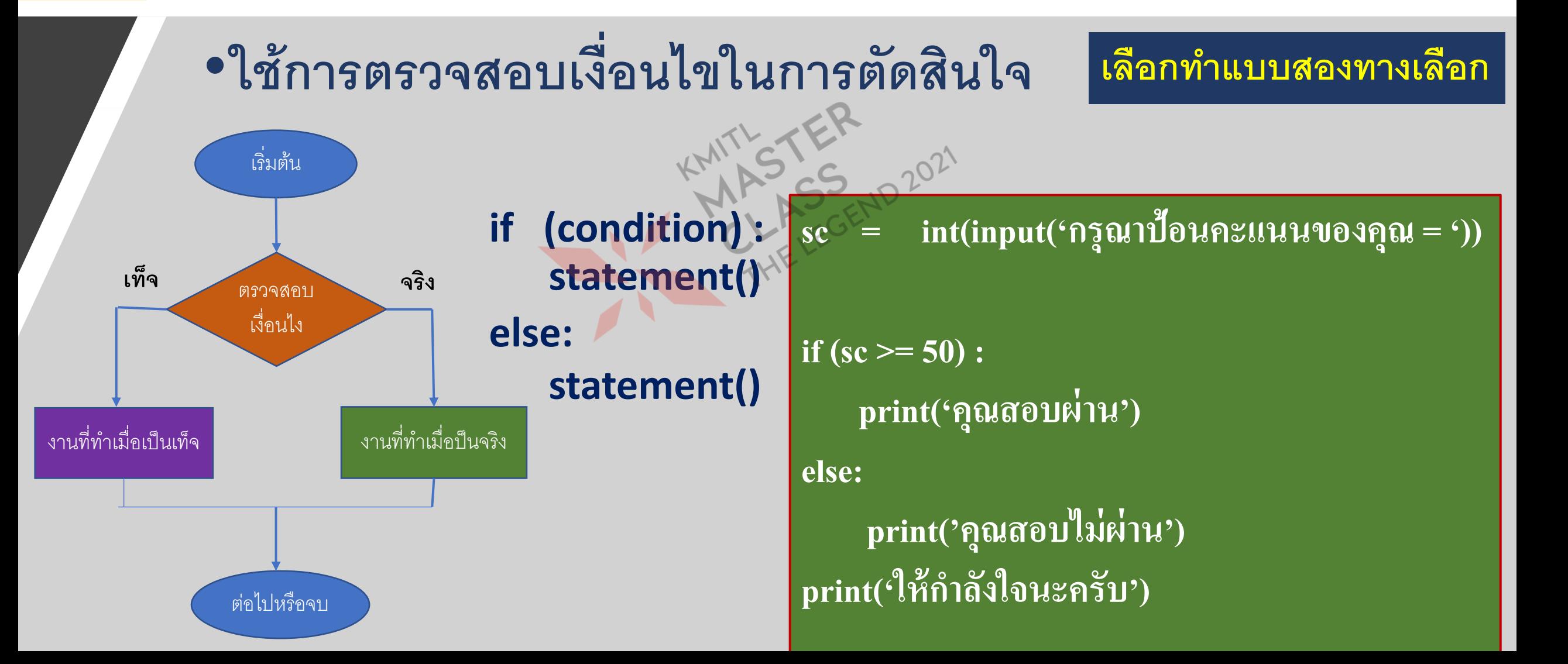

# **ค าสั่งตัดสินใจ**

#### **เลือกท าแบบหลายทางเลือก**

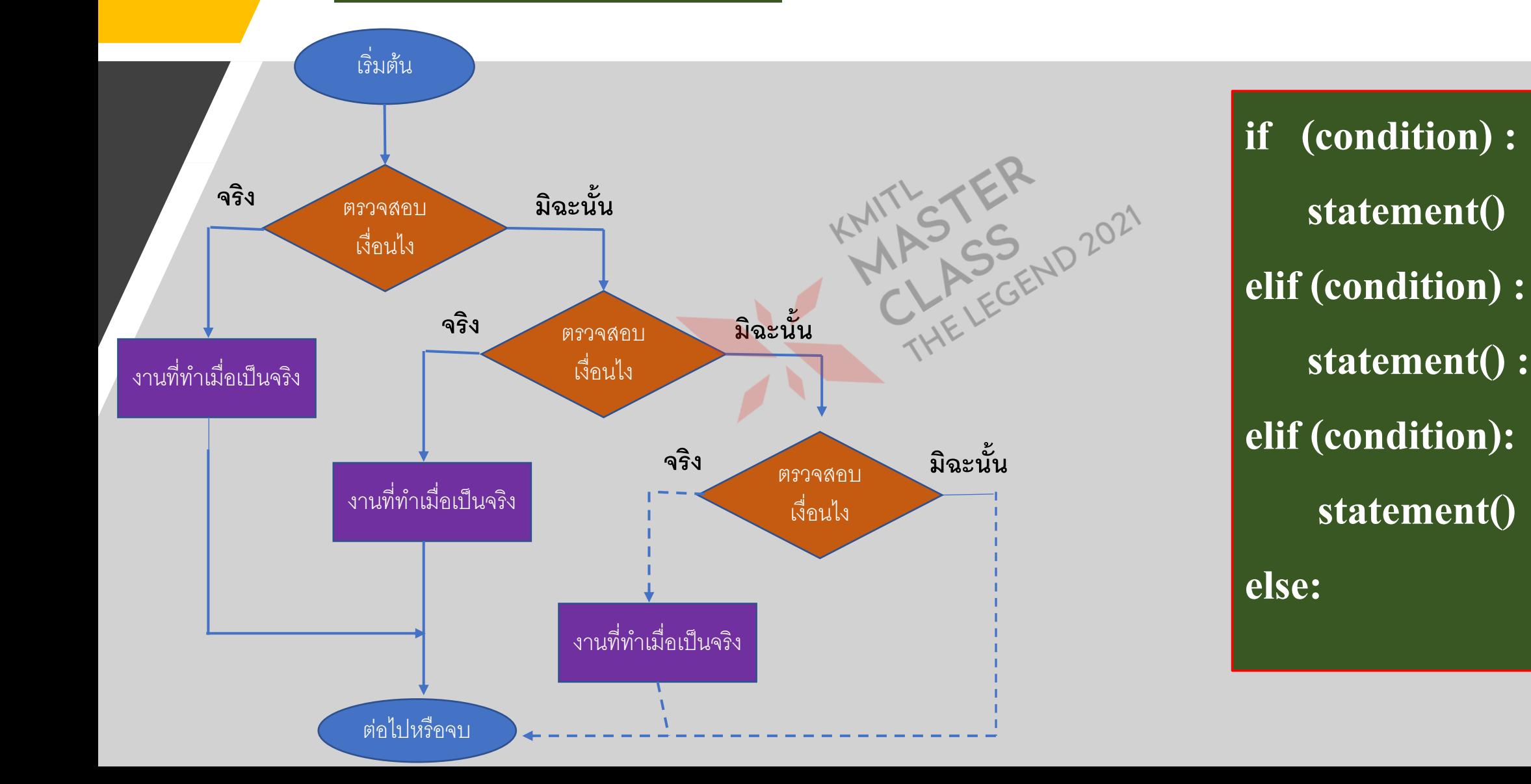
## **การท างานแบบมีทางเลือก**

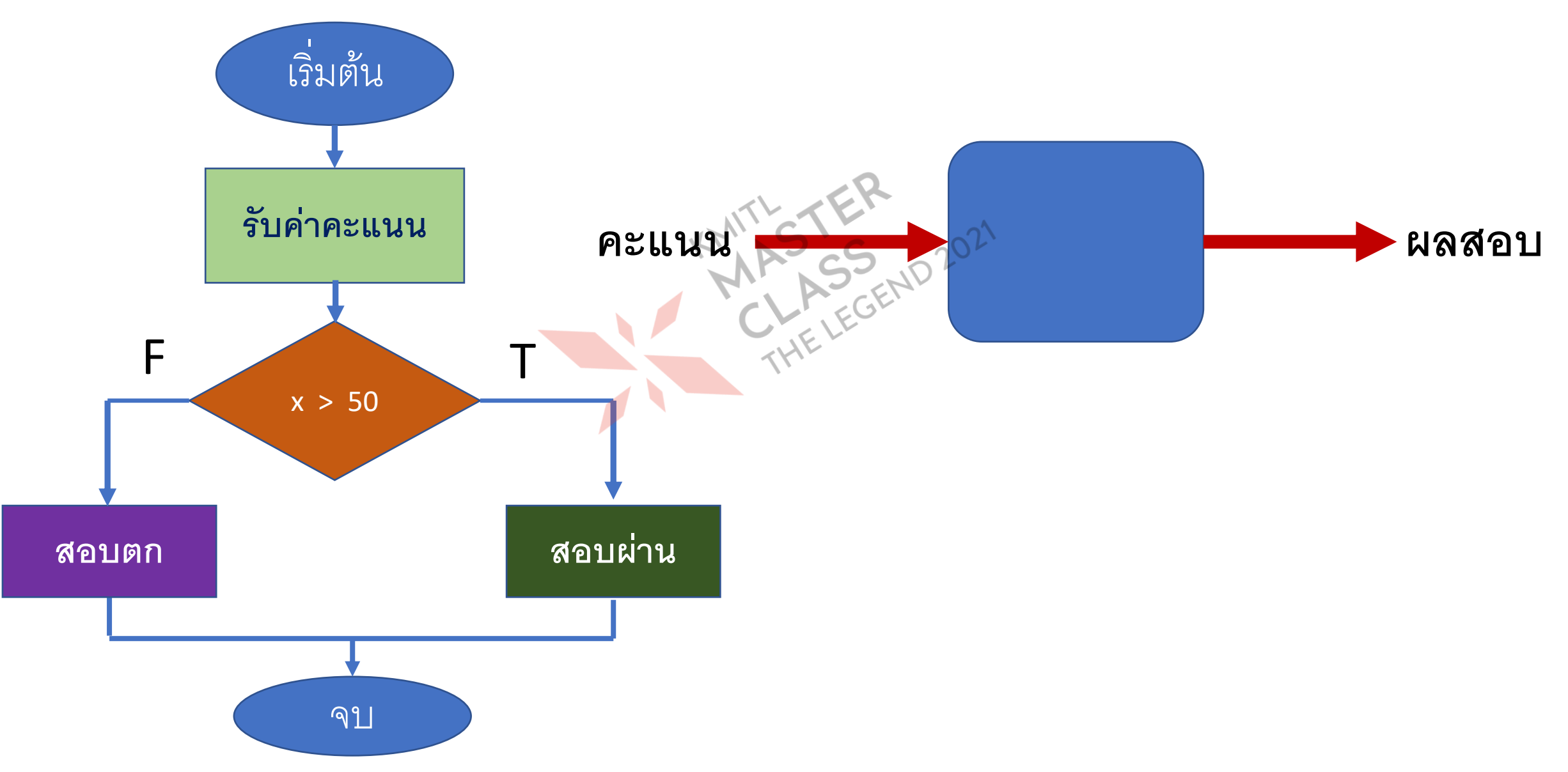

### **การหาค าส ั มบ ู รณ ของตว ั เลข ่ ์**

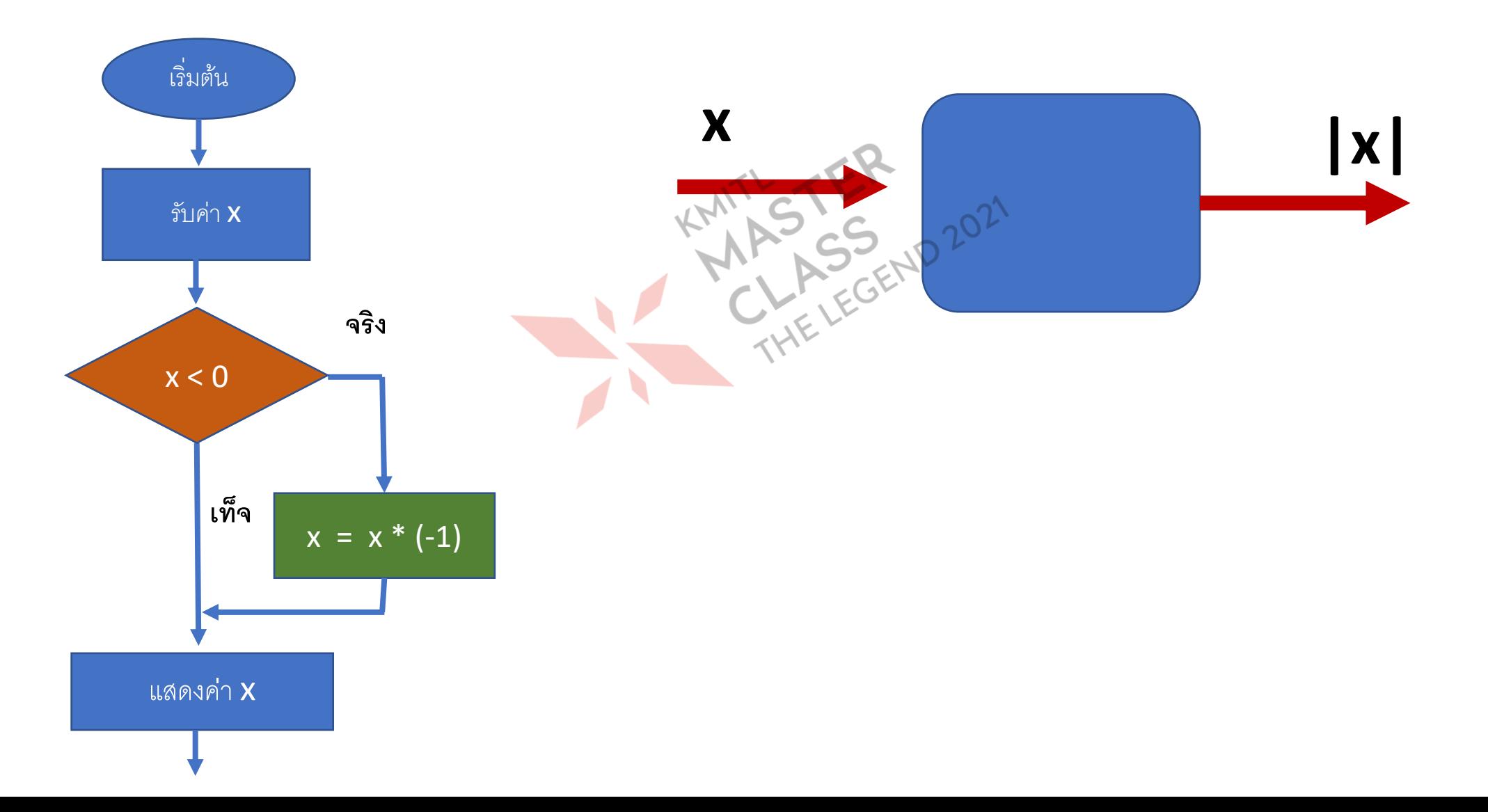

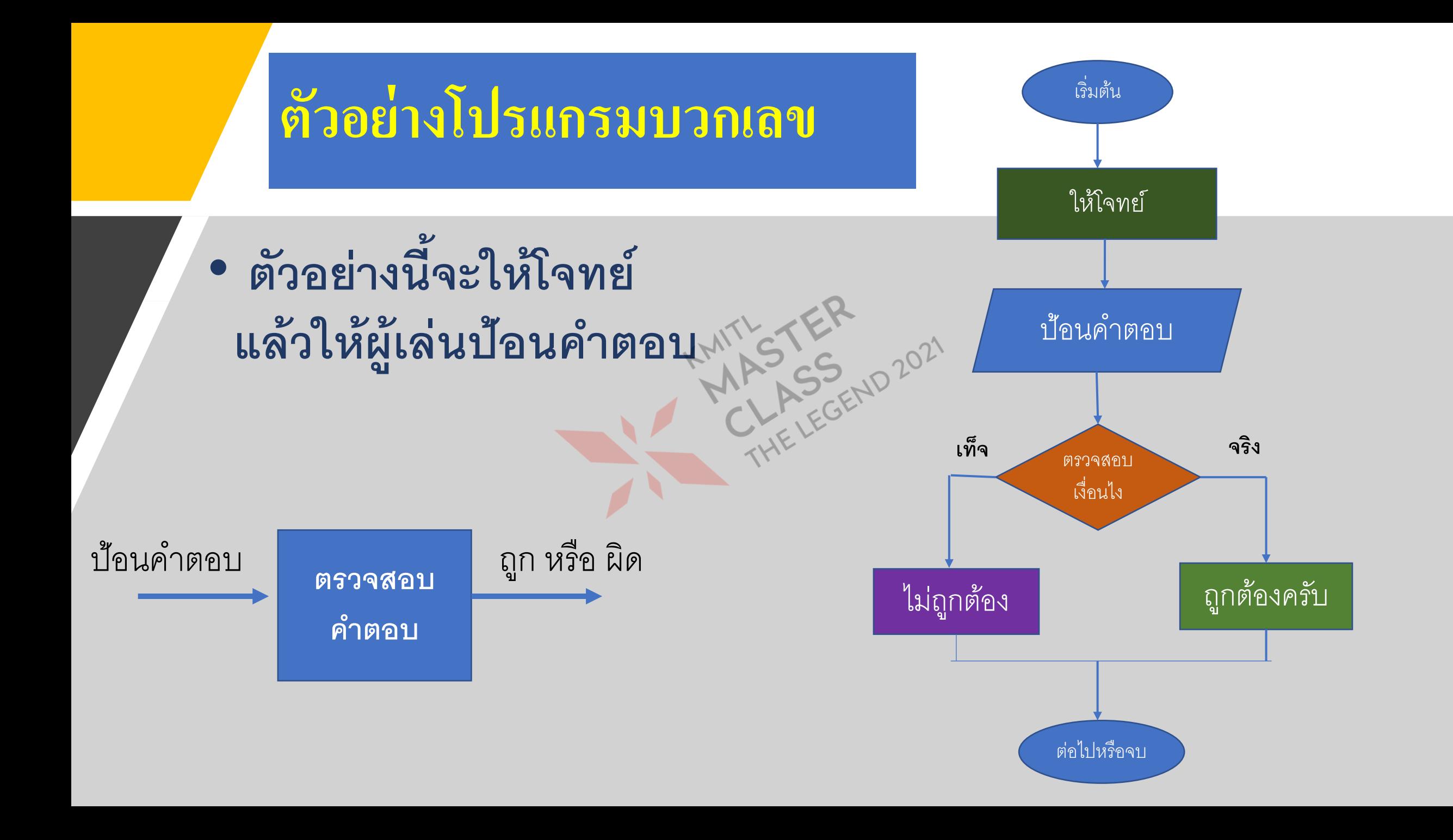

## **การท างานแบบมีทางเลือก**

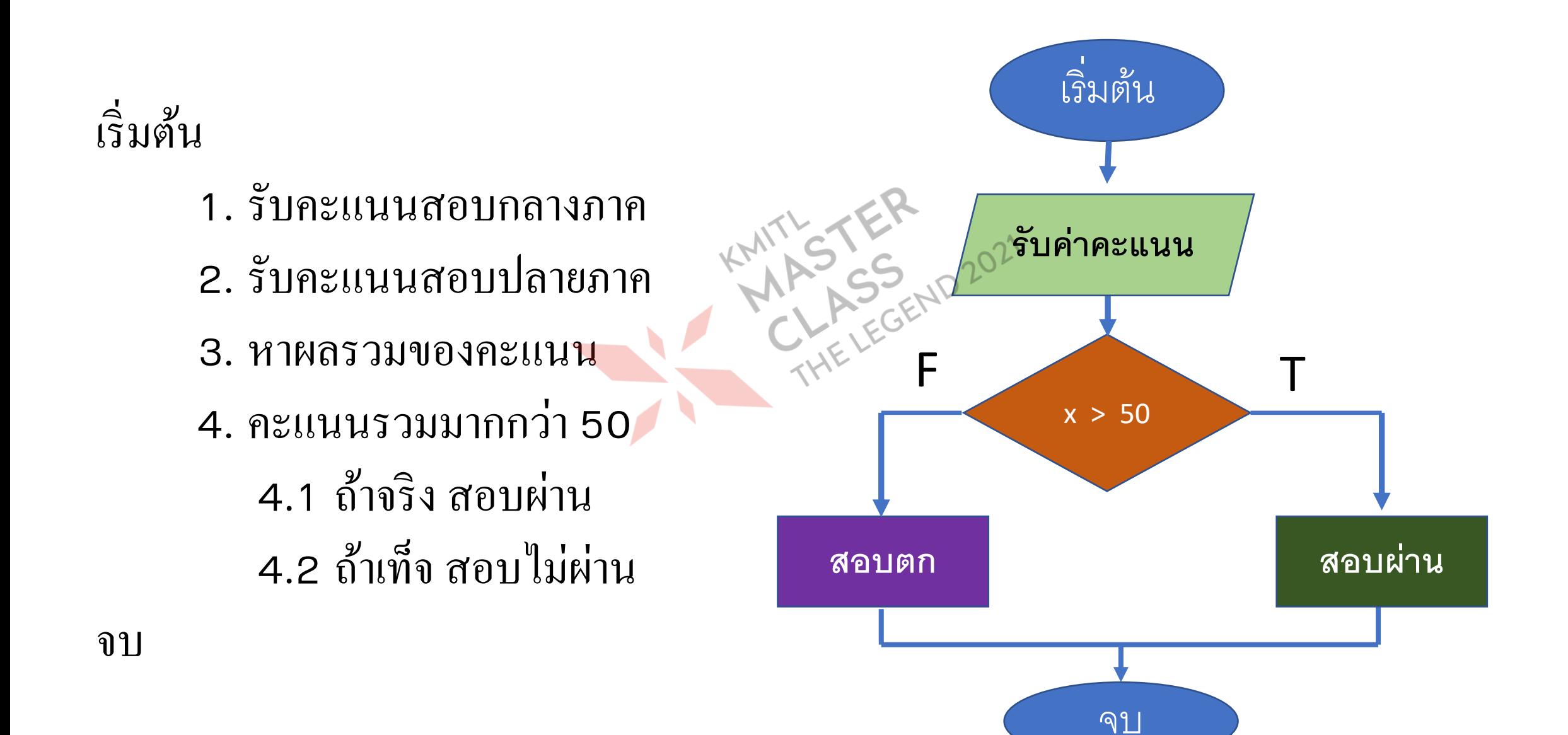

## แบบฝึกหัด

## • ทดลองรันโปรแกรมและหาผลลัพธ์จากการรันโปรแกรมต่อไปนี้

#### $A = 5$  $\mathbf{1}$

```
B = int(input('INPUT NUMBER :\overline{2}
```

```
if (B > (5+3)):
3
```

```
print ("สวัสดีครับ")
```

```
5
    else:
```
4

8

```
print ("สบายดีมั้ยครับ")
6
```

```
print ("ขอให้สุขภาพแข็งแรง")
\overline{7}
```

```
int(input("INPUT NUMBER: "))
      if ((A\&2) == 0):
               print ("ตัวเลขนี้")
               print("เป็นเลขคู่")5
 6
     else:
               print ("ตัวเลขนี้")
               print("เป็นเลขคื่")8
     print ("ขอให้สุขภาพแข็งแรง")
 9
10
```
## **แบบฝึ กหัด**

• จงเขียนอัลกอริทึม สำหรับคำนวณผลการเรียน โดยคะแนนจะมาจาก การบ้านมีคะแนน **เต็ม 20 คะแนน สอบกลางภาคมีคะแนนเต็ม 40 คะแนน สอบปลายภาคมีคะแนนเต็ม 40 คะแนน โดยเงื่อนไขผลการเรียนเป็ นดังนี้ มากกว่า 80 คะแนน ดีมาก มากกว่า 50 คะแนน ผ่าน คะแนน 0 ถึง 50 ไม่ผ่าน**

- •**อน ิ พต ุ .......**
- **ประมวลผล ……**
- **เอาต พต ุ ……..์**

## **ประมวลผลทางคณิตศาสตร์**

เลือก บวก **จริง** แสดงผลการบวก เลือก ลบ **มฉิะนั้น มฉิะนั้น** แสดงผลการลบ **จริง** เลือก คูณ แสดงผลการคูณ **จริง** ต่อไปหรือจบ **มฉิะนั้น** ี รับตัวเลขและการดำเนินการ  $a =$  $b =$ add/sub/mul/div : mul 4 3 Answer =  $12$ 

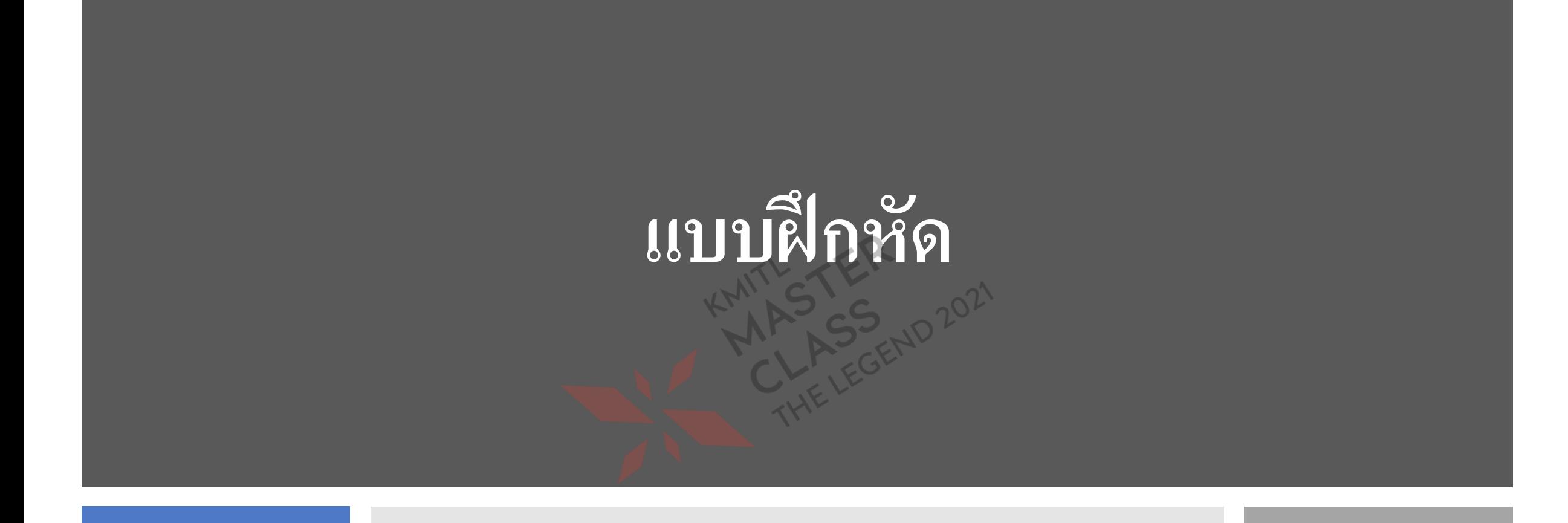

## **การค านวณราคาสินค้า**

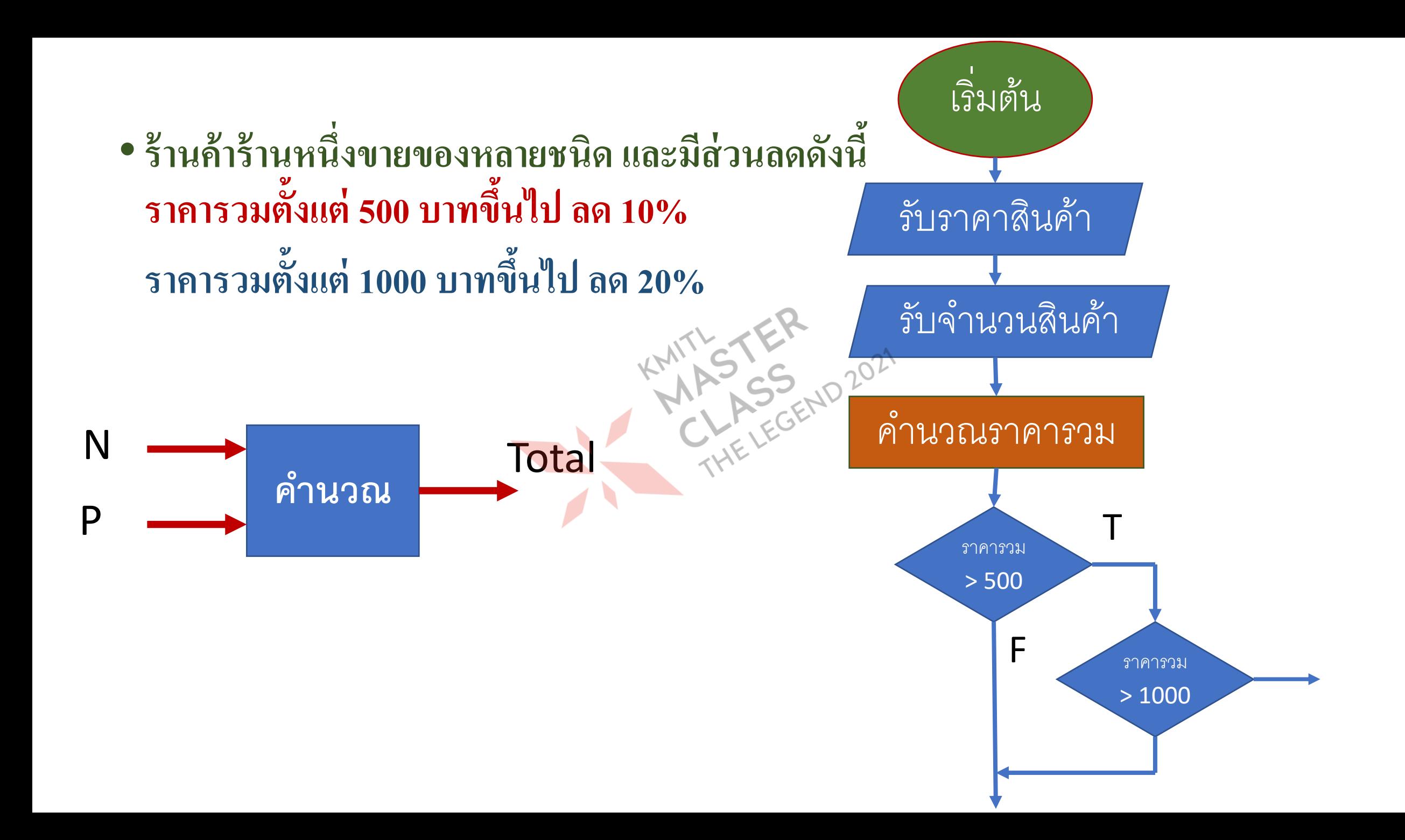

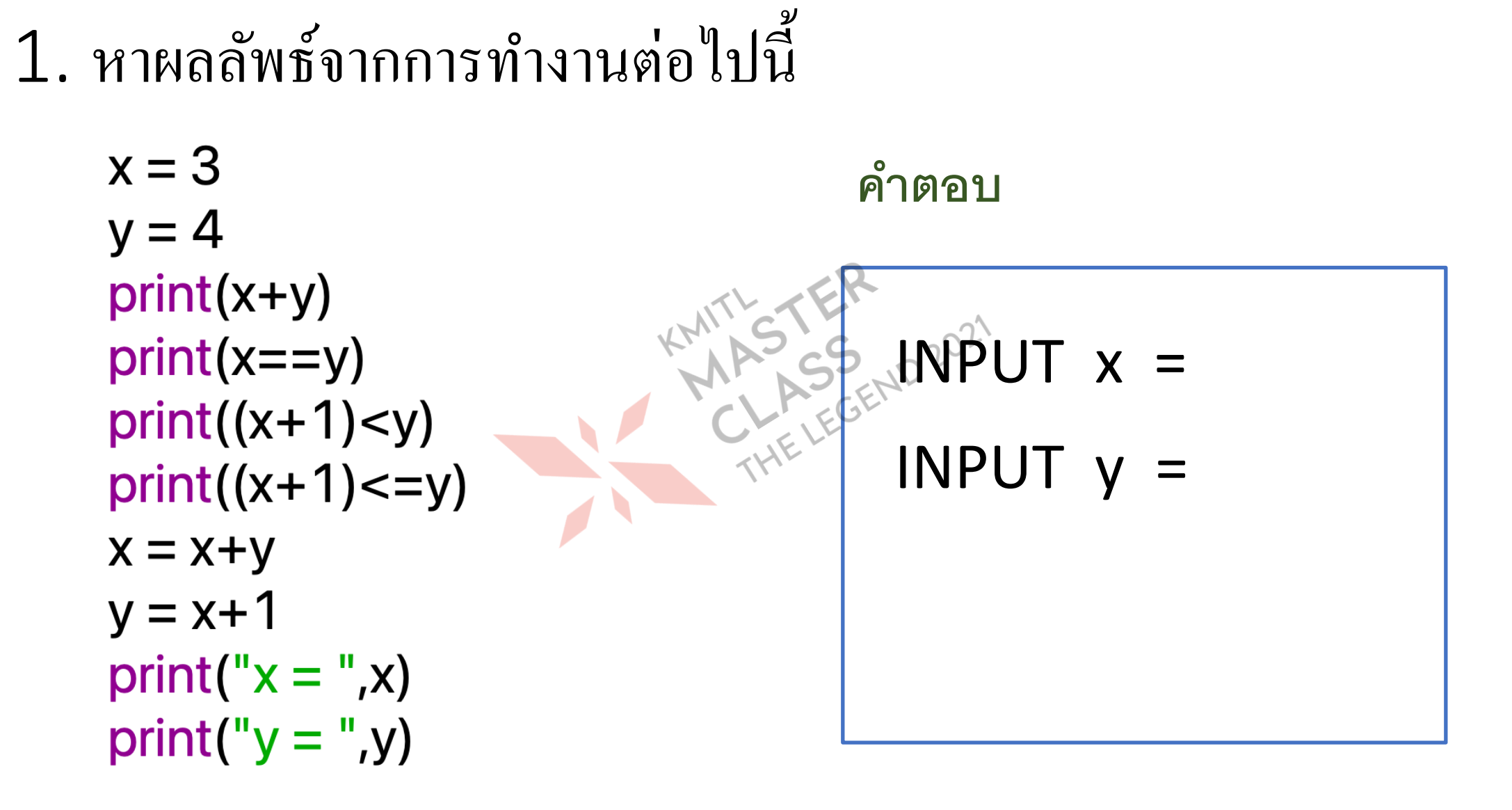

### 2. หาผลลัพธ์จากการทำงานต่อไปนี้  $\bigcup$ ่

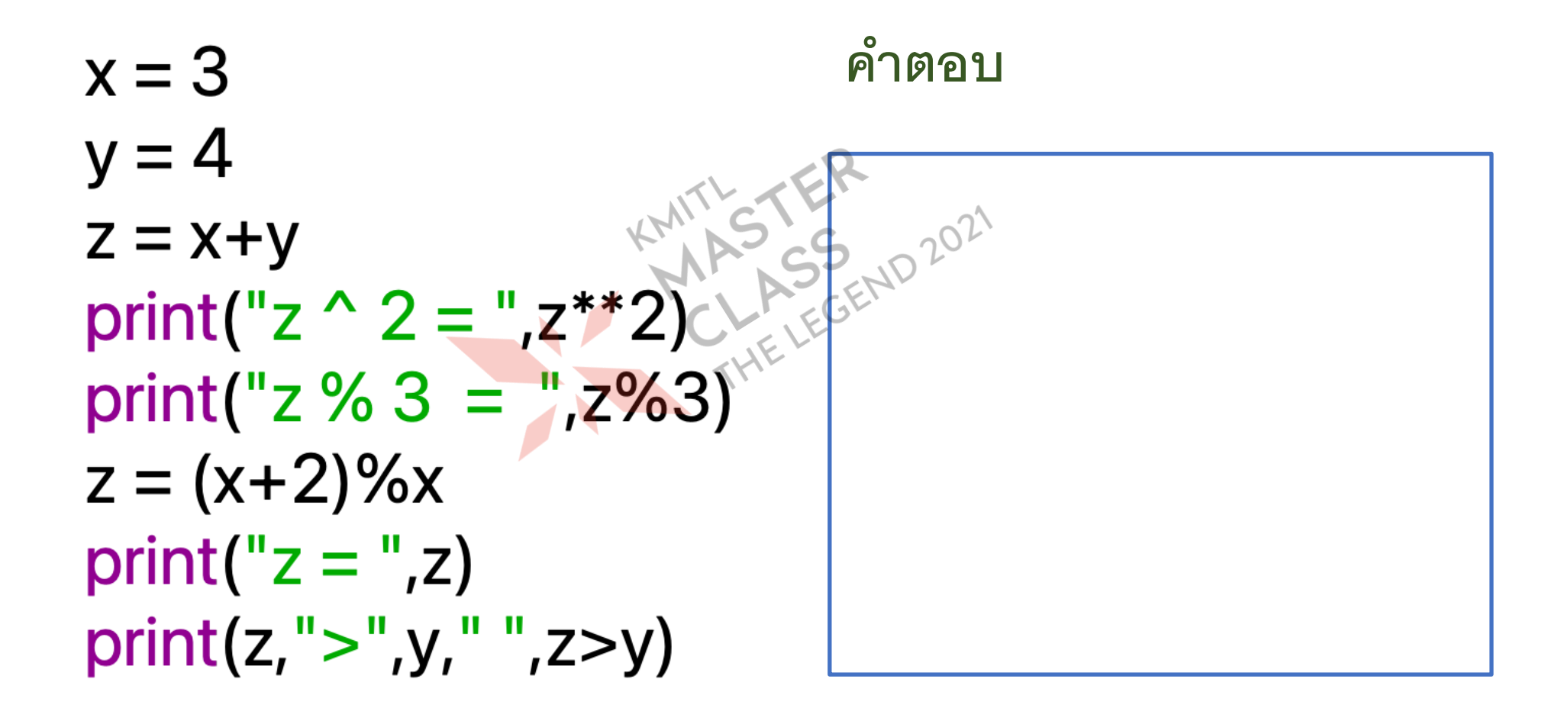

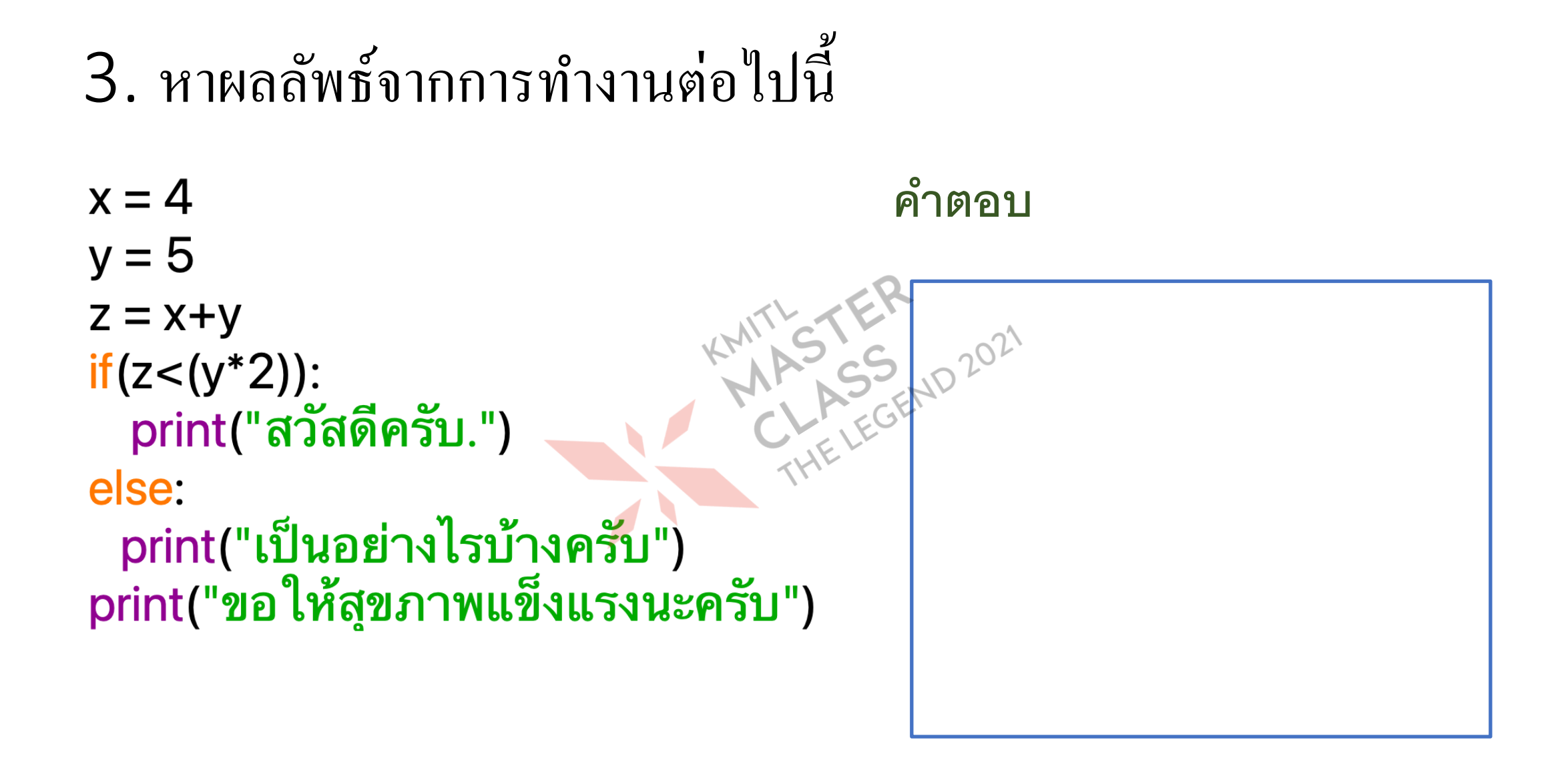

# **แบบฝึ กหัด**

•**ร้านค้าร้านหนึ่งขายของหลายชนิด และมีส่วนลดดังนี้ ราคารวมตั้งแต่ 500 บาทขึ้นไป ลด 10% ราคารวมตั้งแต่ 1000 บาทขึ้นไป ลด 20% ให้แสดงราคาที่ต้องจ่ายรวมกับภาษีการค้า 7% เขียนผังงานพร้อมโปรแกรม**

## **โจทย ทอยล ู กเต ๋ า**

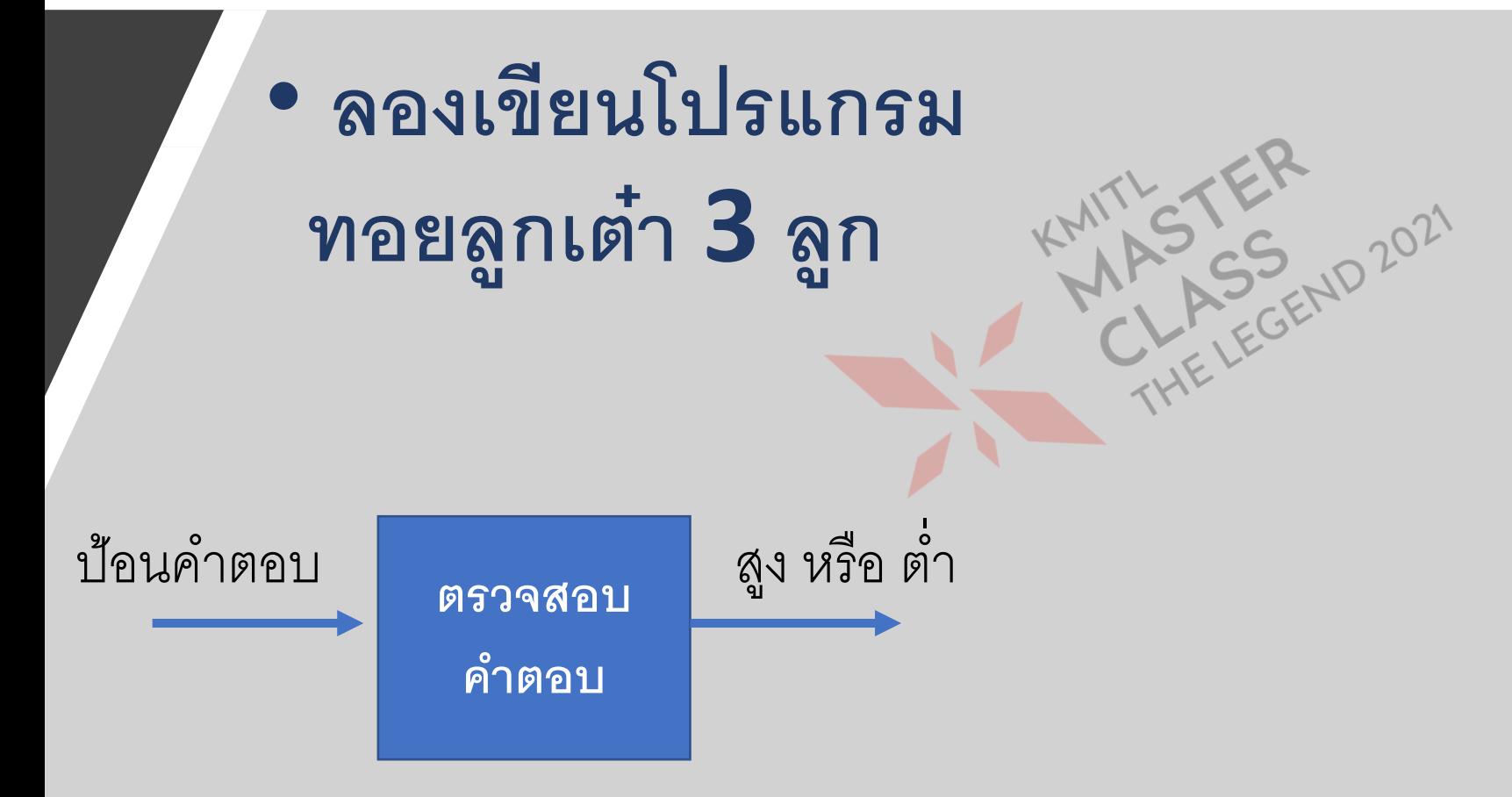

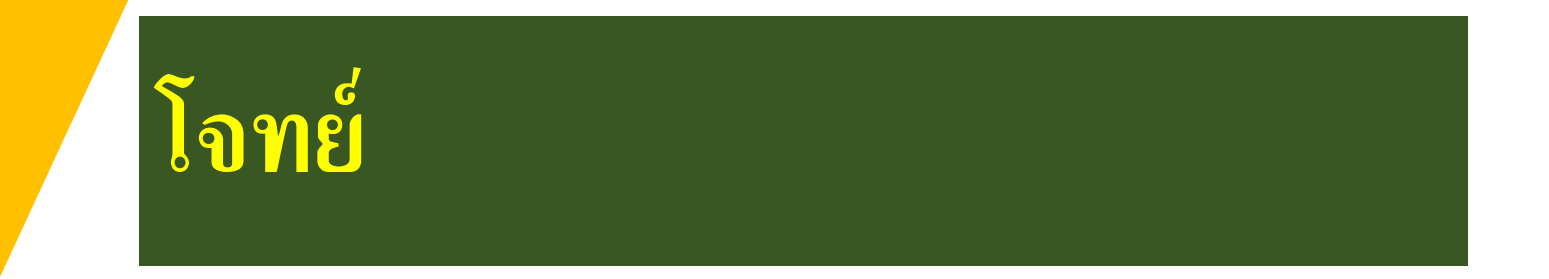

• **คะแนนการเร ี ยนวชิ าหน ึ งแบ งเป็ นดง ั น ่ ่ ี ้** • **การบ้านเต็ม 40** • **สอบกลางภาคเต็ม 20** • **สอบปลายภาคเต็ม 40**

**เขย ี นโปรแกรมประมวลผล ถ ้ าคะแนนต ั ง ้ แต ่ 50 ขน ึ ้ ไป ผ าน่**

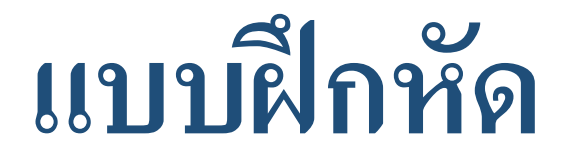

### เขียนโปรแกรมรับค่าคะแนน แล้วให้ตัดเกรด โดยมีเงื่อนไขต่อไปนี้ **่ ่** • **คะแนนต ั ง ้ แต ่ 80 ได้ A** • **คะแนนต ั ง ้ แต ่ 70 ถึง 79 ได้ B** • **คะแนนต ั ง ้ แต ่ 60 ถึง 69 ได้ C** • **คะแนนต ั ง ้ แต ่ 50 ถึง 59 ได้ D**

• **คะแนนน้อยกว่า 50 ได้ F**

# **การท าซ ้า**

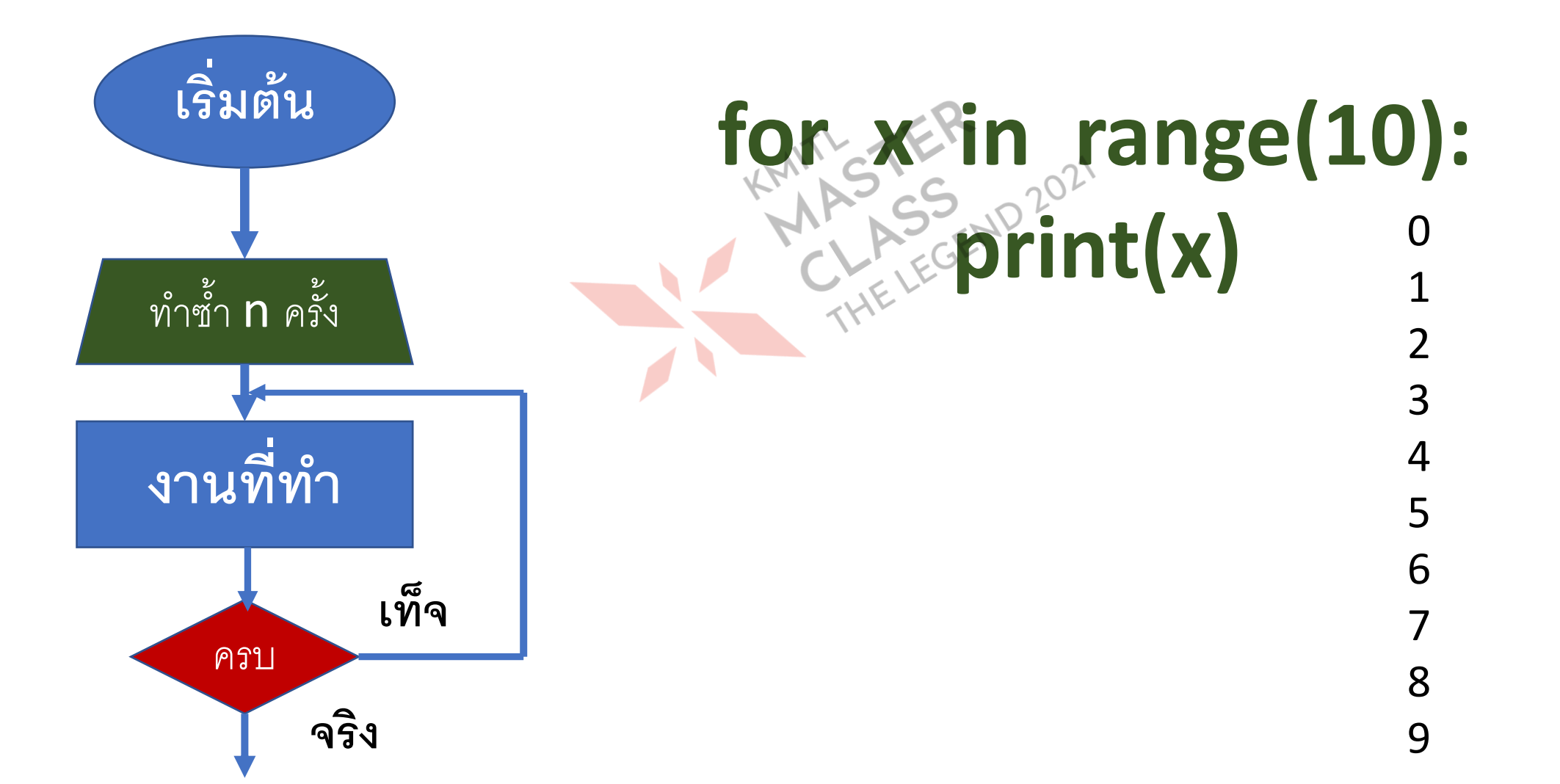

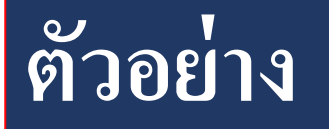

### **sub1 = ['Physics' , 'Math' , 'Chem'] print('วชิ าทผ ี มชอบคอ ื : ',sub1) ่**

**Data1 = [3, 8, 2, 9, 5] for i in range(5): print(Data1[i])**

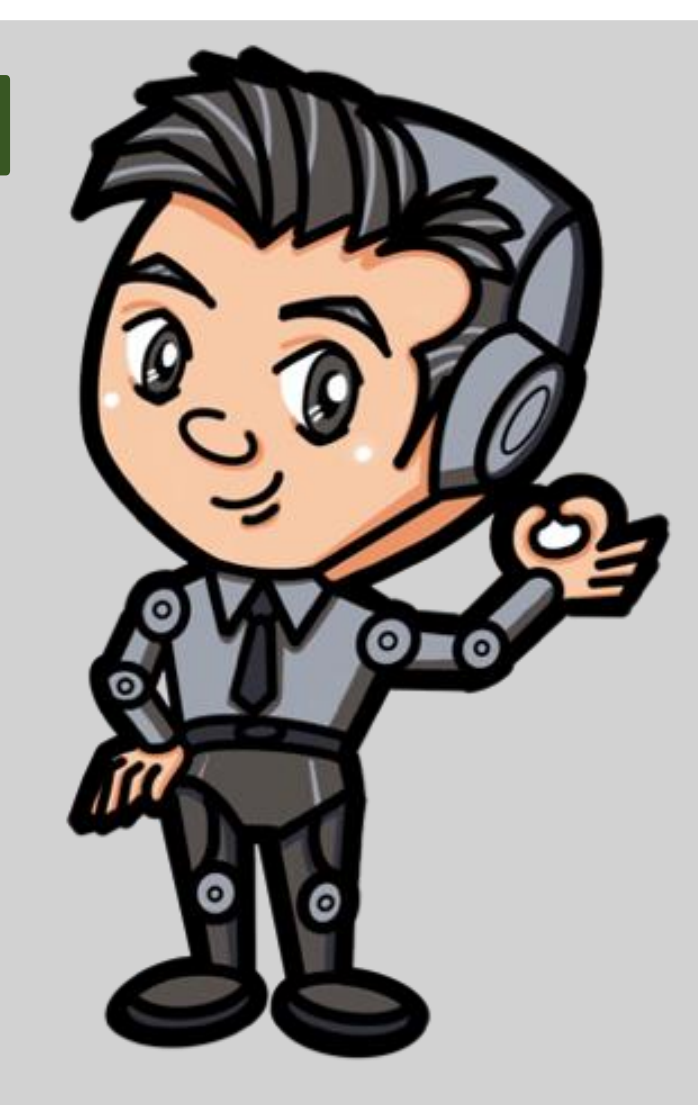

### **หาผลรวม**

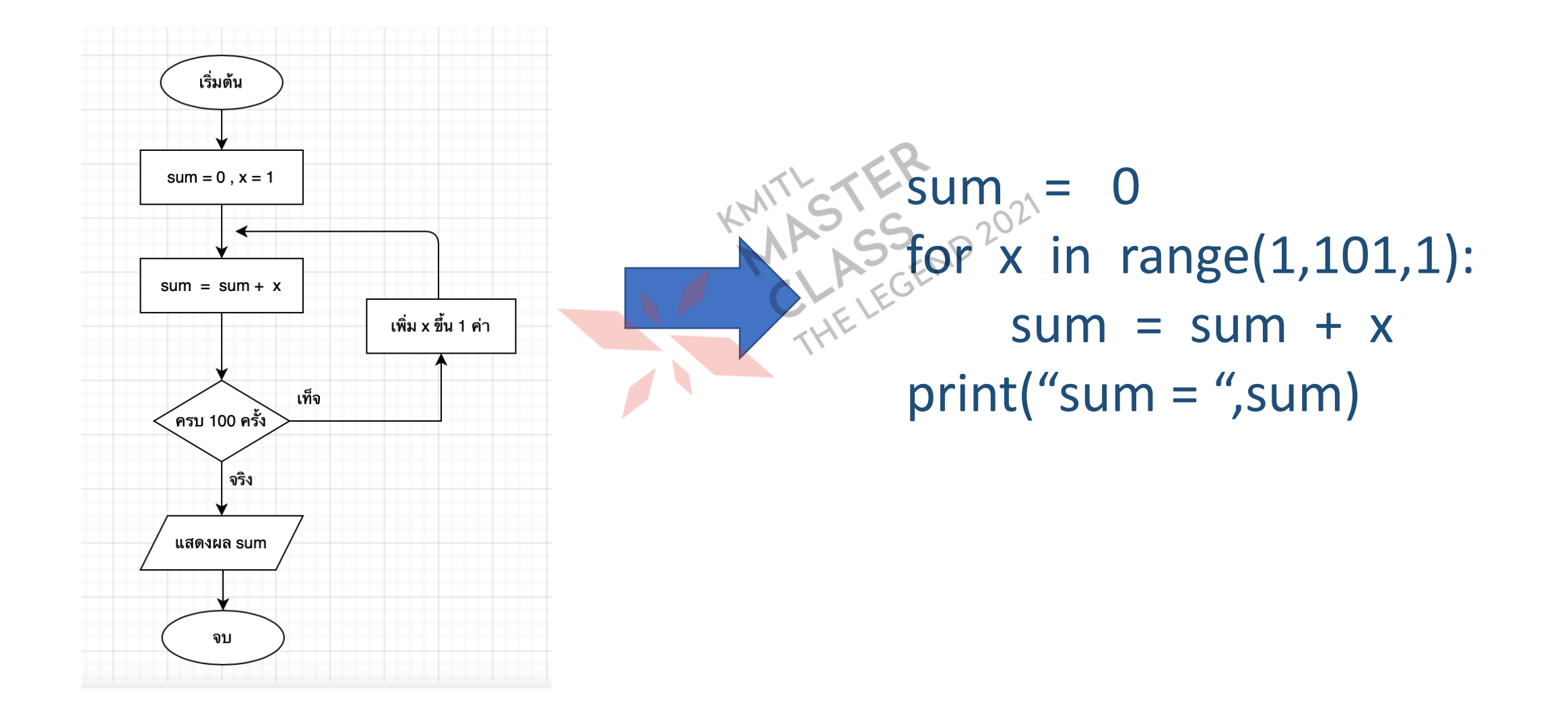

## หาผลรวมของตัวเลขที่หารด้วย 3 ลงตัว

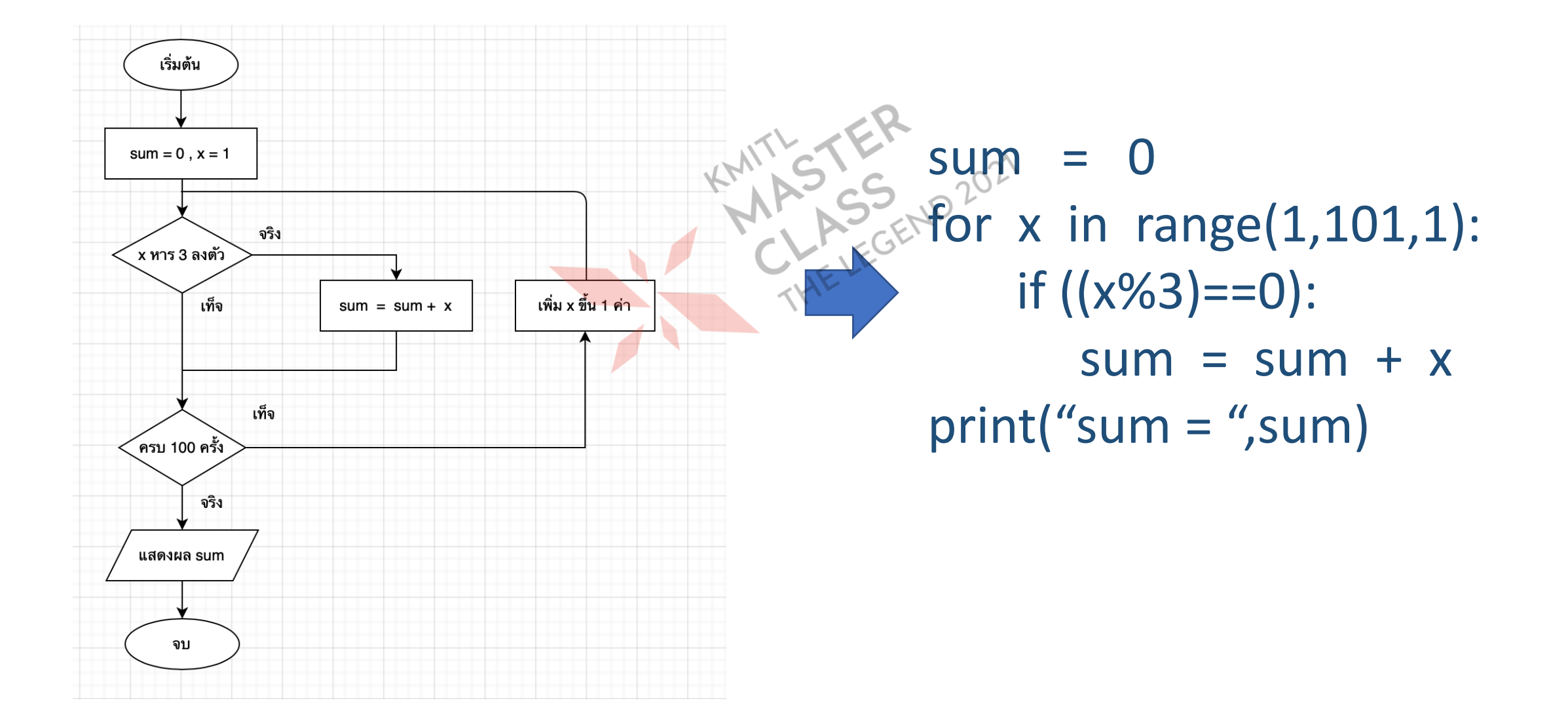

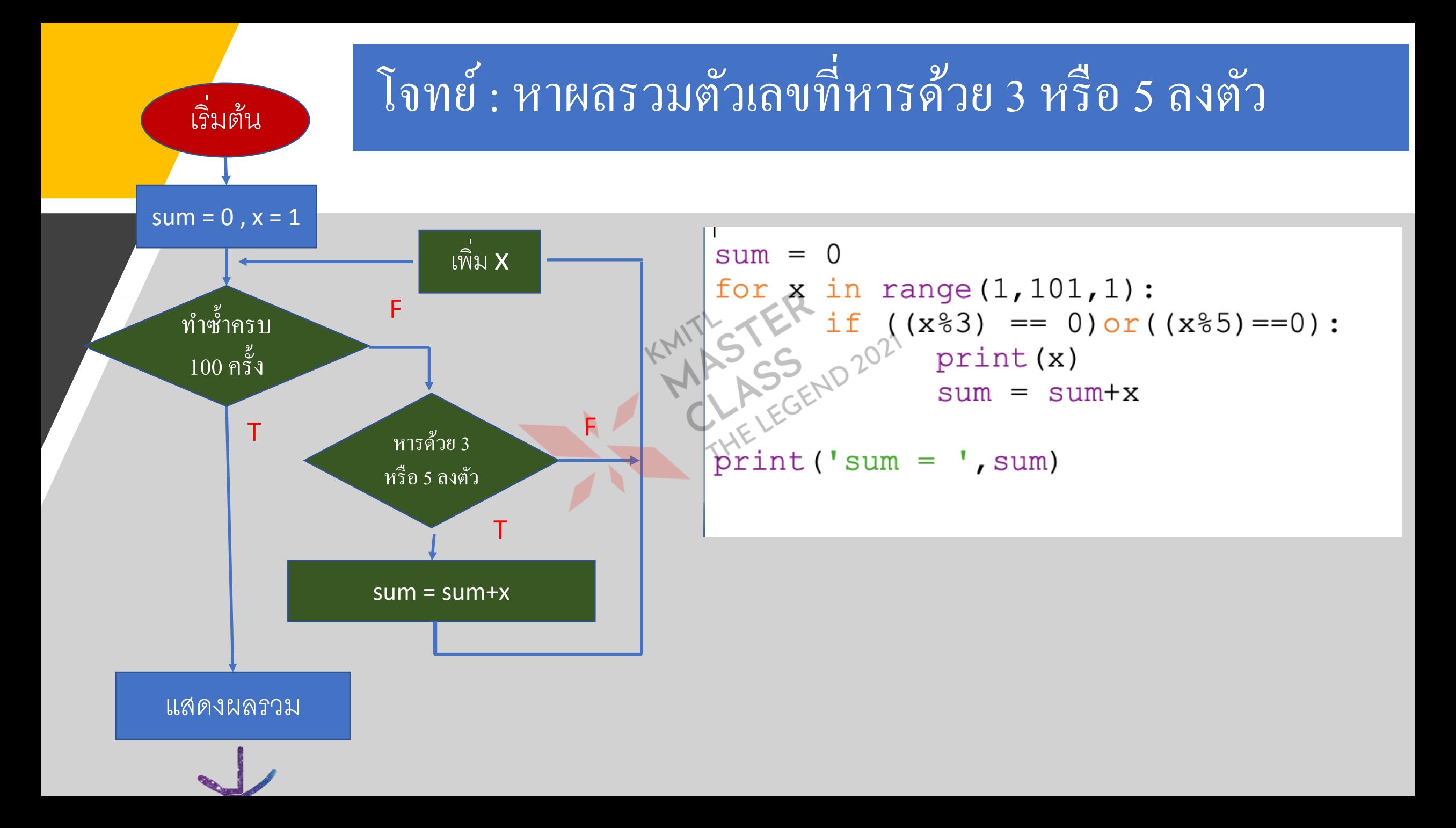

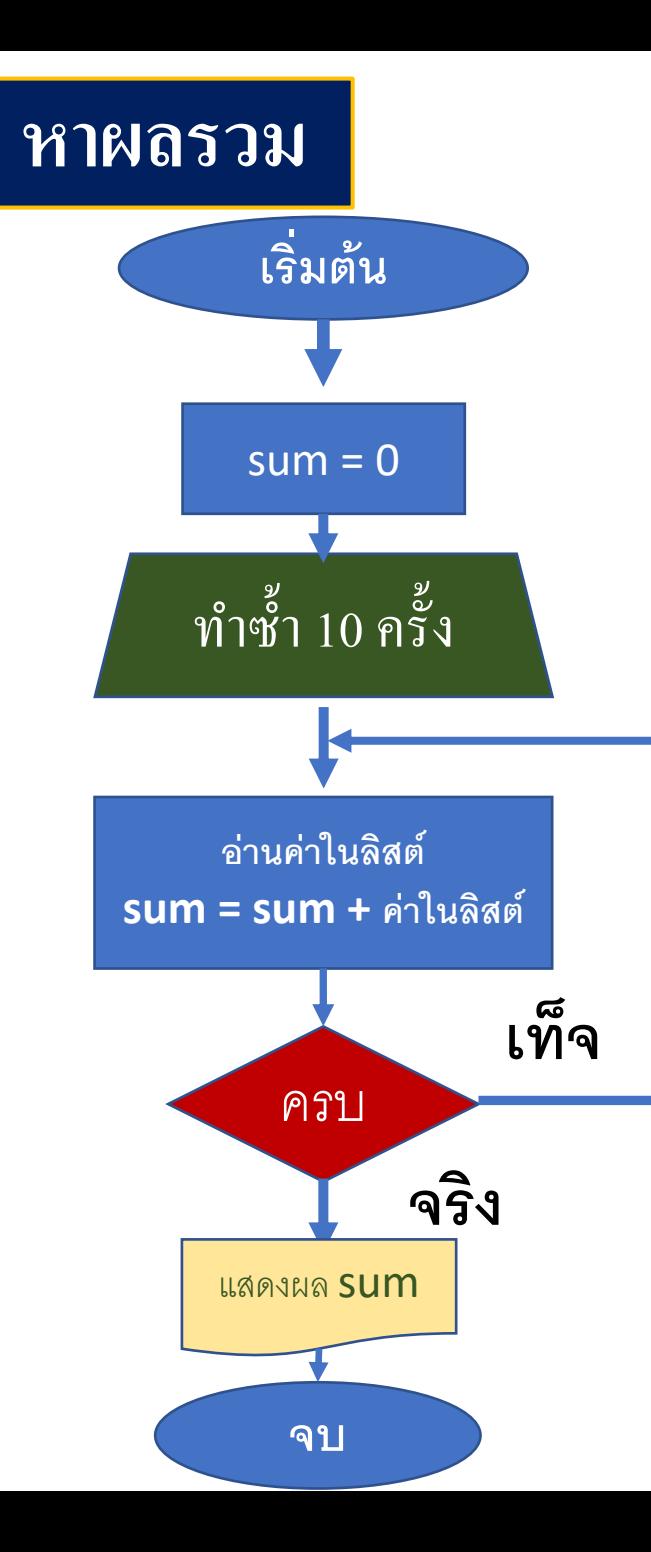

import random  $A = random$ . sample(range(1,12), 10) sum  $i = 0$ for  $x$  in A:  $sum_i = sum_i + x$  $print("A = ?". A)$ print("Sum = "Sum\_i) import random  $A = random$ .sample( $range(1, 12)$ , 10)  $m = sum(A)$  $print("A = :".A)$  $print("Sum = ", m)$  $A =$ : [4, 11, 3, 7, 1, 5, 2, 10, 6, 9]  $Sum = 58$ 

## **แบบฝึ กหัด**

• **หาผลรวมของตัวเลข a ถึง b โดยเป็ นเลขทห ี่ ารดว ้ ย 3 หรือ 5 ลงตัว ตัวอย่าง**

**a = ……..**  $\mathbf{b} =$ **sum =** 

**ตัวอย่าง**

$$
a = 1
$$
  

$$
b = 10
$$
  

$$
sum = 33
$$

KMIT'S TEM<br>LASS END 2021

## **ค านวณค่าฟังก์ชัน**

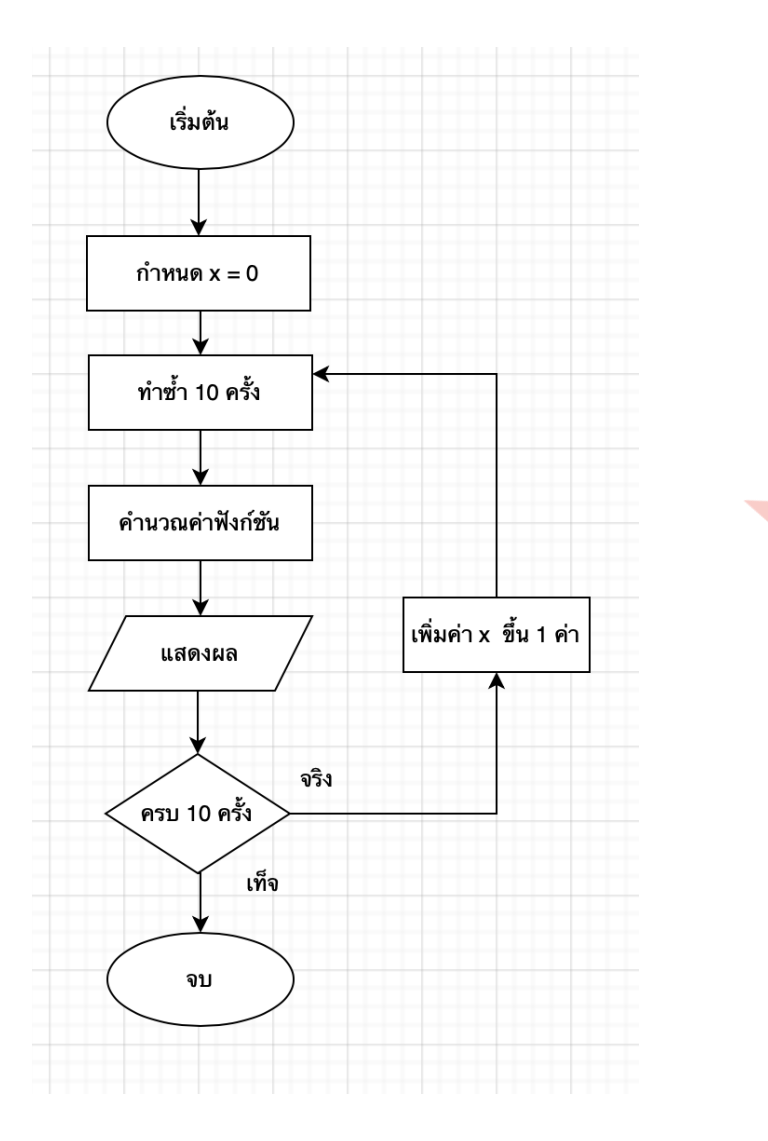

for x in range(10):  $fx = x^{**}2 + 1$ print("f(",x,")=",fx)

## **Function และ OOP**

**ธีรวัฒน์ ประกอบผล**

**สถาบันเทคโนโลยีพระจอมเกล้าเจ้าคุณทหาร ลาดกระบัง**

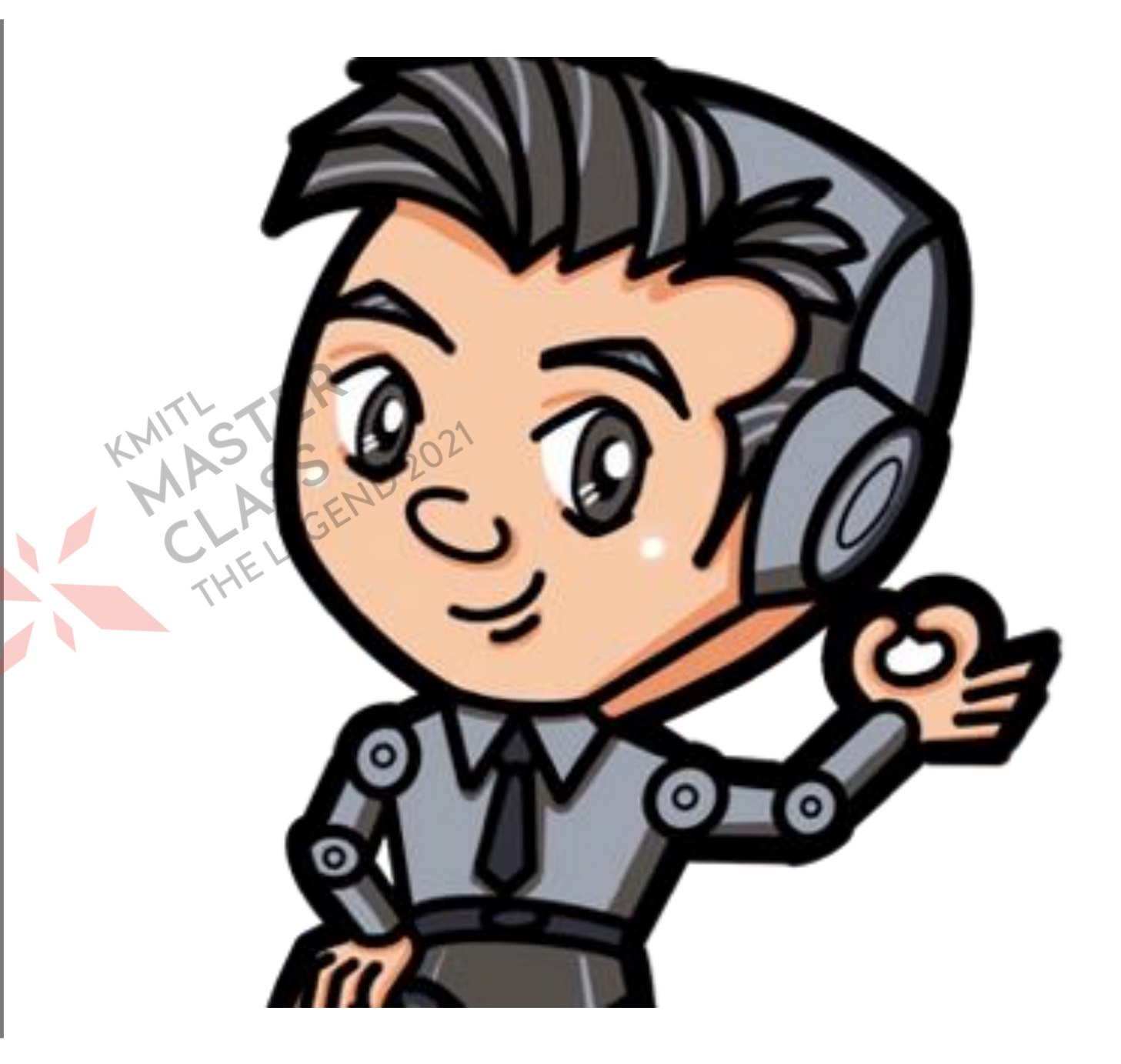

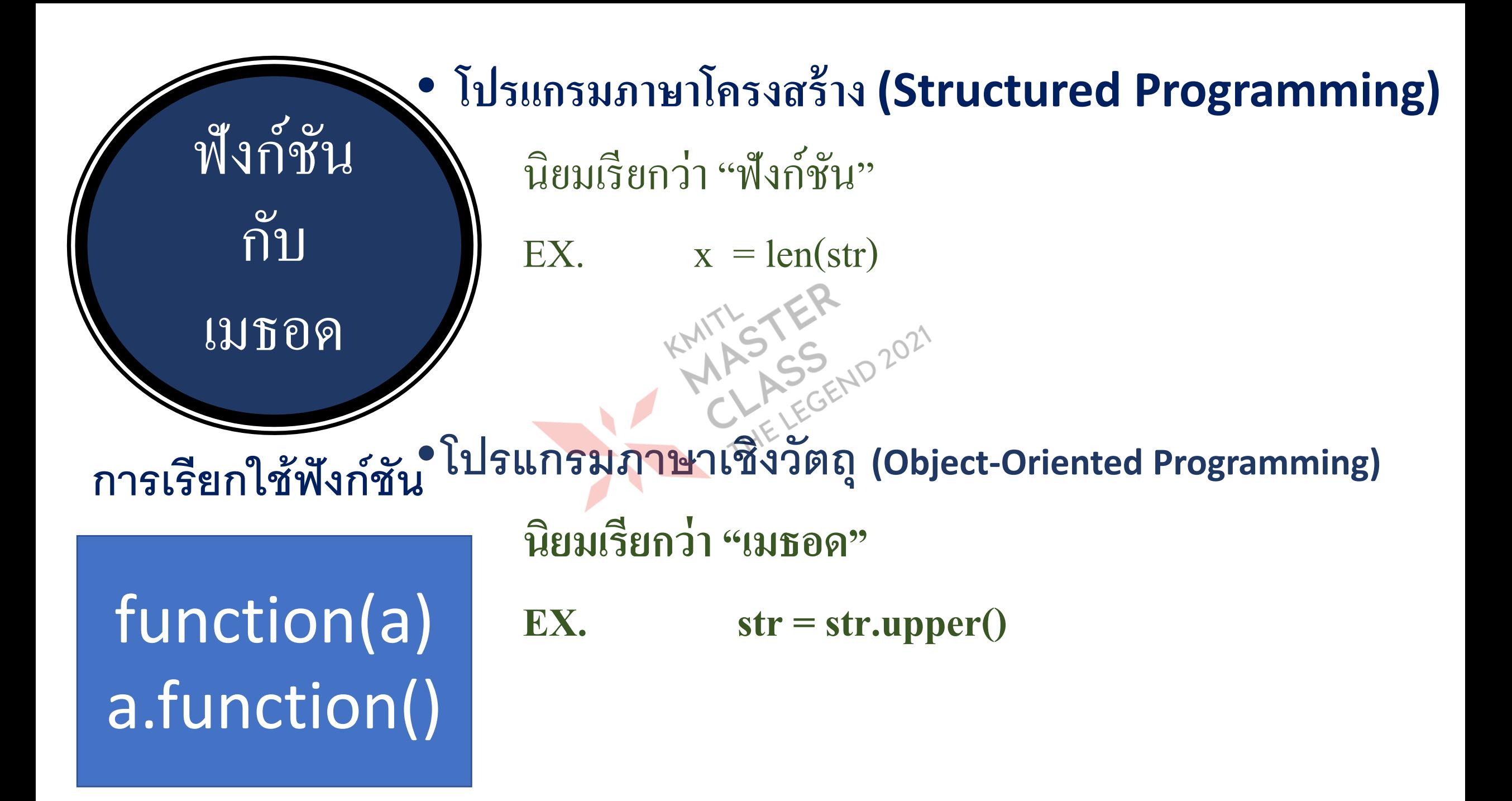

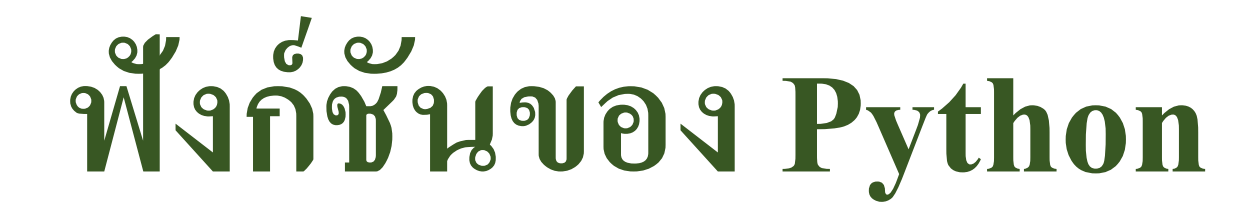

•**ฟังก์ชันจากไลบรารีมาตรฐาน** •**ฟั งกช ์ั นทส ี ร ้ างขน ึ ้ มาเอง่**

# **การสร้างฟังก์ชัน**

.........

### def function\_name([parameter list]): statement

[return expression]

```
def is PrimeNumber(n):
    prime = True
    for i in range(2,n):
        if ((n\%i) == 0):
            prime = Falsereturn prime
    return prime
```
 $x = int(input("18240716399999997798891:"))$ print("เลข ",x," เป็นจำนวนเฉพาะ ",is\_PrimeNumber(x))

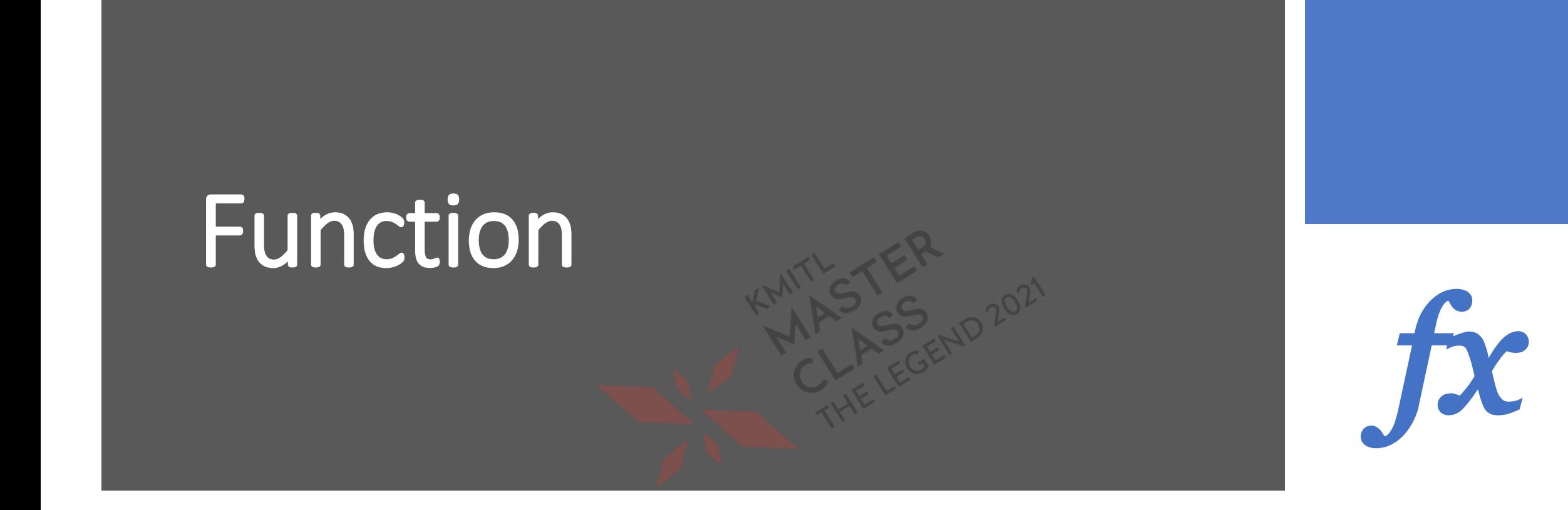

 $f(x) = x^2 + 1$ 

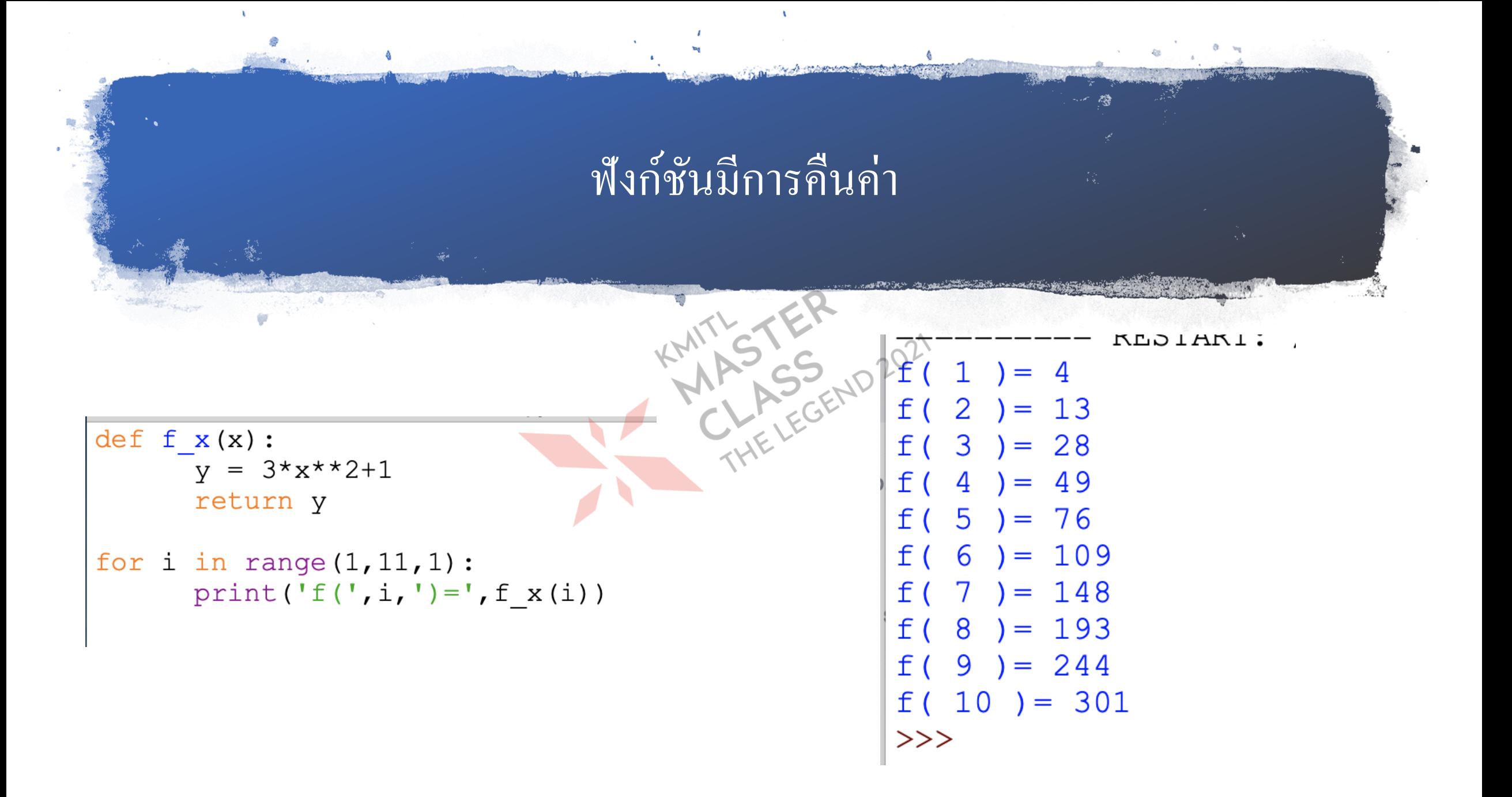

## การเขียนโปรแกรมเชิงวัตถู

### • นิยามคลาส

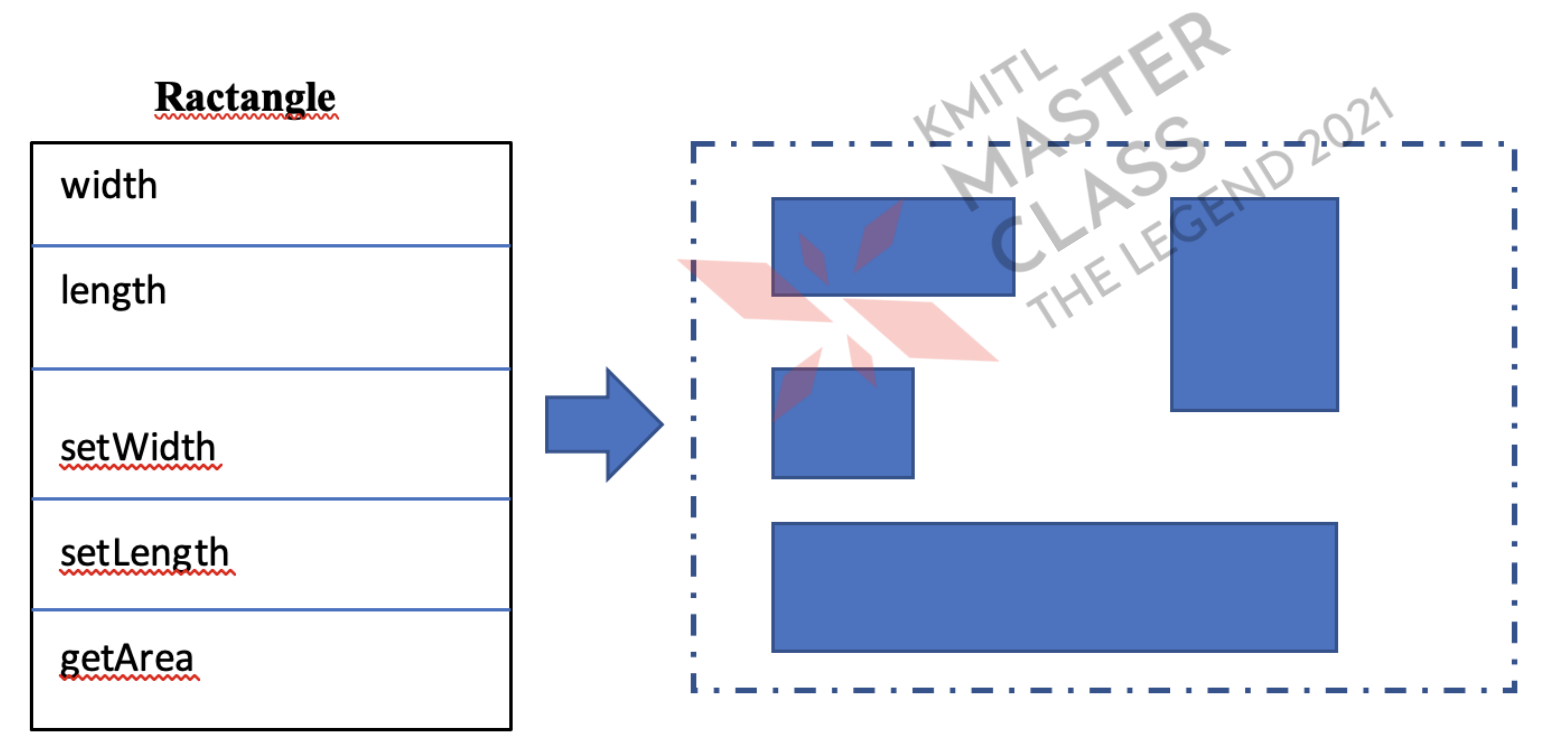

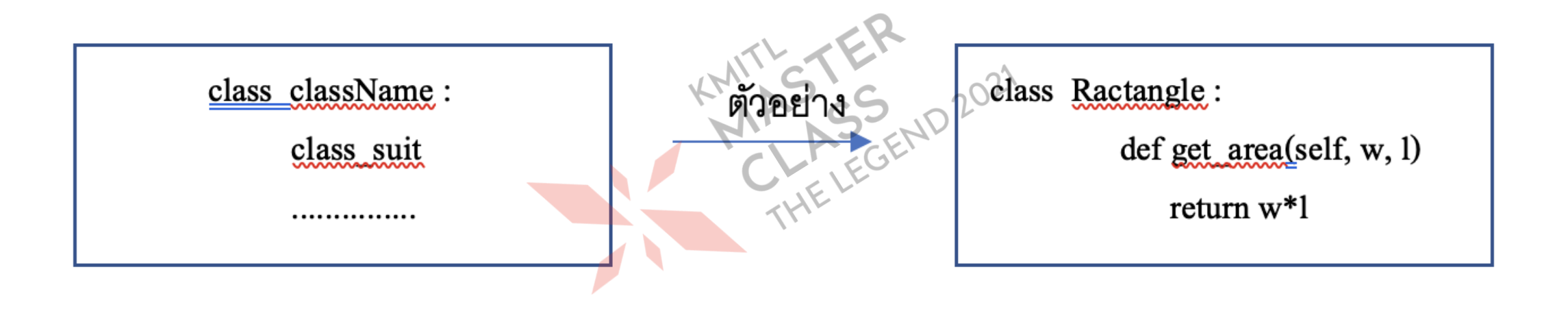

class Box: pass

 $a = Box()$  $b = Box()$ print(a) print(b)

class Box: def get\_area(self,w,l): return w<sup>\*</sup>l def get\_volume(self, w, l, h): return w<sup>\*</sup>l<sup>\*</sup>h  $box_A = Box$  $box$  B = Box()  $print("box_A Area = ",box_A.get_area(2,4))$  $print("box_A Volume = ",box_A.get_value(2,4,6))$  $print("box_B Area = ",box_B.get_area(4,6))$  $print("box_B Volume = ",box_B.get_value(4,6,8))$ 

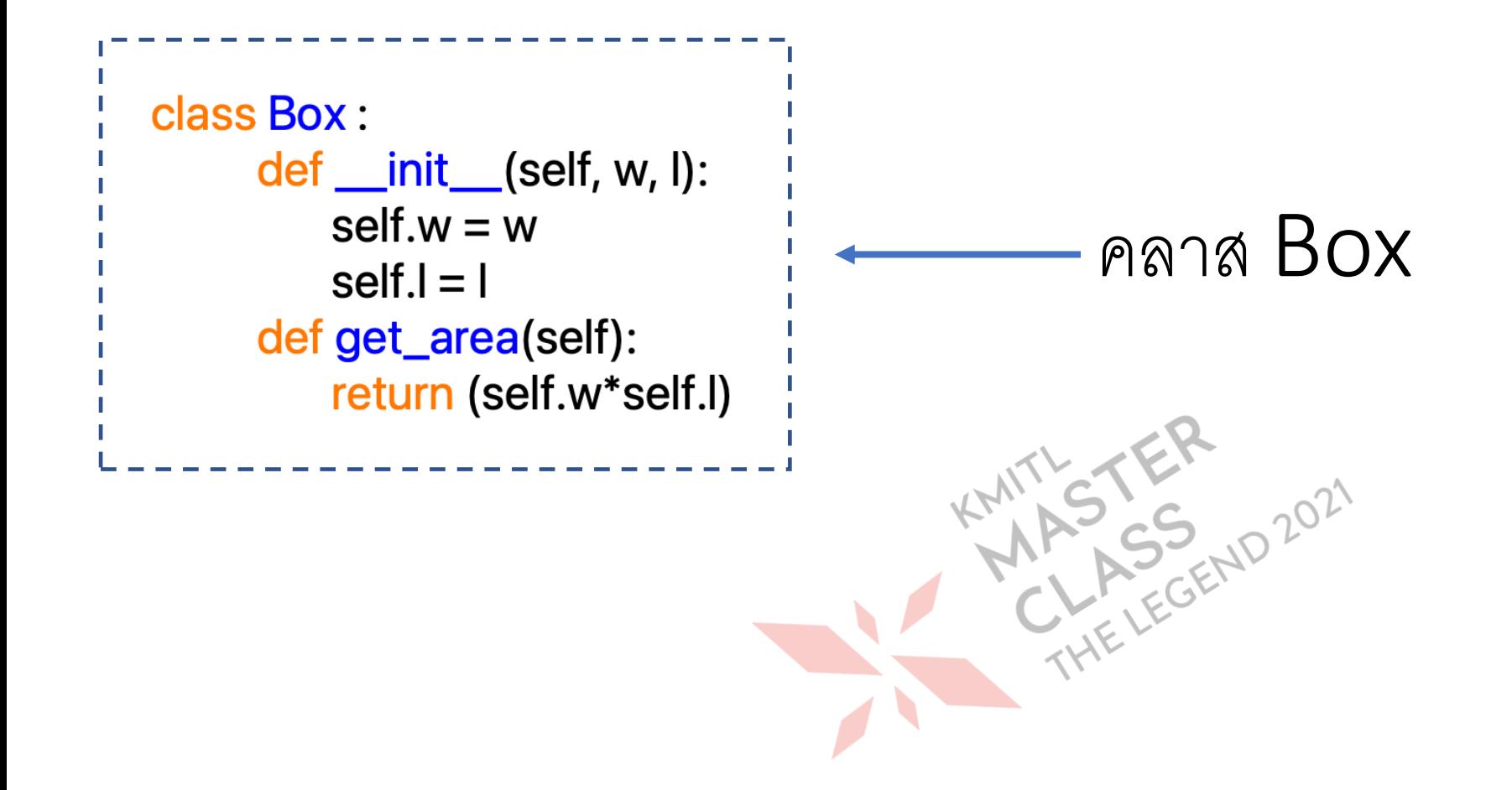

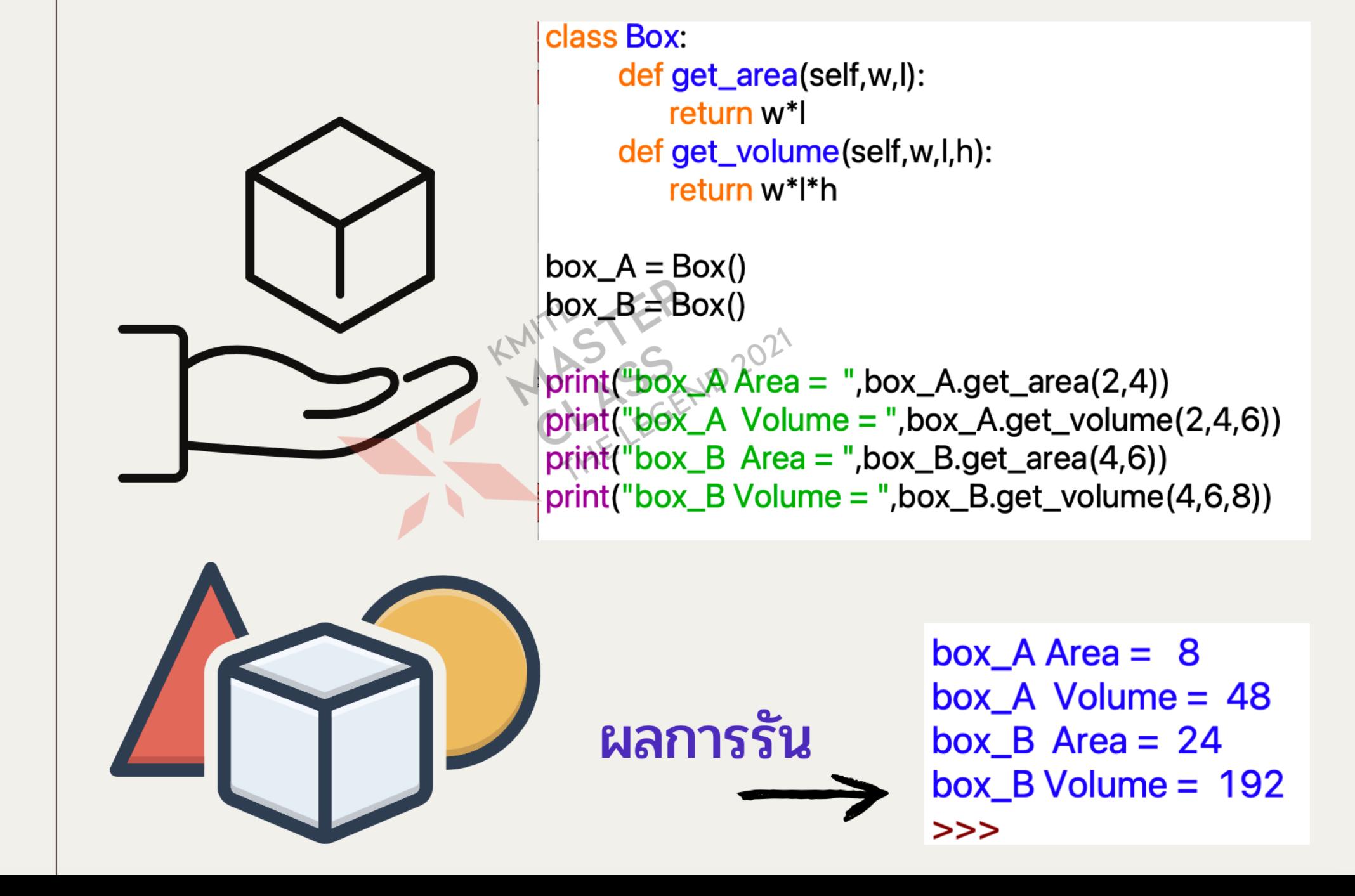

class Box:

```
def __init__(self, name,w, l):
   self.name = nameself.w = wself.I = Idef get_area(self):
   return (self.w*self.l)
def __str__(self):
   return(str(self.name)+" มีพื้น
                                     +str(self.get
```
class Student:

def \_\_init\_\_(self, name): self.name  $=$  name  $self.H = 0$ self. $M = 0$ self. $F = 0$ self.gread  $=$   $\cdot$   $\cdot$ def get\_sum(self): return (self.H+self.M+self.F) def get\_grade(self):  $sum = self.get_sum()$ if (sum  $<$  50): self.grade =  $F'$  $elif$  ((sum > = 50) and (sum < 60)): self.grade =  $'D'$ elif ((sum  $>= 60$ ) and (sum  $< 70$ )): self.grade =  $°C'$ elif ((sum  $>= 70$ ) and (sum  $< 80$ )): self.grade =  $B'$ else: self.grade =  $'A'$ return self.grade

 $def <sub>str</sub>(self):$ return(str(self.name)+" มีคะแนนรวม = "+str(self.get\_sum()))

**KMITTSTER** 

 $st1 = Student("Tree")$  $st1.H = 18$  $st1.M = 37$  $st1.F = 30$  $st2 = Student("Pui")$  $st2.H = 15$  $st2.M = 34$  $st2.F = 25$ print(st1) print(st1.get\_grade()) print(st2) print(st2.get\_grade())

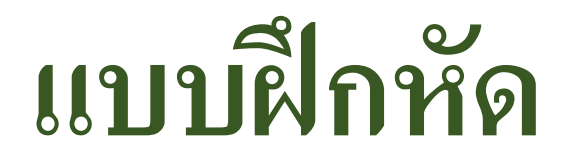

• เขียนโปรแกรมป้อนคะแนนการบ้าน คะแนนสอบกลางภาค คะแนนสอบปลายภายของ นักเรียน **10** คน จากนั้นแสดงผลข้อมูลของนักเรียน พร้อมเกรดแสดงผลออกมาอย่าง<br>น่าสนใจ น่าสนใจ

#### **การประมวลผลทาง**

**คณิตศาสตร์**

#### **ธีรวัฒน์ ประกอบผล**

**สถาบันเทคโนโลยีพระจอมเกล้าเจ้าคุณทหารลาดกระบัง**

#### **การใช ้ งานโมด ู ล** (Module)

#### **ตว ั อย างโมดล ู ่**

- **โมดูลคณิตศำสตร ์ (math module)**
- **โมดูลแสดงปฎิทิน (calendar module)**
- **โมดูลแสดงเวลำ (time module)**
	- **โมดูลพัฒนำ GUI (tkinter module)**

#### **ร ู ปแบบการเร ี ยกใช ้โมด ู ลและฟั งก ช ั น ์**

• **ใช้ค าสั่ง import เร ี ยกใช ้ฟั งก ช ั นในโมด ู ล ์** • **ใช้ค าสั่ง from .. import เร ี ยกใช ้ เฉพาะฟั งก ช ั นภายในโมด ์ ู ล** • **ใช้ค าสั่ง from .. import \* โหลดฟั งก ช ั นทม ี อ ี ย ู ท ้ ง ั หมดเข ้ ามา ์ ่ ่** • **ใช้ค าสั่ง import..as โหลดเข้ามาแล้วเปลี่ยนชื่อ**

**import math print(math.pow(5,2))**

**from math import pow print(pow(5,2))**

**import matplotlib.pyplot as pl1**

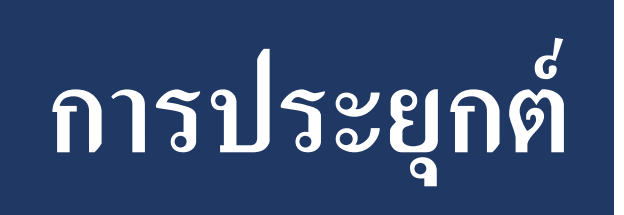

•**NumPy/SciPy ฟังก์ชันกรรมวิธีเชิงตัวเลข และวิทยาศาสตร์** •**ALGLIB การวิเคราะห์ทางพีชคณิต**  $^{\bullet}$  Pandas **ื องม ื อในการวเ ิ คราะห ข ้ อม ู ลและโครงสร ้ างข ้ อม ู ล ์** •**PyGSL การเชื่อมต่อกับ GNU Scientific Library • ScientificPython ู ลการคา นวณทางวท ิ ยาศาสตร ์**

## NumPy

- มำจำกคำ วำ Numeric Python หรือ Numerical Python  $\overline{\mathcal{L}}$ ่<br>.<br>.
- เป็นโมดูลขยาย บรรจุฬังก์ชันสำหรับการคำนวณเชิงตัวเลข ุ  $\overline{\phantom{a}}$
- ออกแบบลก ั ษณะของโครงสร ้ ำงขอ ้ ม ู ลใหม
- เม ื่อแสดงขอ ้ ม ู ลออกมำจะไม ม ี เคร ื่องหมำยคอมมำ ,**่**  $\ge$  >> data = [1,2,3,4,5]

**่** 

- $\gg$  narray = np.array(data)
- >>> print(data)
- $[1, 2, 3, 4, 5]$
- >>> print(narray)
- $[12345]$

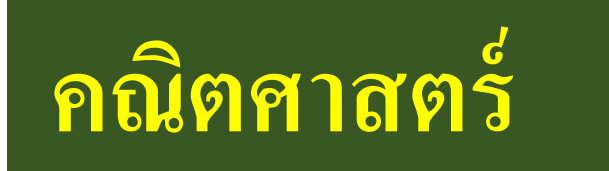

#### **ตัว อ ย่า ง ฟัง ก ช์ัน อ น ื่ ๆ**

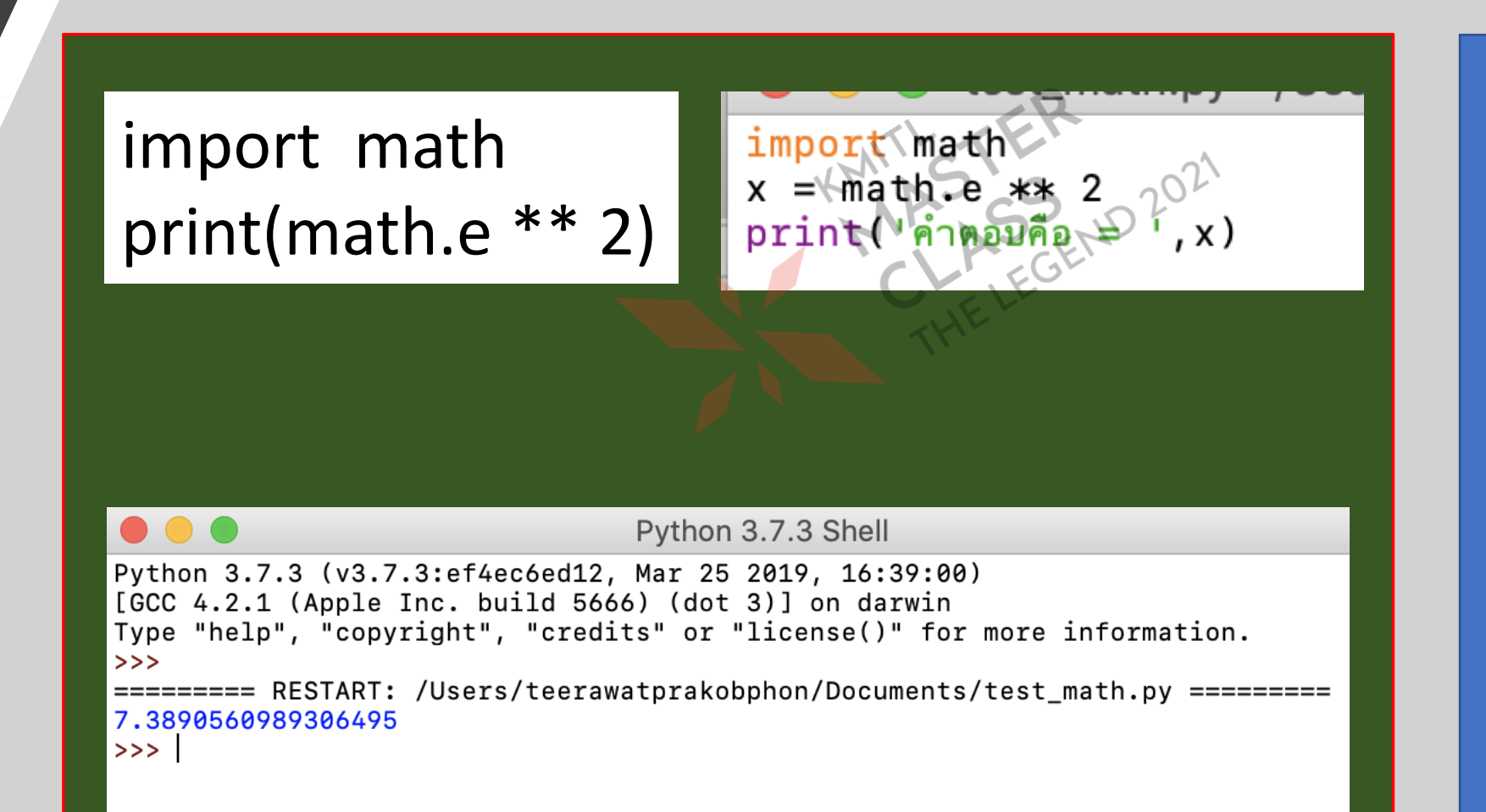

sqrt(x) factorial(x) pow(x,y )  $sin(x)$ 

#### >>math.sqrt (100 )

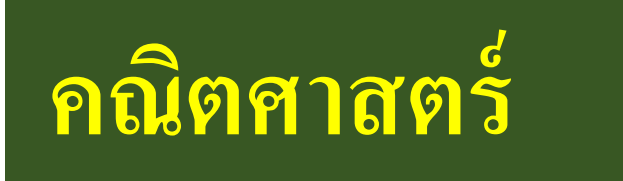

**ใช้วงเล็บในการจัดกลุ่มประมวลผล**  $(6 + 5) * 3$  $> 6 + (5 * 3)$ 

**เร ี ยกใช ้โมดล ู ทต ี่ อ ้ งการ เช น การส มตว ัเลข ่ ุ ่ P**  $\leq$   $\geq$  from random import randint  $55$  randint(1,9)  $\Rightarrow$   $\times$  = randint(1,9)  $>>y =$ randint $(1,9)$  $>>z = x+y$ 

ฟั งกช ์ น ั แบบ Lambda (แลมบ์ดำ)

 $\bullet$  ใช้คำว่า lambda มีรูปแบบดังนี้  $\overline{1}$ ่<br>.<br>.<br>.

 $var =$  lambda arg1[,arg2]... : expression

 $f_x =$  lambda x:  $x^{**}2 + 1$ ave =  $lambda$  x,y,z:  $(x+y+z)/3$ 

 $a = f_x(4)$  $a = ave(4,5,6)$ 

 $print('f_x = ', a)$  $print('f_x = ', a)$ 

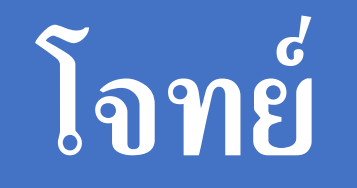

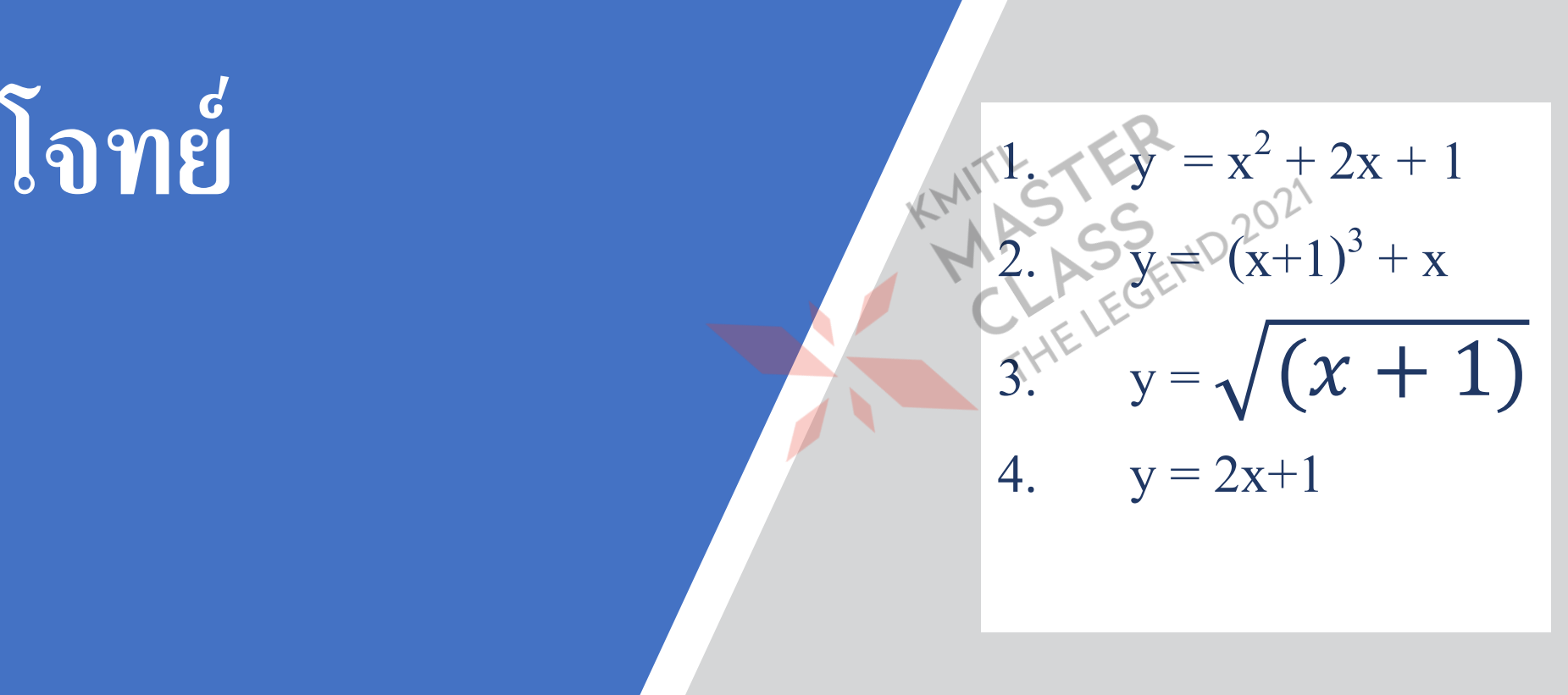

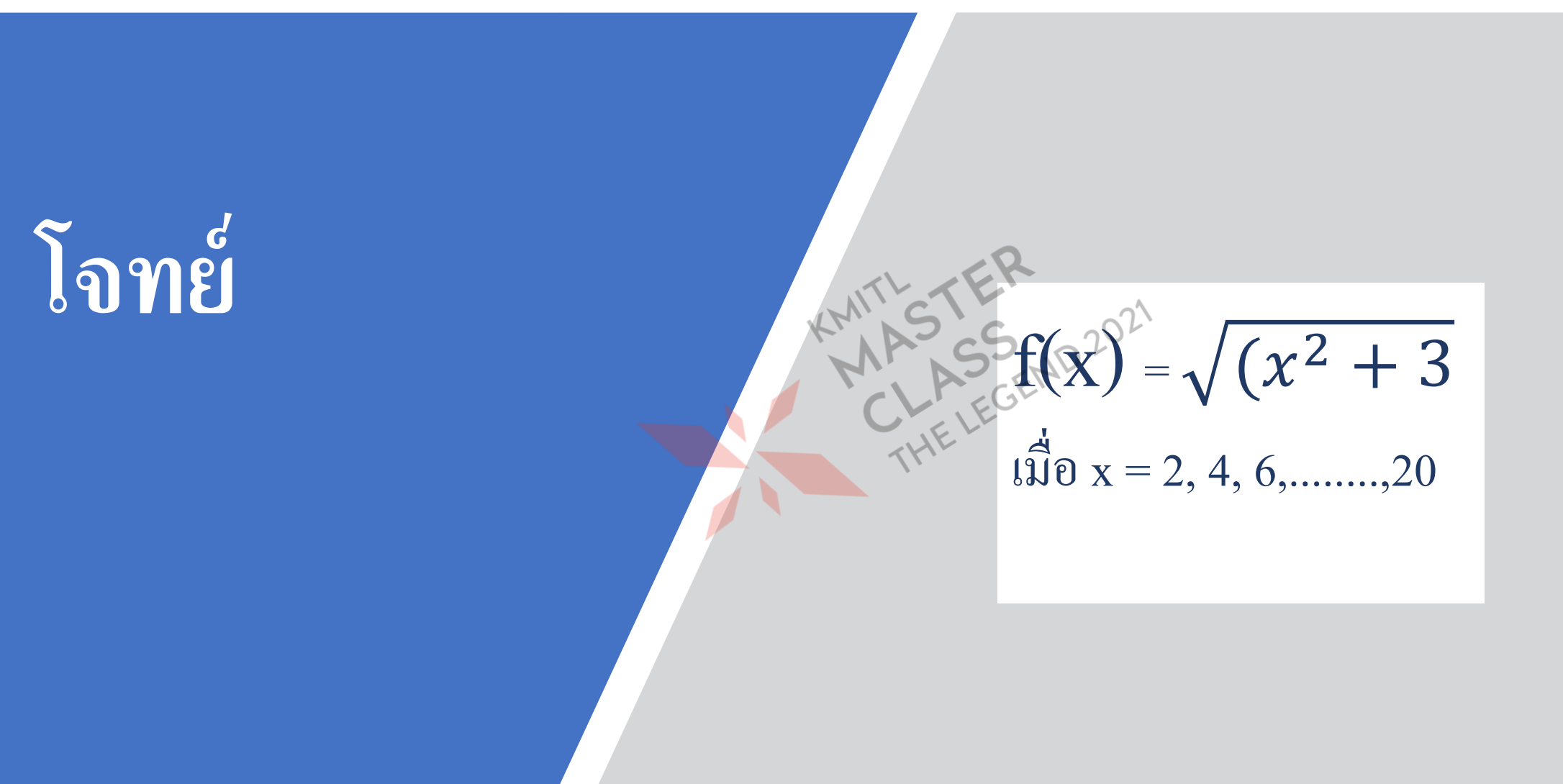

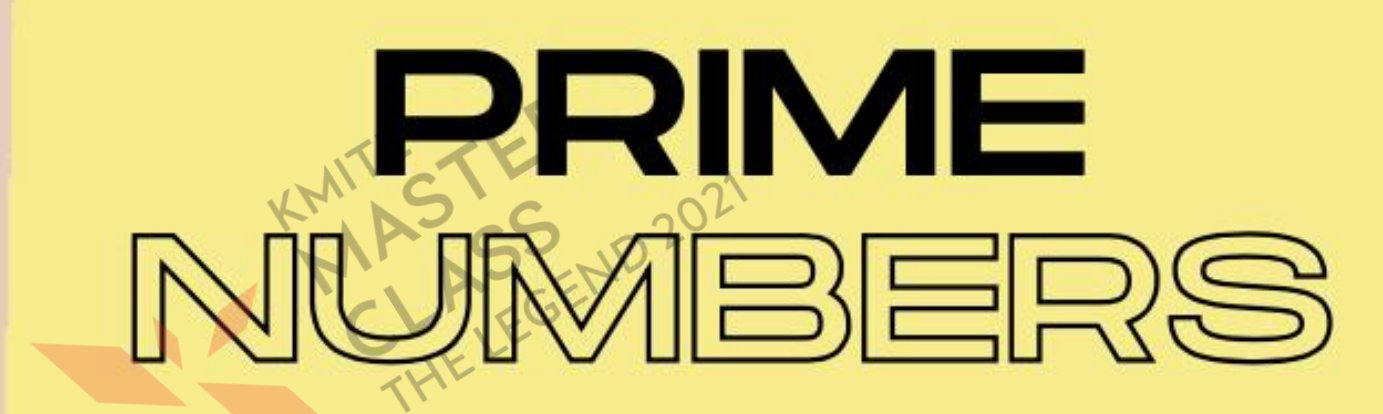

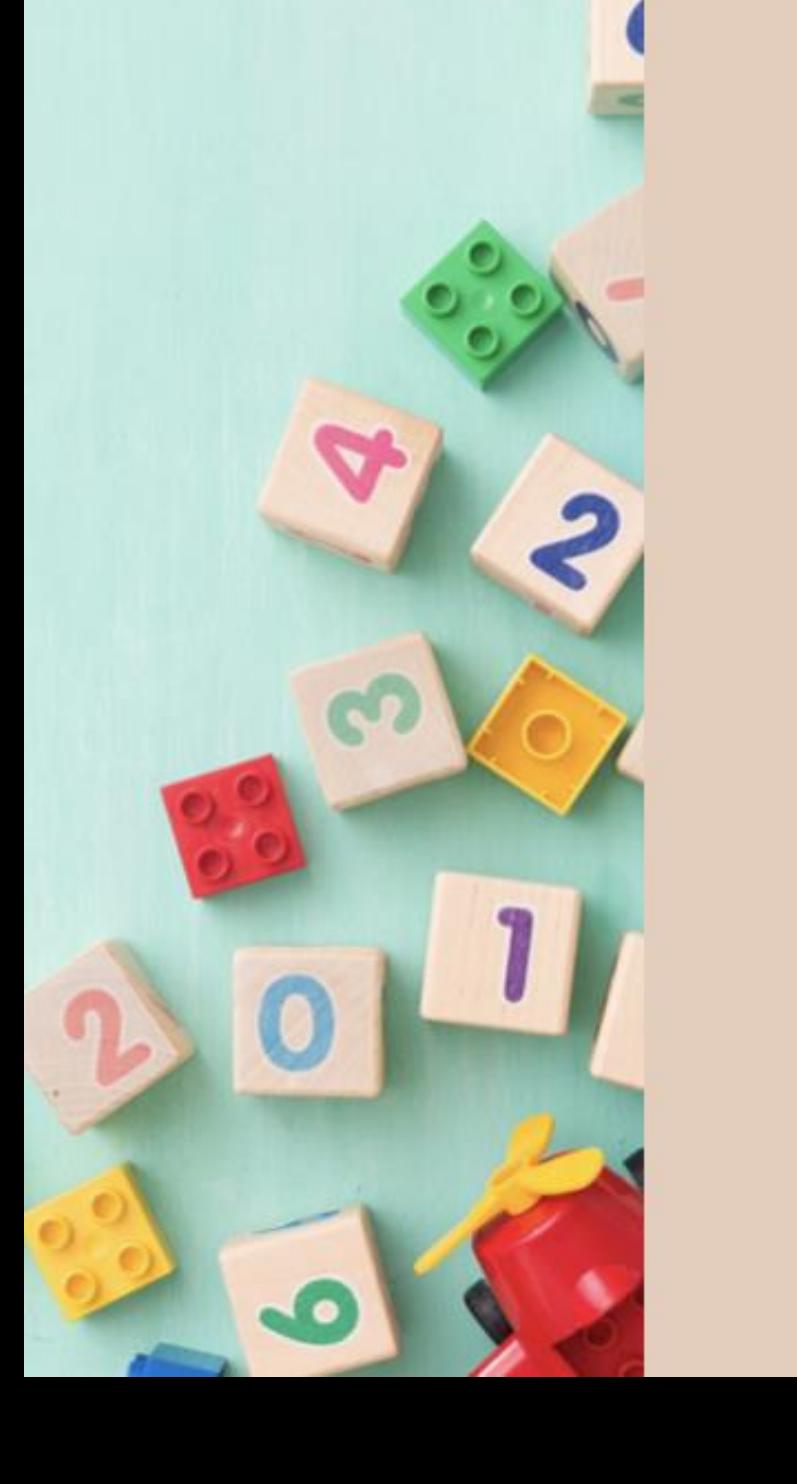

#### **จ านวนเฉพาะ**

#### **เริ่มต้น**

**1. ก าหนดตัวแปร prime เป็ น 0 2. รับค่าตัวเลข n 3. ก าหนดค่า x เป็ น 2 แล้วท าซ ้าจนถึง n–1 3.1 ตรวจสอบว่า n หารด้วย x ลงตัวหรือไม่ 3.1.1 ถ้าหารลงตัว ให้ prime เป็ น 1 4. ถ้า prime เป็ น 0 4.1 เป็นจำนวนเฉพาะ มิฉะนั้น 4.2 ไม่เป็ นจ านวนเฉพาะ**

 $prime = 0$ n = int(input("ป้อนค่าตัวเลขจำนวนเต็ม : ")) for  $x$  in range $(2,n)$ :  $((n\%x) == 0):$  $prime = 1$ if prime  $== 0$  : print("เป็นเลขจำนวนเฉพาะ") else: print("ไม่เป็นเลขจำนวนเฉพาะ")

#### **จ านวนเฉพาะ**..**ปรับโปรแกรม**

```
prime = TrueMAN SSEND 2021
for x in range(2,n):
  if ((n\%x)=0):
    prime = False
if prime :
 print("เป็นเลขจำนวนเฉพาะ")
else:
 print("ไม่เป็นเลขจำนวนเฉพาะ")
```
#### การเขียนโปรแกรม ประยุกต์ ด้านคณิตศาสตร์ วิทยาศาสตร์

**With Teacher Casey** 

 $\frac{1}{1}$ 

#### ด้านตรงข้ามมุมฉาก

import math  $A = 3$  $B = 4$  $C = math.sqrt((A^{**}2)+(B^{**}2))$  $print("C = ",C)$ 

#### ้เขียนโปรแกรม ภาษา Python

 $A = 3$ 

KMITHSTEIN 2021

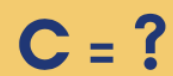

import math  $A = 3$  $B = 4$  $C = math.hypot(A,B)$  $print("C = ",C)$ 

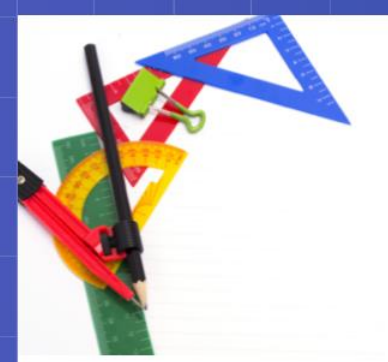

#### คำนวณพื้นที่สามเหลี่ยม

import math  $a = int(input("a = : "))$  $b = int(input("b = : "))$  $c = int(input("c = :"))$  $s = (a+b+c)/2$  $area = math.sqrt(s*(s-a)*(s-b)*(s-c))$ print("Area =  $%6.2f$ "%area)

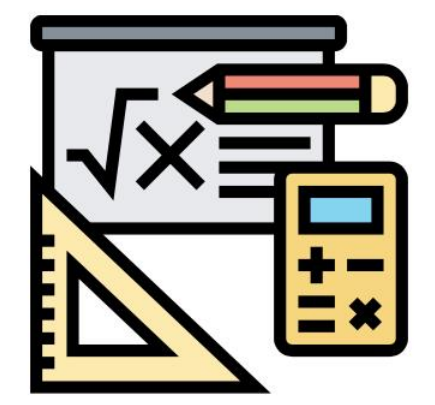

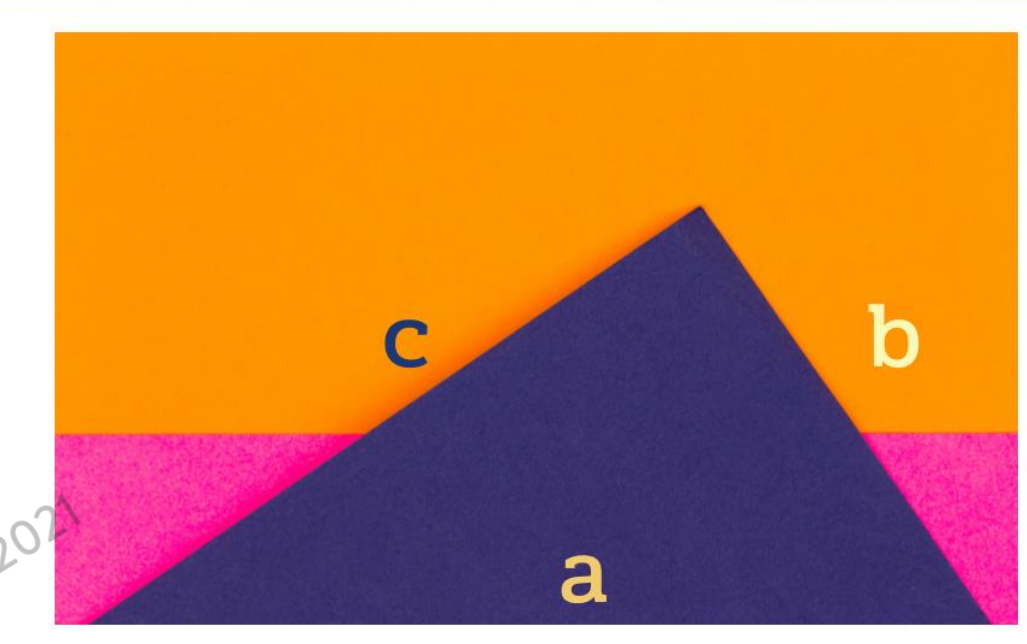

$$
a \left(\frac{5}{a}\right) \text{ area} = \sqrt{s(s-a)(s-b)(s-c)} = 0
$$

รถยนต์คันหนึ่ง ผ่านจุด A ด้วยความเร็ว 2 m/s จากนั้นคนขับ ֦֘<u>֘</u><br>֧֪֝֟  $\overline{\mathbf{S}}$ ใด้ใช้ความเร่ง 3 m/s<sup>2</sup> อยากทราบระยะทางห่างจากจุด A เมื่อ ่  $\overline{\mathbf{S}}$ เวลาผา นไปท ก ๆ 2 วินาที จนถึงวินาทีที่ 20 รถมาถึงจุด B ֦֘<u>֘</u><br>֧֚֝  $\frac{1}{2}$ 

B

A

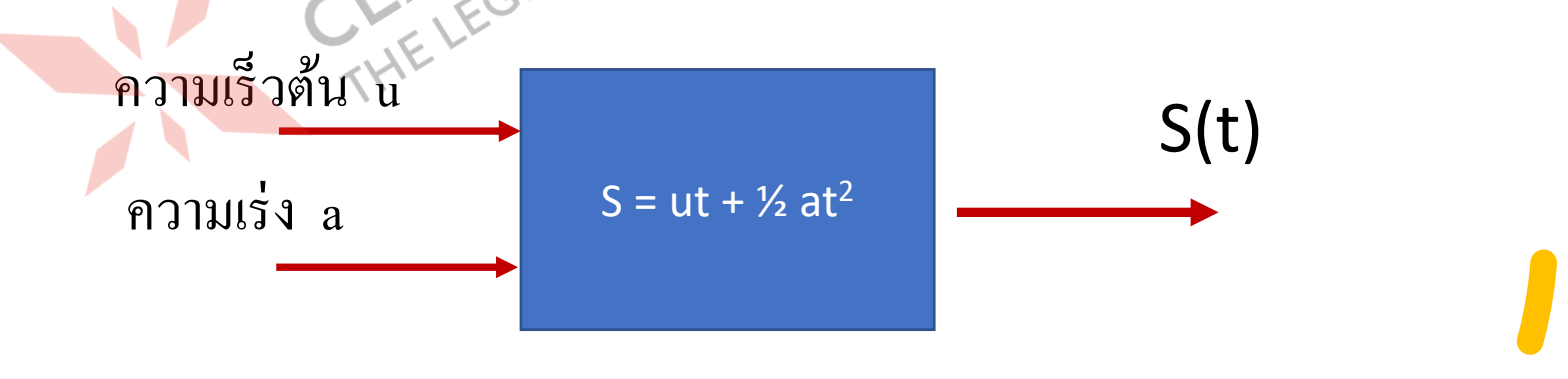

#### **การเคลื่อนที่ ด้วยความเร่ง**

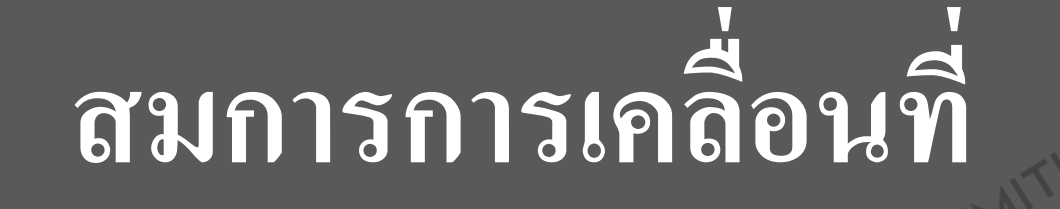

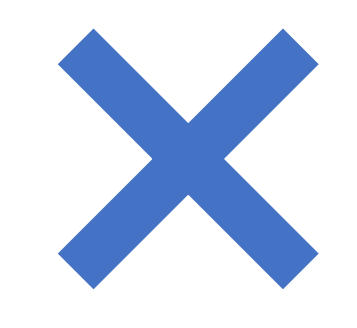

 $S = ut+(1/2)at^2$ 

 $u = 2$  $a = 3$ **def motion(t):**  $s = u^*t + 0.5^*a^*(t^{**}2)$ return s for x in range $(2,21,2)$ :  $print("t = ",x, "s = ",motion(x))$ 

- $t = 2 s = 10.0$  $t = 4 s = 32.0$  $t = 6 s = 66.0$  $P_t = 8$  s = 112.0  $t = 10 s = 170.0$  $t = 12$  s = 240.0  $t = 14$  s = 322.0  $t = 16$  s = 416.0  $t = 18$  s = 522.0  $t = 20 s = 640.0$
- >>>

#### หาผลรวมของตัวเลข 10ค่า

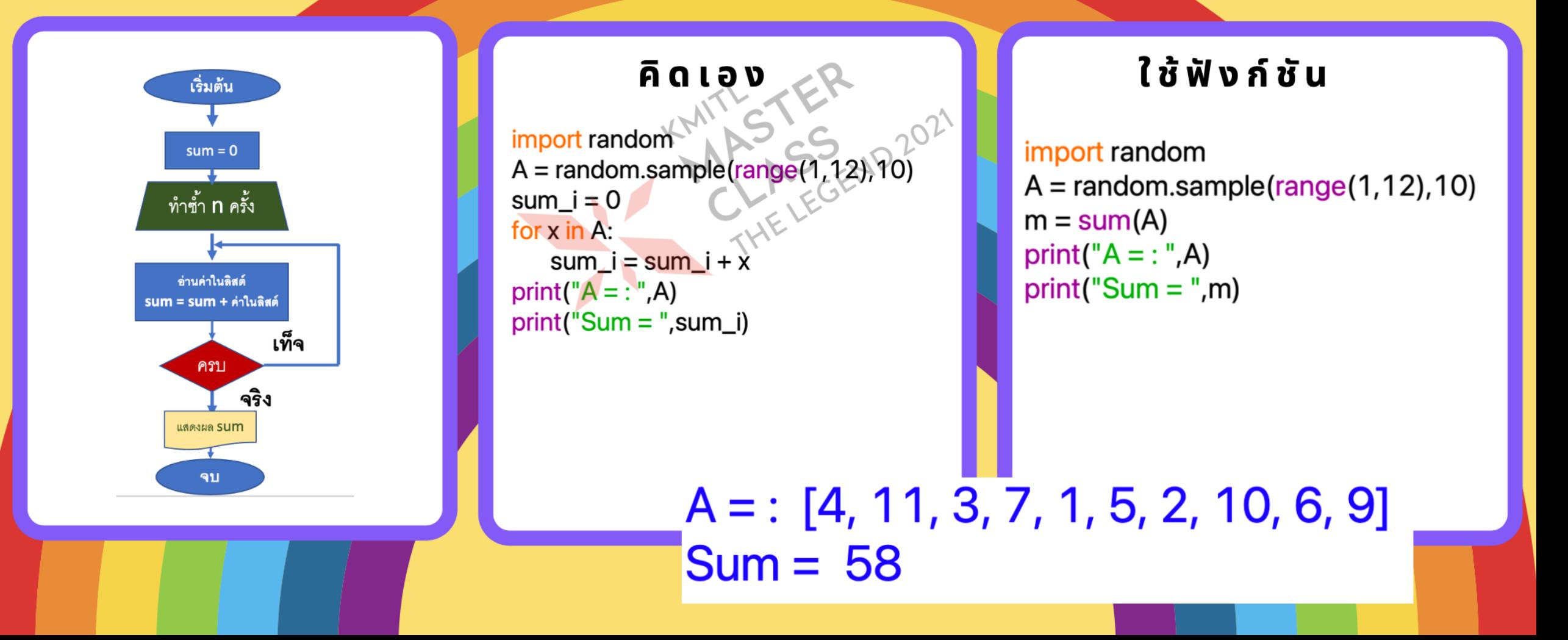

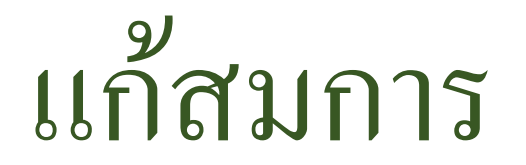

•  $Ax^2$  + Bx + C = 0

- $\mathsf{A}$
- B
- $\bigcap$

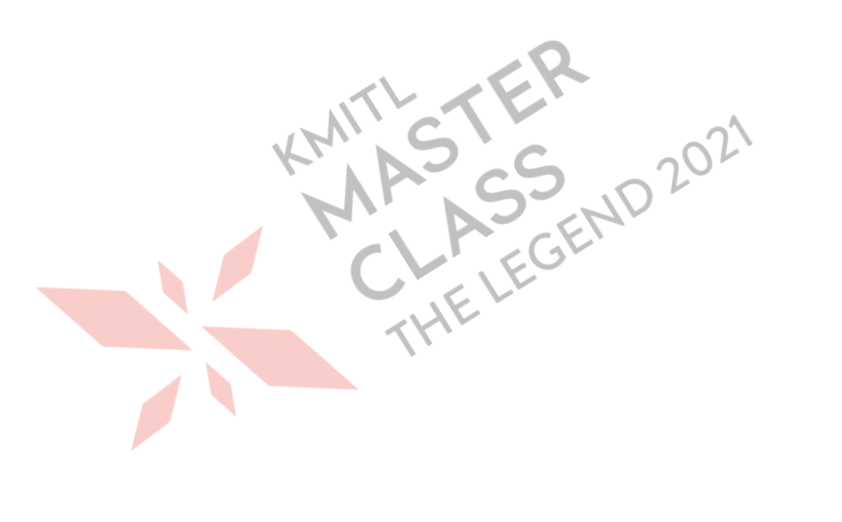

#### import math  $A = int(input("A = : "))$  $B = int(input("B = :"))$  $C = int(input("C = :"))$  $x1 = (-B + math.sqrt((B^{**}2) - 4*A*C))/(2*A)$  $x2 = (-B-math.sqrt((B^{**}2)-4*A*C))/(2*A)$ print("The roots are: ",x1," and ",x2)

# $ax^2 + bx + c = 0$ <br> $ax^2 + bx + c = 0$ <br> $x_{12} = \frac{-b \pm \sqrt{b^2 - 4ac}}{c}$

#### ตัวอย่างการรัน

 $A = 11$  $B = 3$  $C = 11$ 

## ROJAPPP

The roots are: -0.3819660112501051 and -2.618033988749895

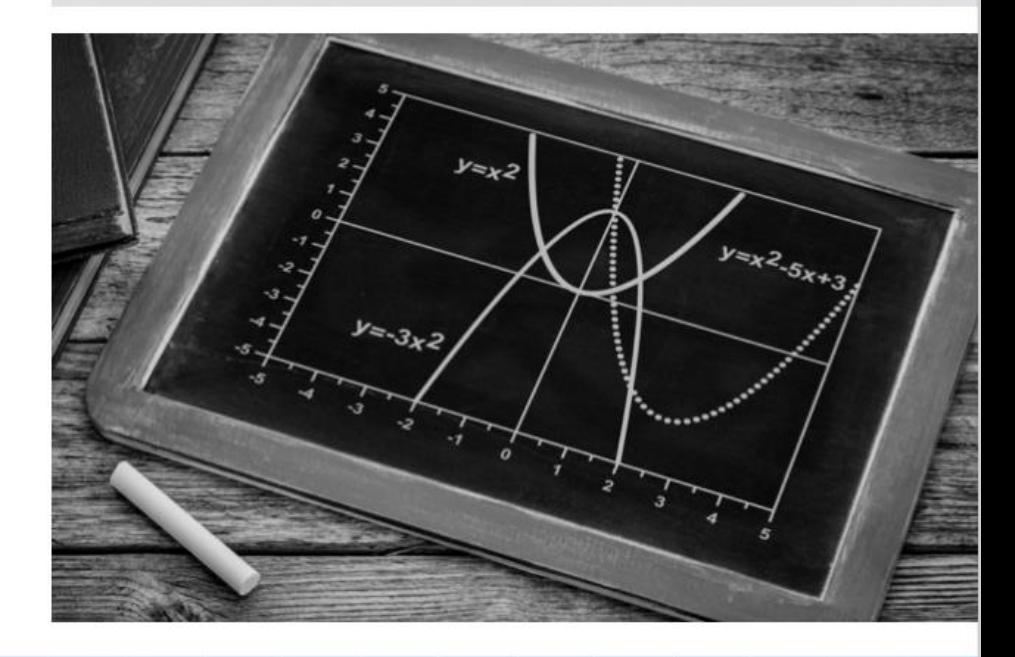

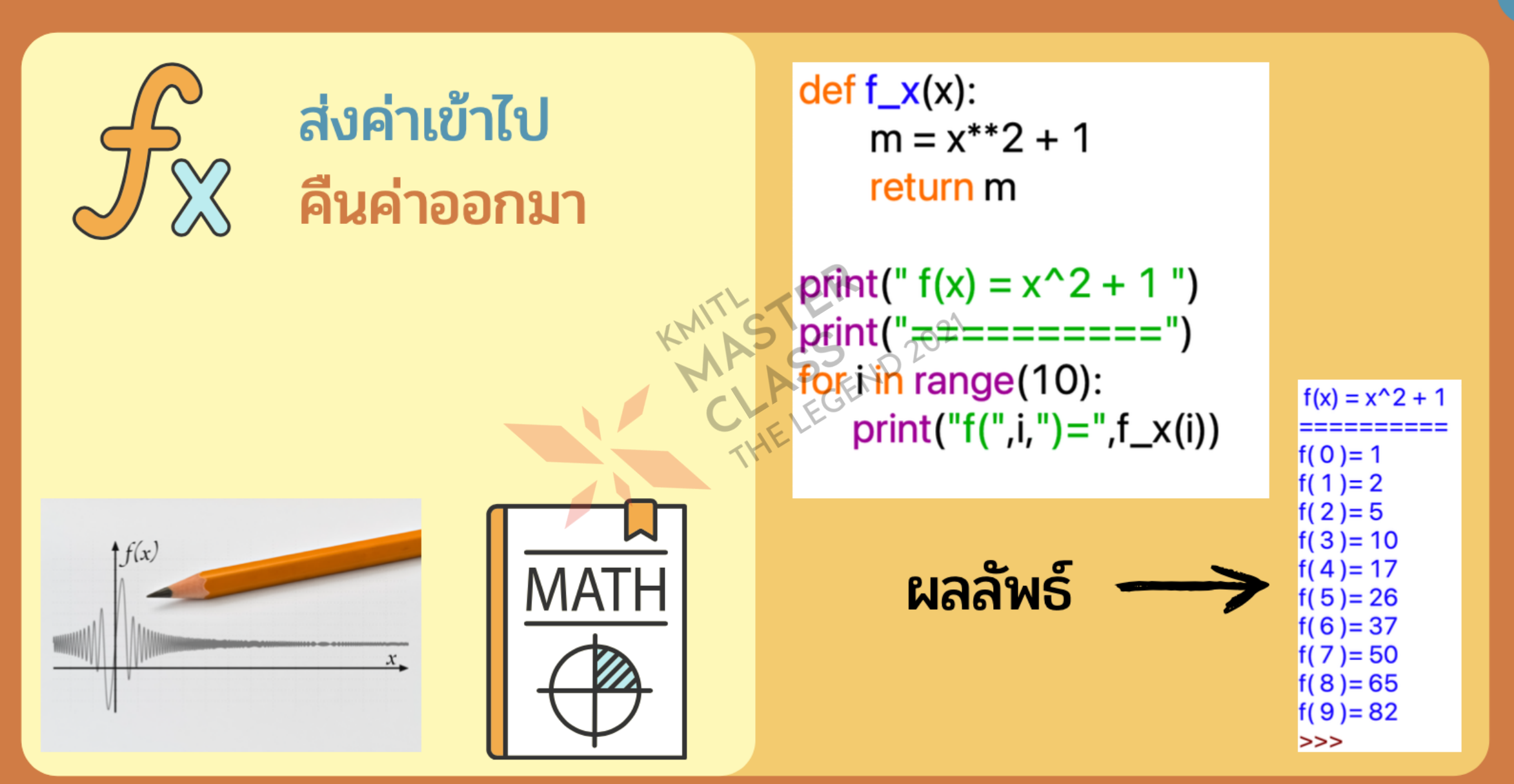

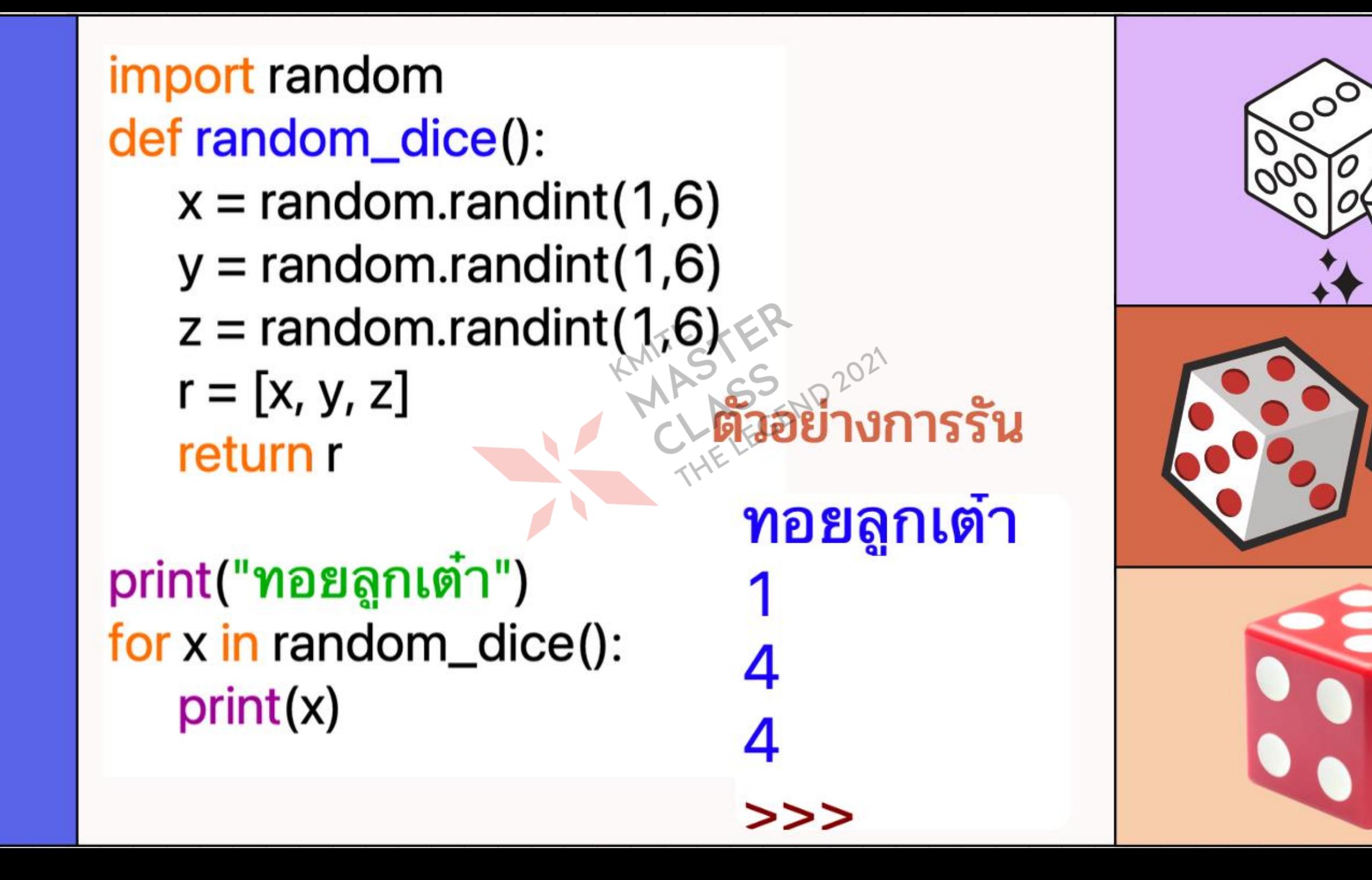

### Matrix

#### 4 2 3 1 1 4 2 4 3 1 4 3 A B C 6 6 6 2 5 7  $+$  2 3  $\frac{1}{2}$

#### การสร้าง Matrix

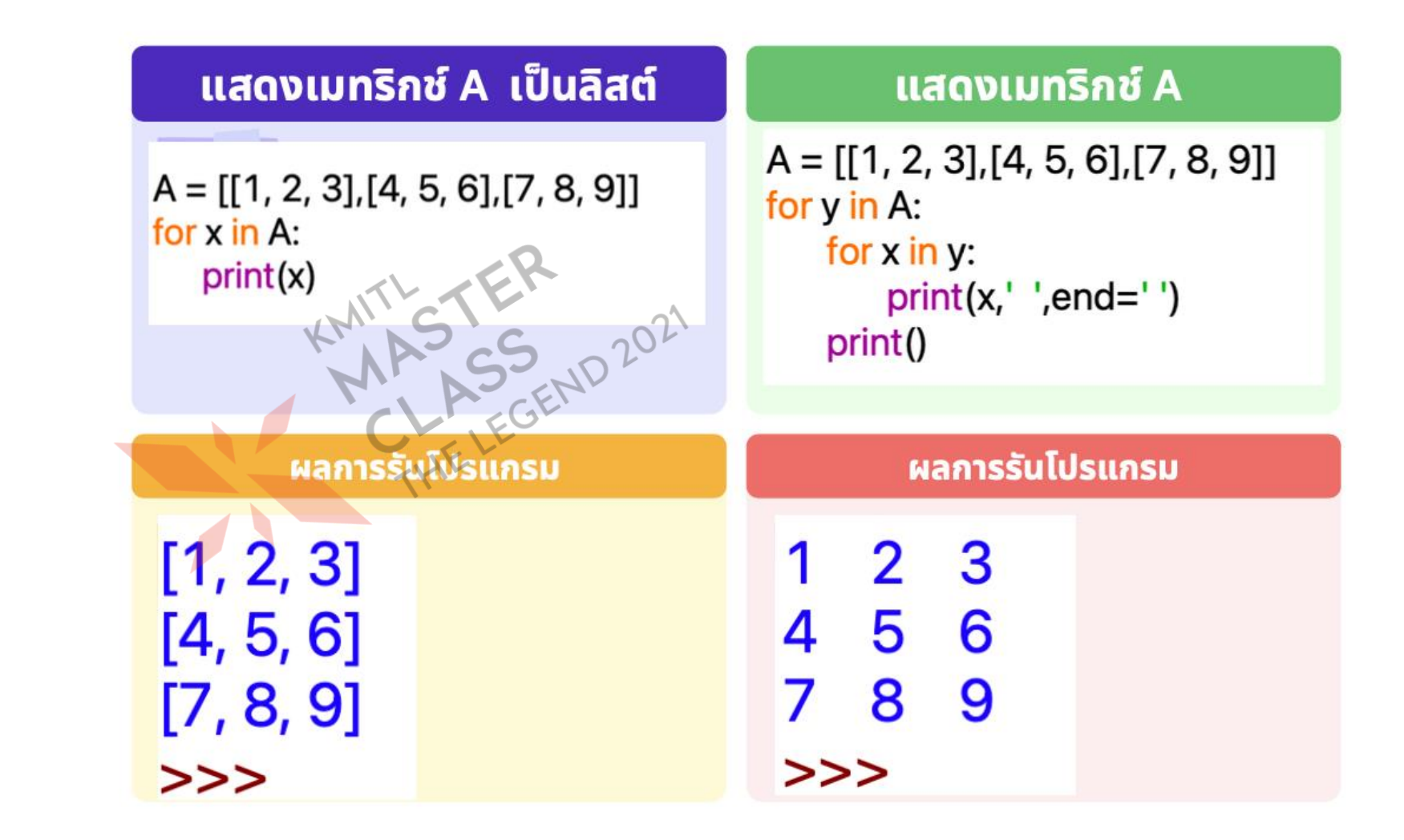

• ควรเลือกใช้ข้อมูล ชนิดใด

**การเขียนโปรแกรม** 

• ลองเขียนโปรแกรม ประมวลผลรูปแบบ ต่าง ๆ

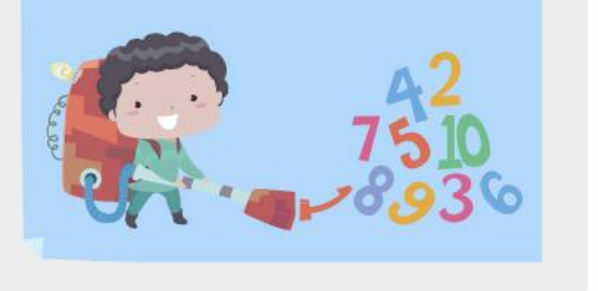

#### การบวก Matrix

 $A = [[2, 2, 1], [3, 2, 1], [4, 1, 2]]$  $B = [[3, 2, 1], [2, 1, 0], [1, 2, 3]]$  $C = [[0, 0, 0], [0, 0, 0], [0, 0, 0]]$ 

for y in range(3):  $\frac{1}{5}$  for  $\frac{1}{2}$  in range(3):  $\text{C}[y][x] = A[y][x] + B[y][x]$ 

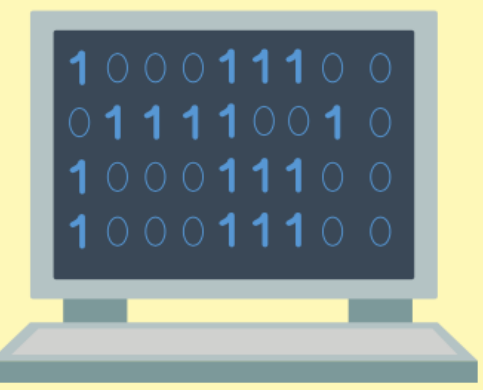

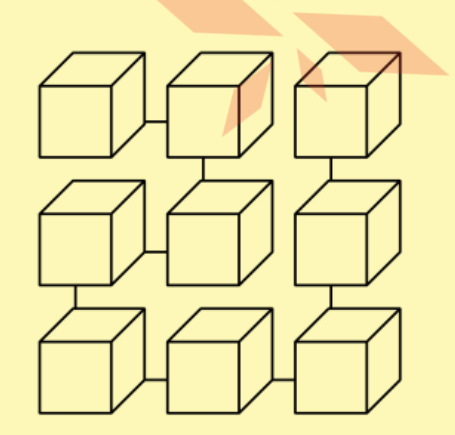

print(C)

 $[[5, 4, 2], [5, 3, 1], [5, 3, 5]]$  $>>$ 

#### **avual Matrix**

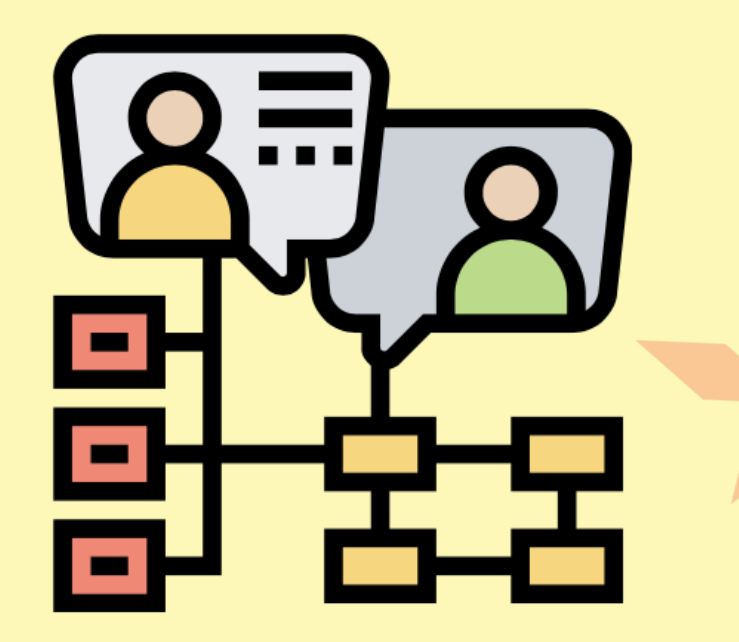

 $A = [[2, 2, 1], [3, 2, 1], [4, 1, 2]]$  $B = [[3, 2, 1], [2, 1, 0], [1, 2, 3]]$  $C = [[0, 0, 0], [0, 0, 0], [0, 0, 0]]$ 

def add\_matrix(m,n): for y in range(3): for  $x$  in range $(3)$ :  $C[y][x] = m[y][x] + n[y][x]$ 

def show\_matrix(M): for y in M: for  $x$  in  $y$ :  $print(x, ' ', end=' ')$ print()

add\_matrix(A,B) show\_matrix(C)

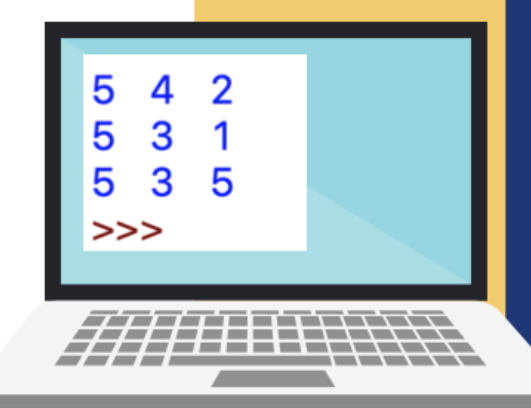

#### คำนวณ Matrix

#### ใช้แพ็กเกจ NumPy สร้างเมทริกซ์ขึ้นมา

import numpy as np  $A = np.array([[2,2,1],[3,2,1],[4,1,2]])$  $B = np.array([[3,2,1],[2,1,0],[1,2,3]])$  $C = A + B$ print(C

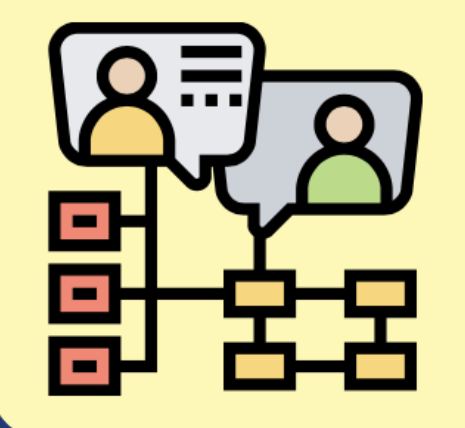

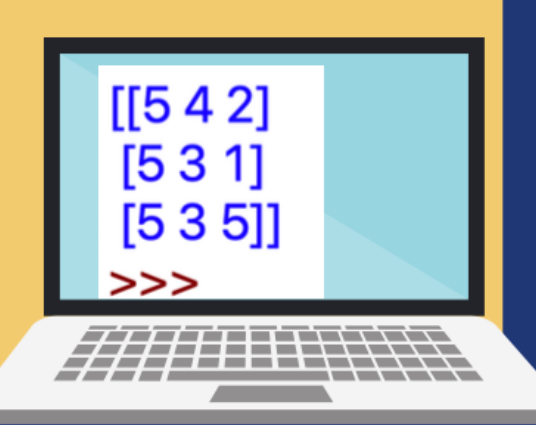

#### เขียนตรง ๆ

 $A = [[2, 2, 1], [3, 2, 1], [4, 1, 2]]$  $B = [[3, 2, 1], [2, 1, 0], [1, 2, 3]]$  $C = [[0, 0, 0], [0, 0, 0], [0, 0, 0]]$ 

```
def add_multiply(m,n):
   for y in range(3):
       for x in range(3):
           for i in range(3):
              C[y][x] += m[y][i]*h[i][x]
   return C
```

```
def show_matrix(M):
   for y in M:
       for x in y:
           print(x, ' ', end=' ')print()
```
show\_matrix(add\_multiply(A,B))

#### ใช้แพ็กเกจ

import numpy as np A = np.array( $[[2,2,1],[3,2,1],[4,1,2]])$  $B = np.array([[3,2,1],[2,1,0],[1,2,3]])$ 

 $A = np_matrix(A)$  $B = np matrix(B)$  $C \equiv A^*B$ print(C)

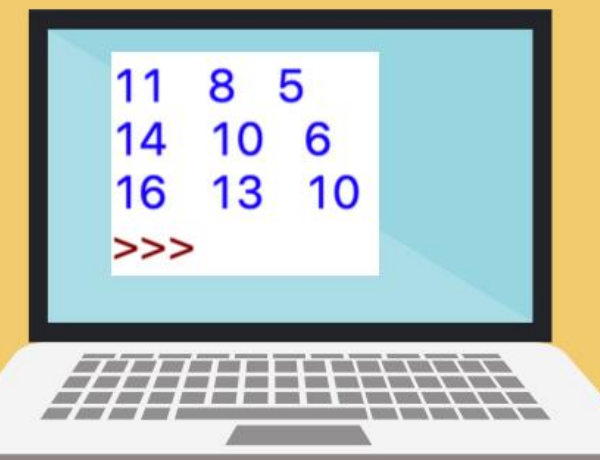

#### "Fibonacci number

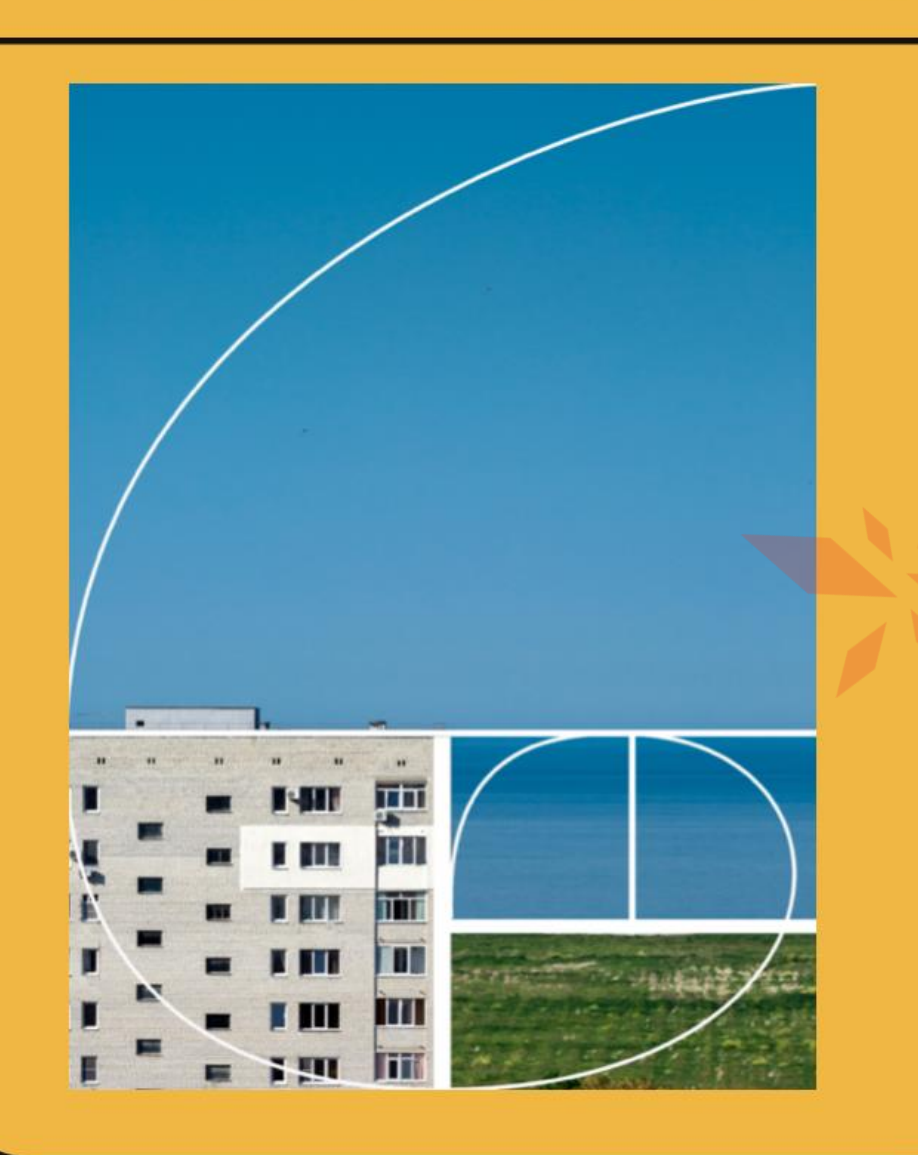

def fib(num):  $if((num == 0) or (num == 1))$ :

> return num return (fib(num - 1) + fib(num - 2))

 $x \neq \text{int}(\text{input}(\text{"Input Number : "}))$  $\frac{1}{2}$   $\frac{1}{2}$  print(fib(i)," ",end="")

**Input Number: 12** 5 8 13 21 34 55 89 3 O  $>>$ 

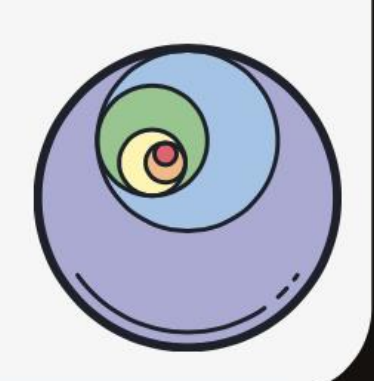

#### **ตัวอย่างการเขียนเชิงคณิตศาสตร์**

 $S = \{x^2 | x \in N, 0 \le x \le 10\}$ S = {0, 1, 4, 9, 16, 25, 36, 49, 64, 81, 100}

#### ตัวอย่าง

## •  $S = \{x^2 \mid x \in N, 0 \le x < 10\}$ <br>  $>> S = []$ <br>  $>> for x in range(10):$

 $\gg$  for x in range(10):  $S += [x^{**}2]$ 

 $>>$  S  $[0, 1, 4, 9, 16, 25, 36, 49, 64, 81]$  $\boldsymbol{\gt} \boldsymbol{\gt}$ 

## nsawua: การประมวลผลข้อมูล

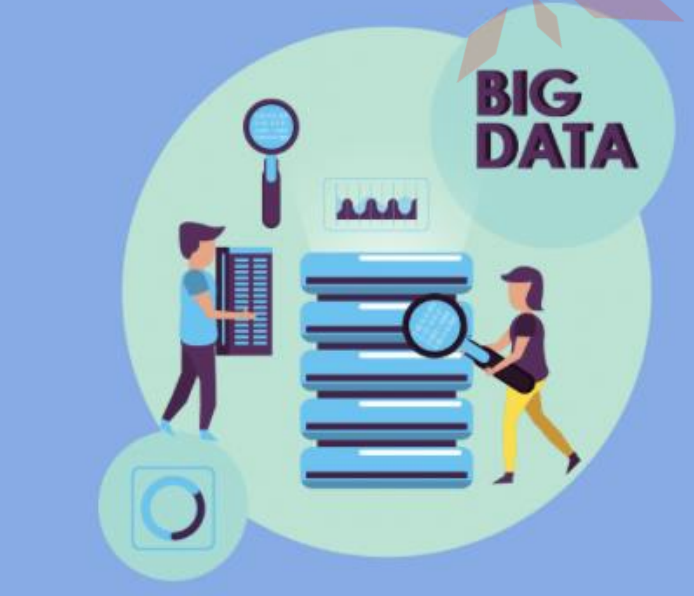
```
a = [1, 12, 5, 17, 21, 8, 25, 30, 16, 9]print(" จำนวนสมาชิก คือ ", <math>len(a))
print("สมาชิก คือ ",a)print("ค่าสูงสุดคือ ",max(a))
                                  ASS AID 2021
a.sort()print("สมาชิกเรียงลำดับ คือ
```
ี่จำนวนสมาชิก คือ 10 สมาชิก คือ [1, 12, 5, 17, 21, 8, 25, 30, 16, 9] ค่าสูงสุดคือ 30 สมาชิกเรียงลำดับ คือ [1, 5, 8, 9, 12, 16, 17, 21, 25, 30] >>>

#### $m = \prod$ for *i* in range(10):  $m.append(x)$  $print(m)$ MAYSS

<u>ป้อนค่าตัวเลข : 3</u> ป้อนค่าตัวเลข : 2 2: มหมาตาเลข<br>3: เจ้าอนค่าตัวเลข<br>3- เจ้า <u>ป้อนค่าตัวเลข : 6</u> <u>ป้อนค่าตัวเลข : 7</u> <u>ป้อนค่าตัวเลข : 2</u> <u>ป้อนค่าตัวเลข : 3</u> <u> ป้อนค่าตัวเลข : 4</u> <u>ป้อนค่าตัวเลข : 9</u> <u>ป้อนค่าตัวเลข : 8</u>  $[3, 2, 5, 6, 7, 2, 3, 4, 9, 8]$ 

# การวาดกราฟ ด้วยภาษา Python

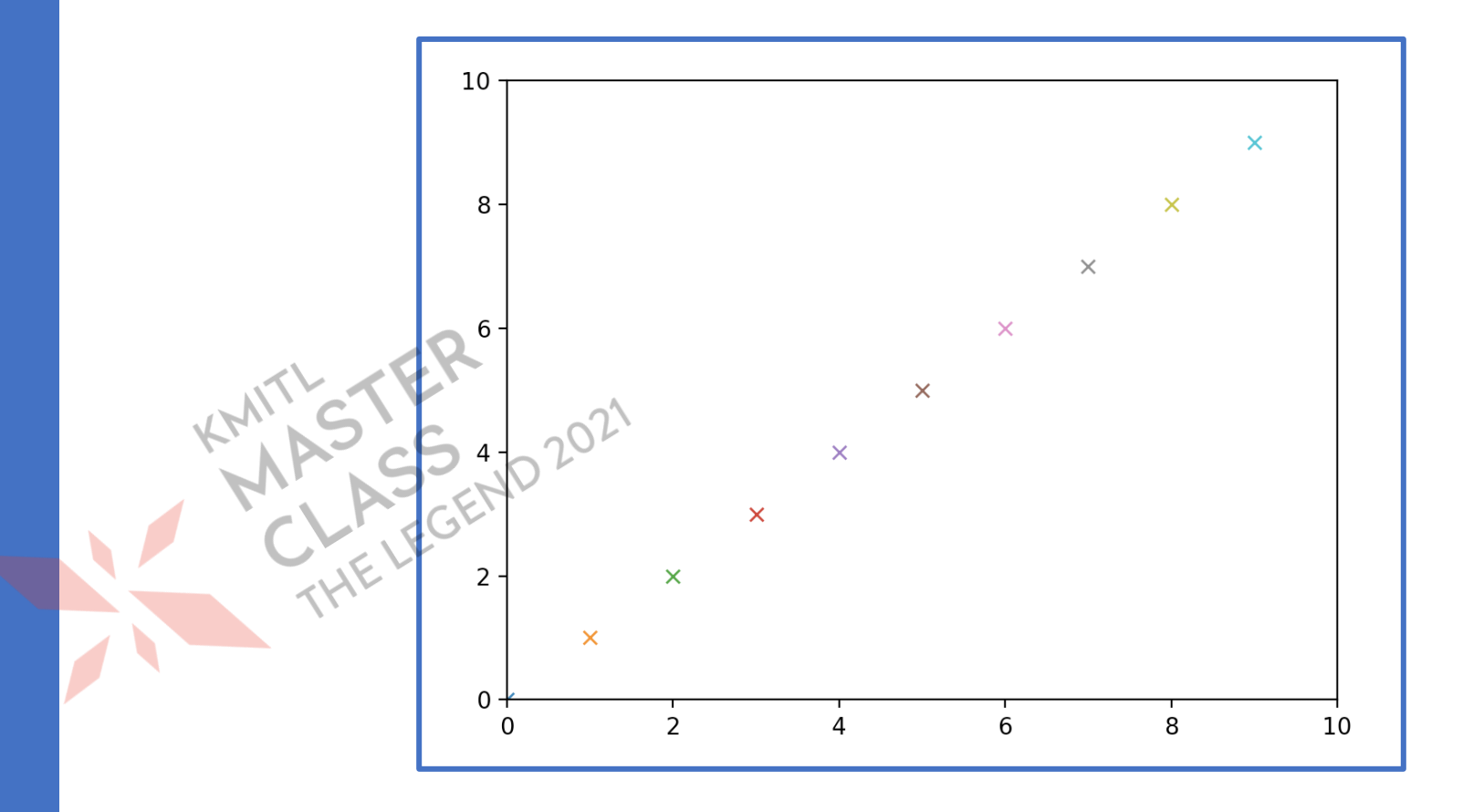

**เร ี ยกใช ้โมด ู ล matplotlib** 

**วาดกราฟได ้ หลายร ู ปแบบ เกบ ็ไฟลภ ์ าพไว ้ได**

**้**

#### **ฟังก์ชันวาดกราฟอย่างง่าย**

#### **import** matplotlib.pyplot as pl **pl.plot([3,5,20,8,10,25,18])** 25 **pl.show()**20

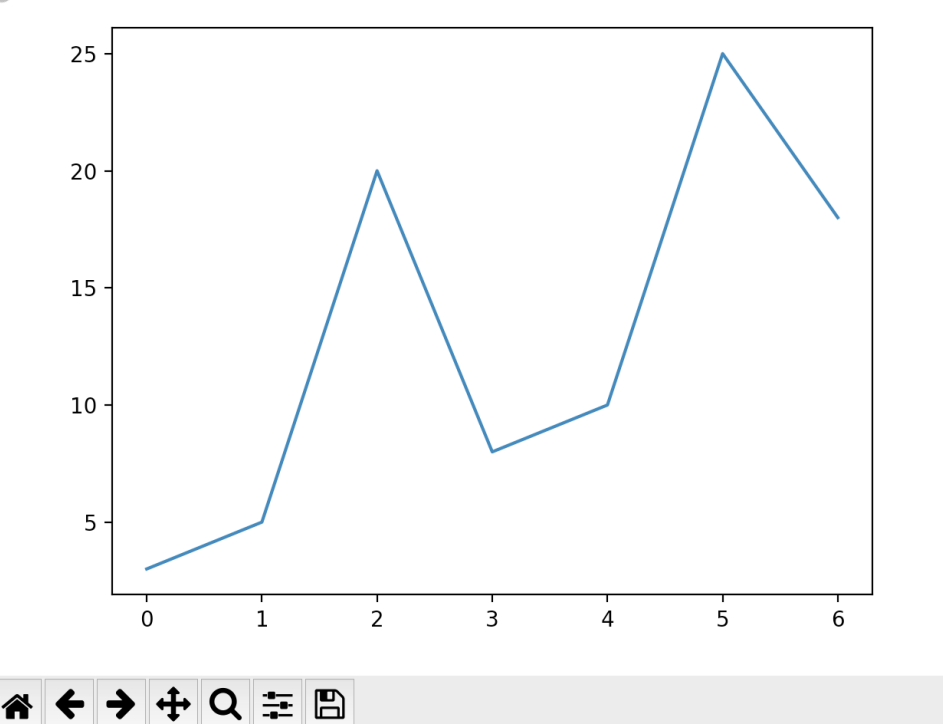

#### พึ่งก์ชันวาดกราฟอย่างง่าย

#### import matplotlib.pyplot as pl pl.plot([3,5,20,8,10,25,18],'o:r') pl.show() 25

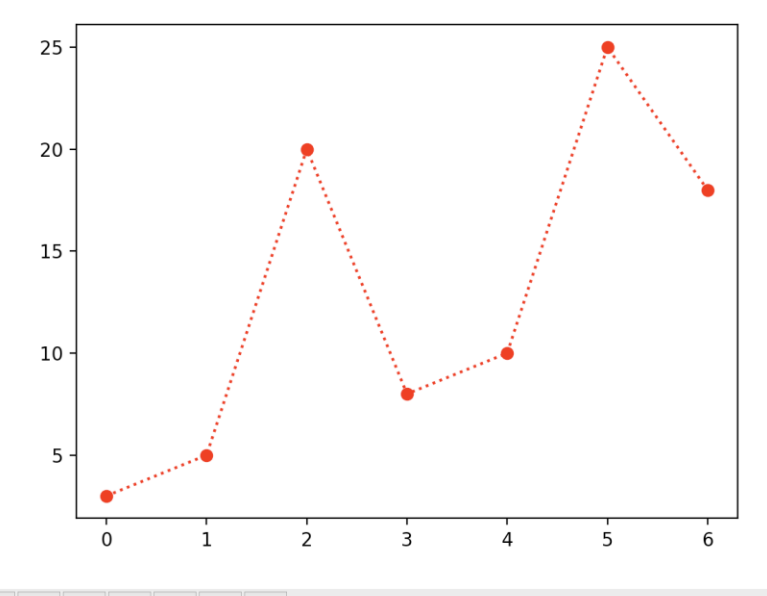

# **ค าสั่ง** plot

#### plt.plot(x\_values, y\_values, format\_string[,x,y,format,])

MTL STER<br>ARSS CEND 2021

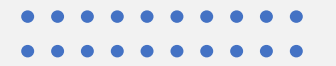

### **การวาดกราฟเส้น**

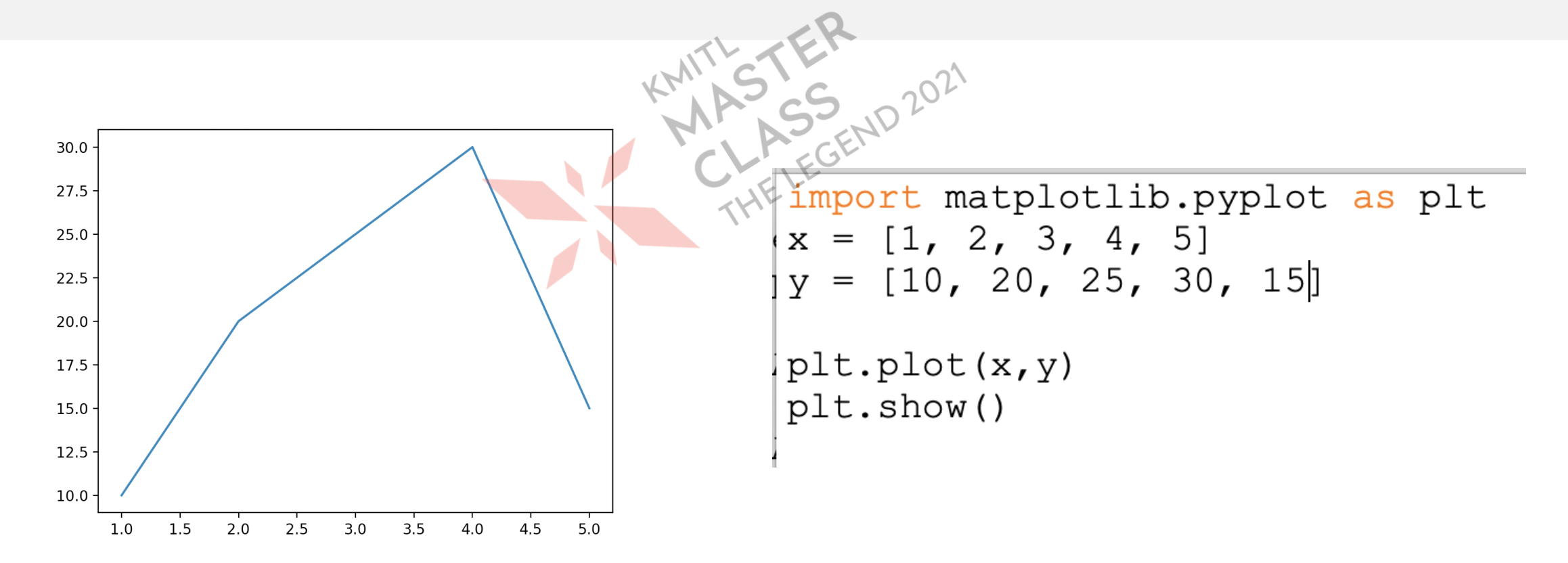

# มาร์กเกอร์ ลักษณะเส้น สีของกราฟ

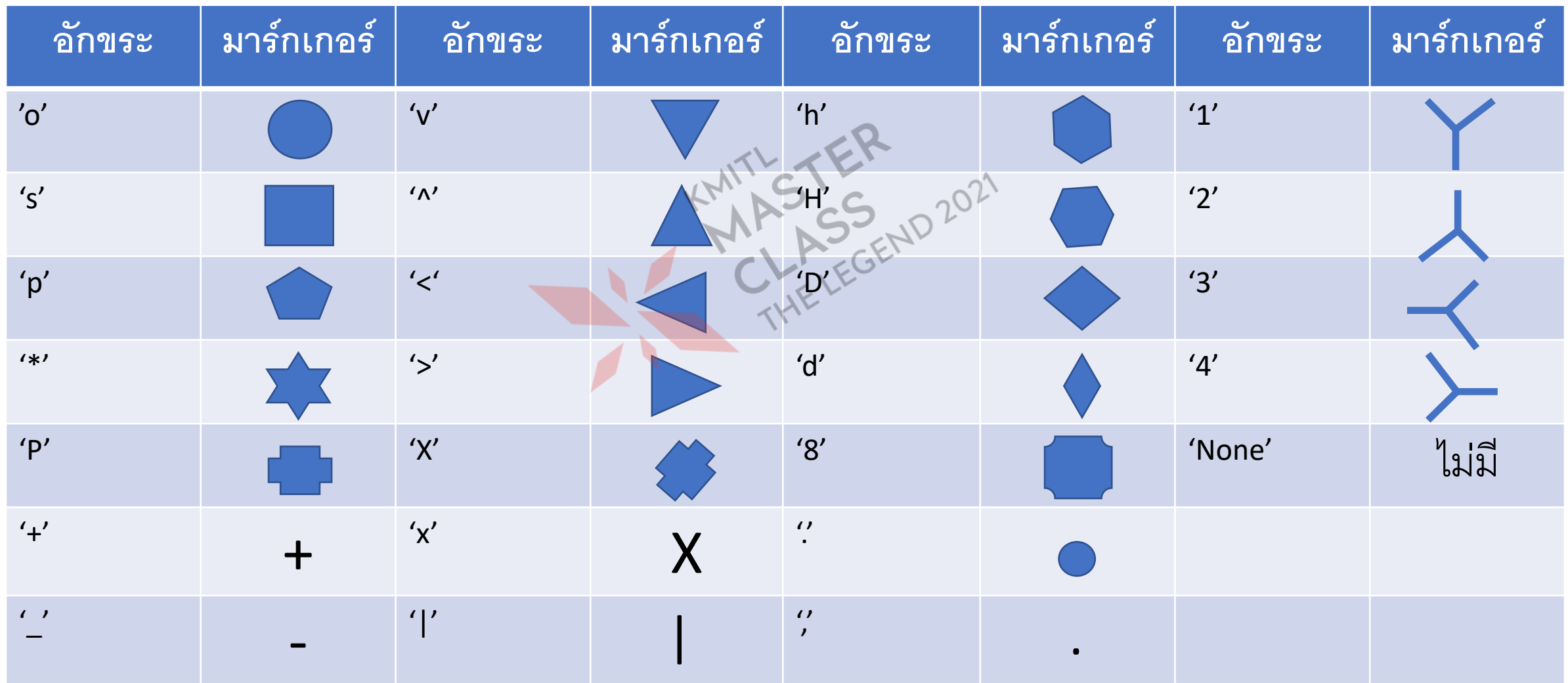

# **ก าหนดร ู ปแบบเส้นกราฟ**

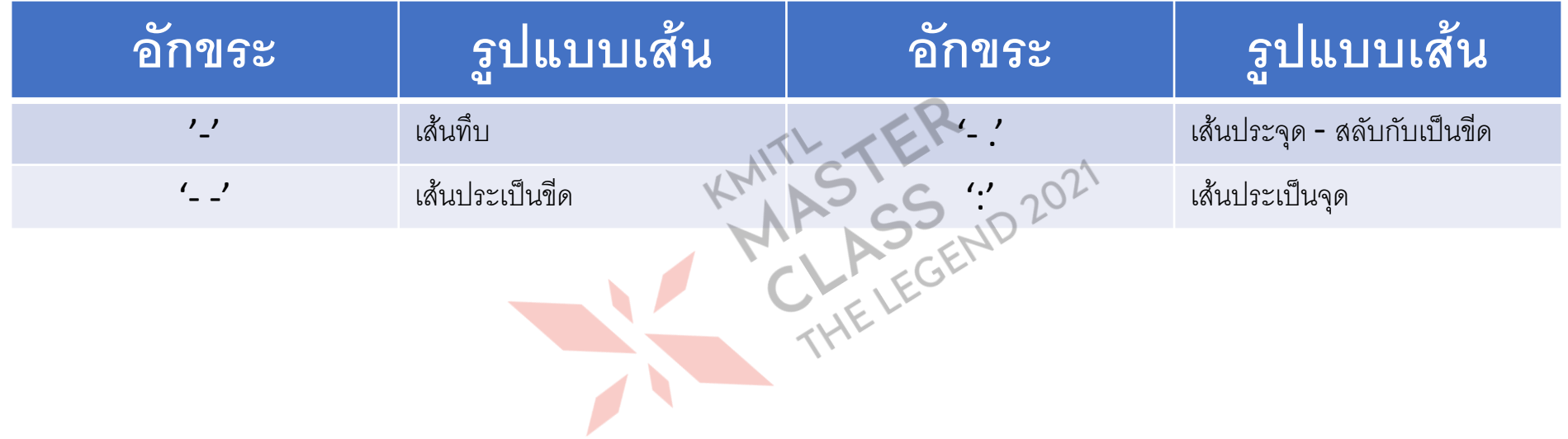

### **ก าหนดสีของเส้นกราฟ**

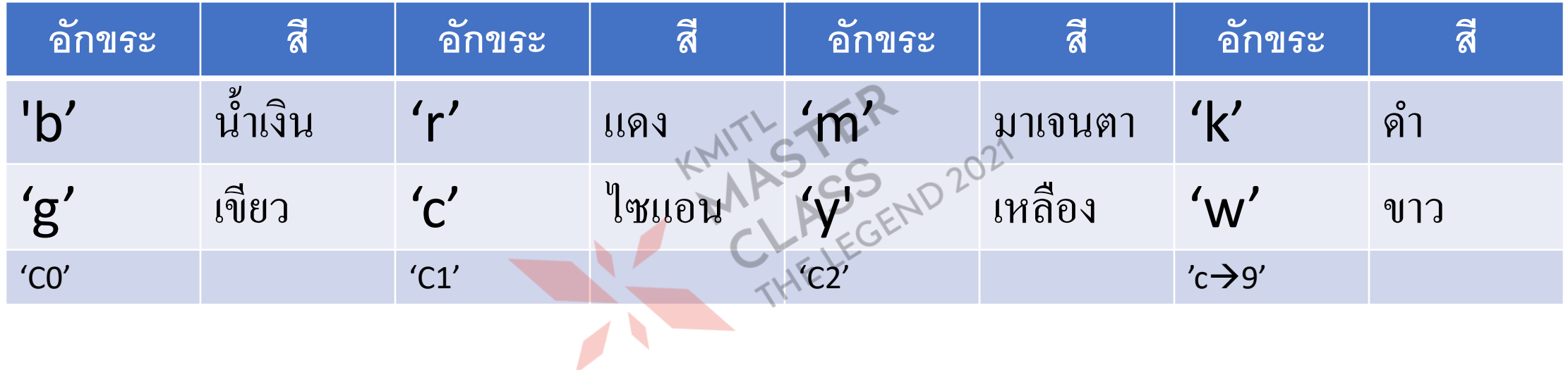

#### **ฟังก์ชันวาดกราฟอย่างง่าย**

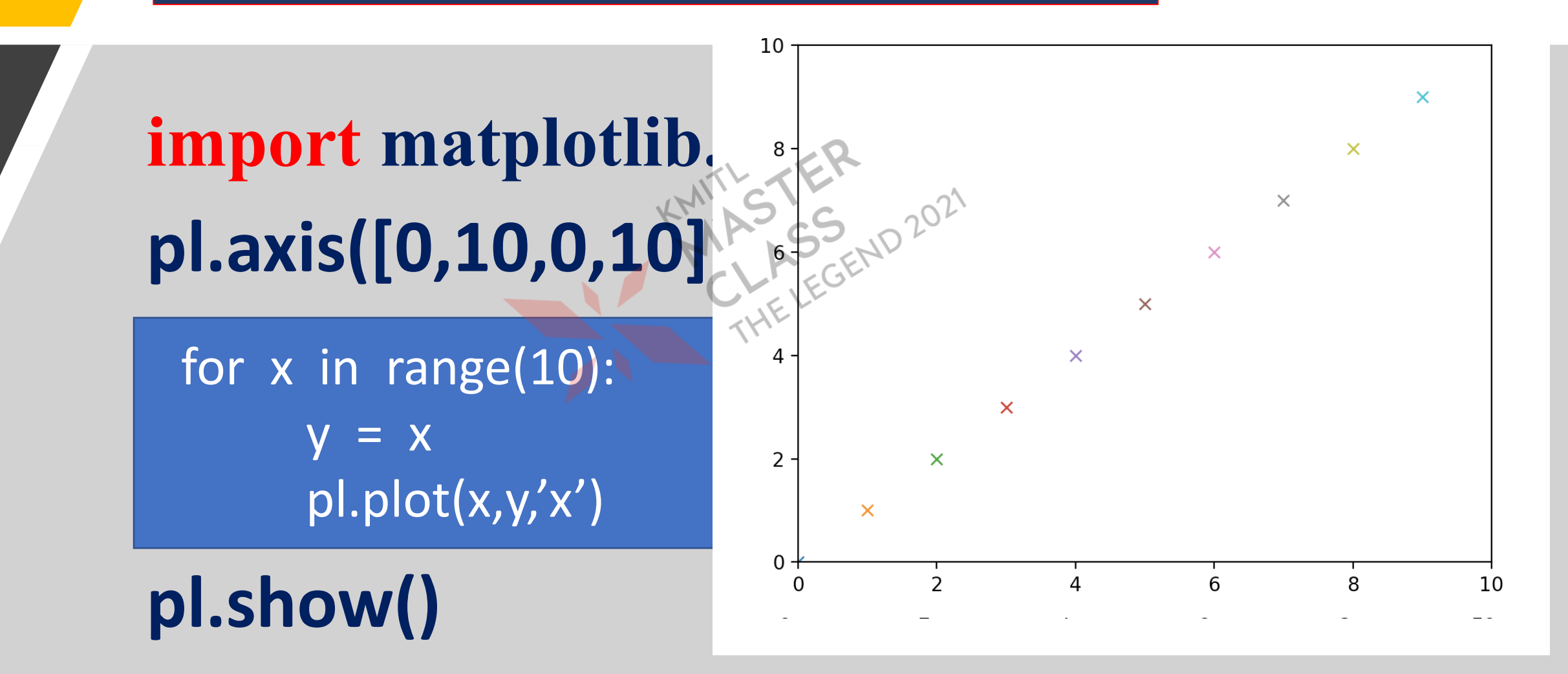

#### **ฟังก์ชันวาดกราฟอย่างง่าย**

#### **import** matplotlib.pyplot as pl

80  $x = range(0, 16, 2)$ 70 y = [25, 45, 60, 15, 23, 89, 12, 20] 60 pl.plot(x,y)50

**pl.show()**

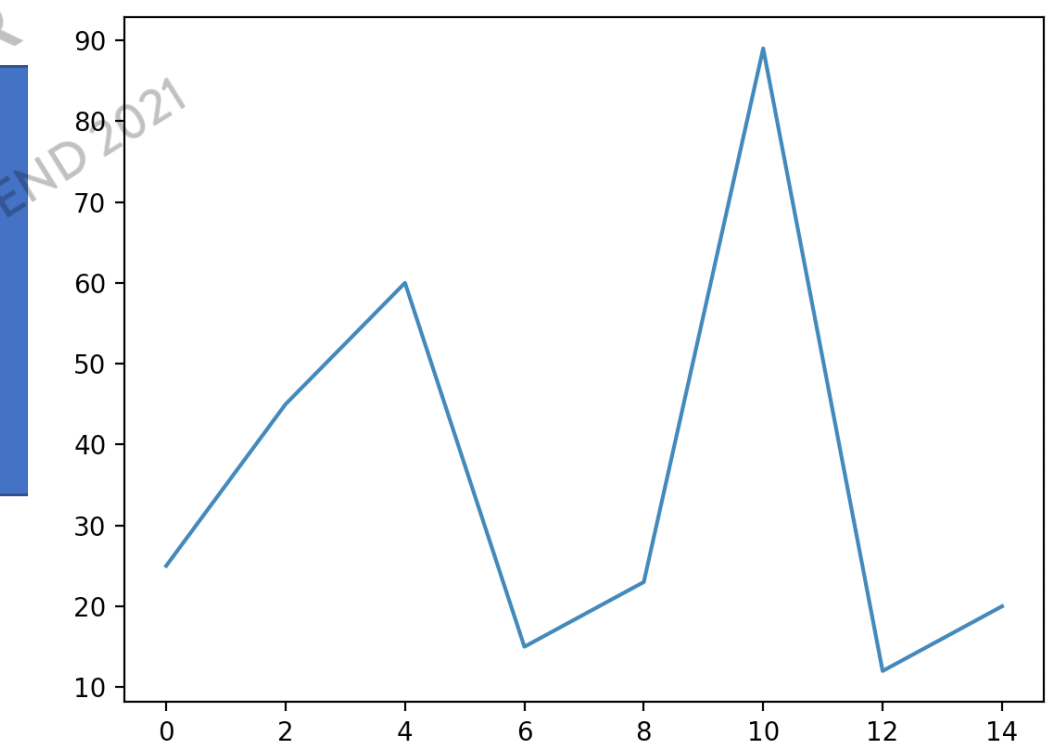

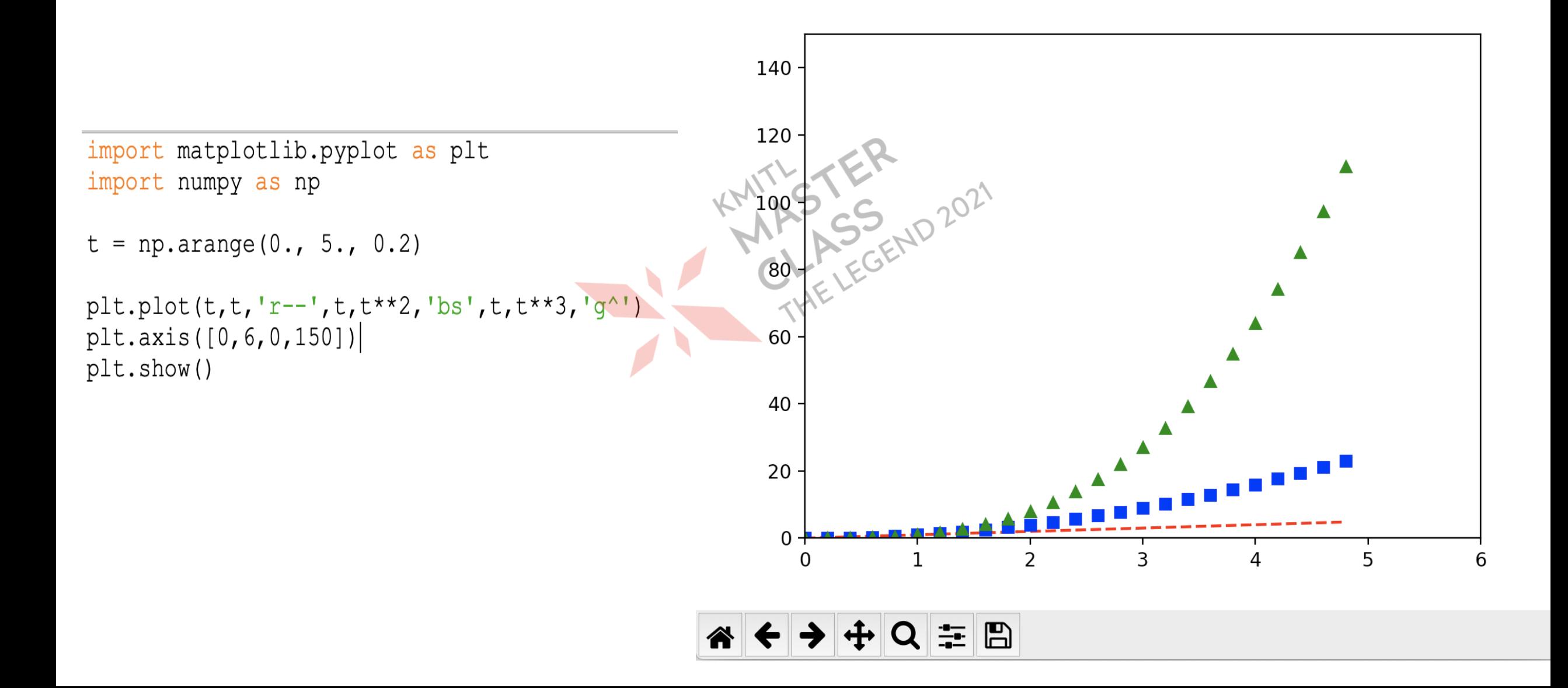

# **การวาดกราฟแท่ง**

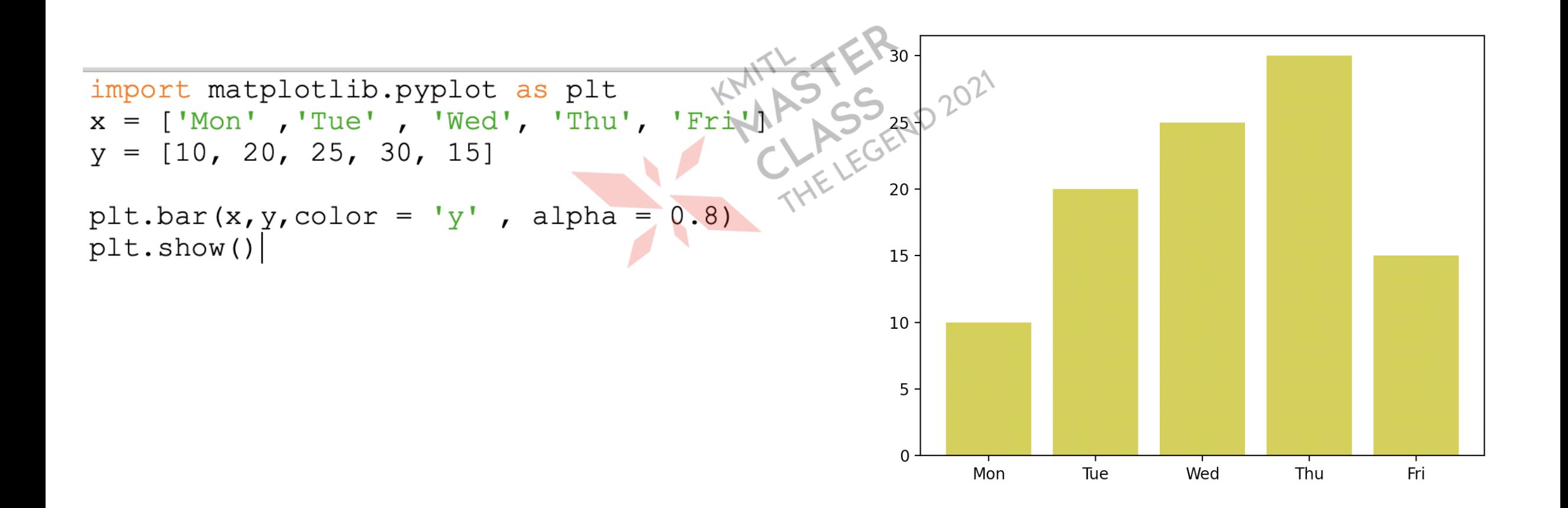

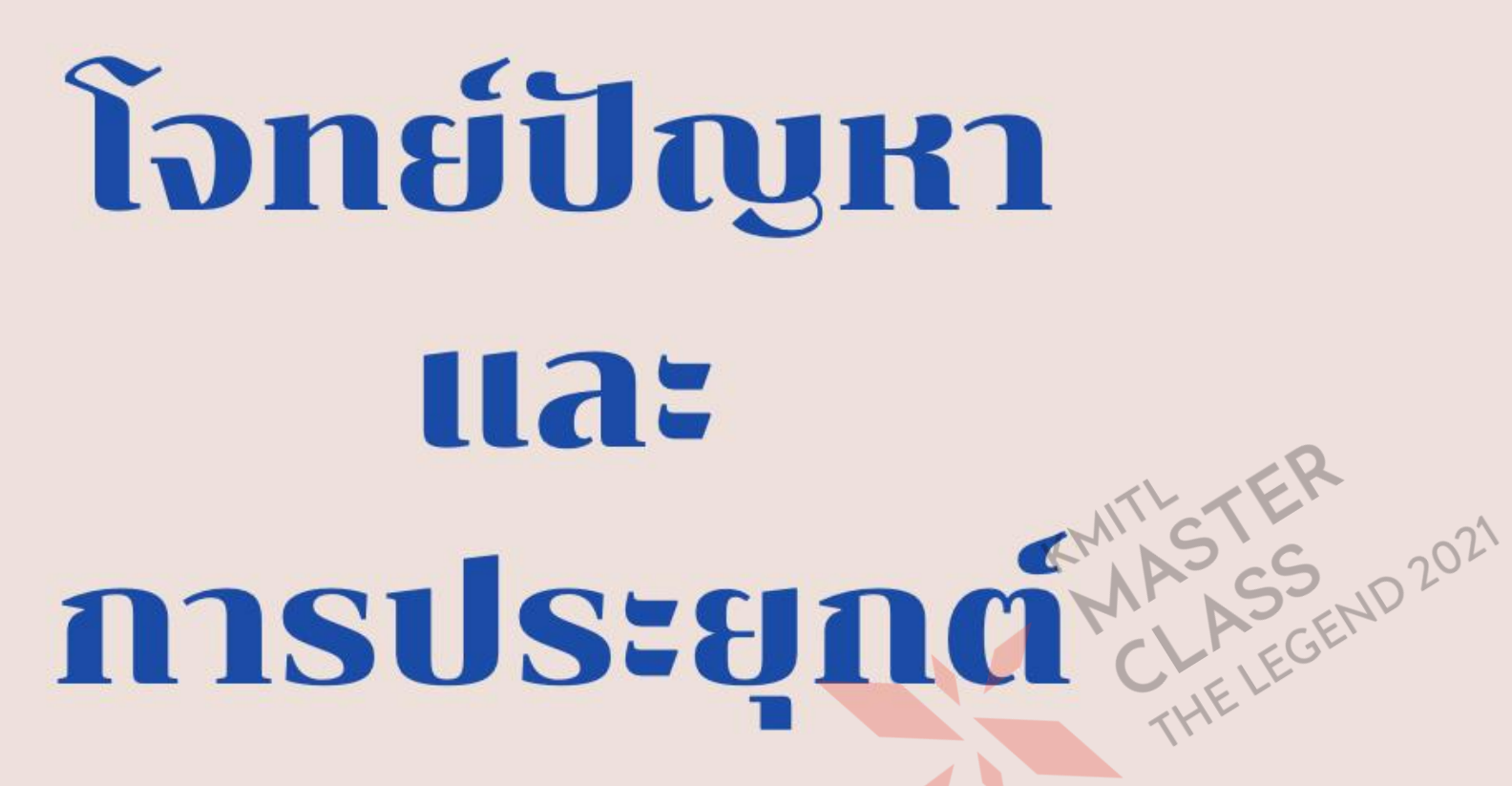

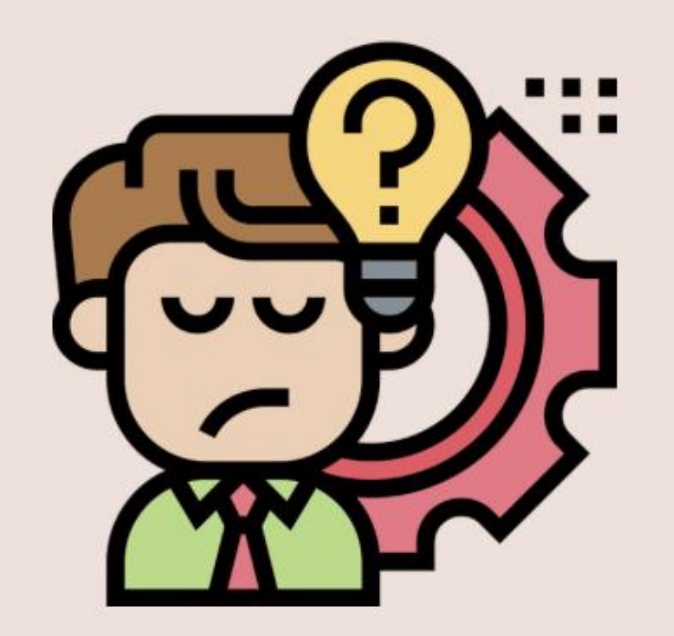

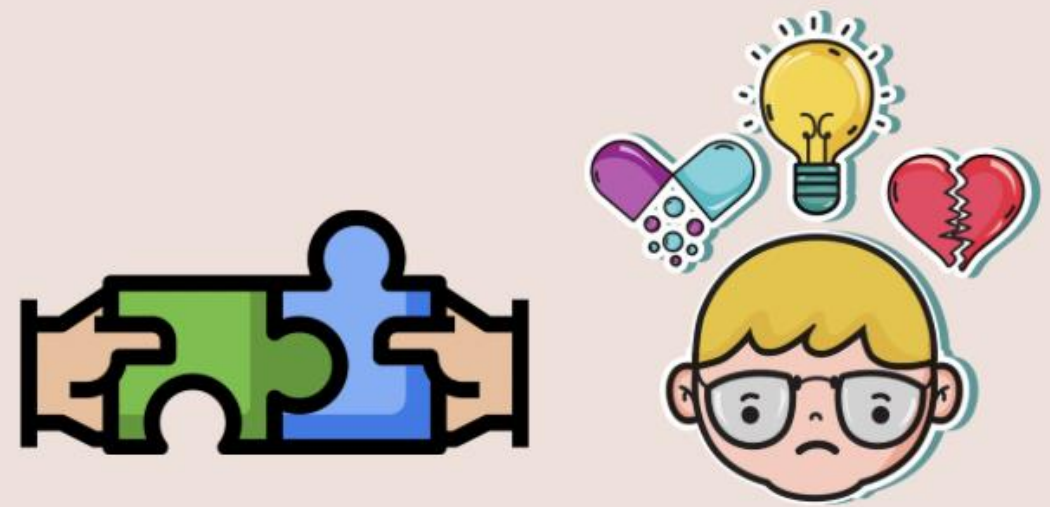

รถยนต์คันหนึ่ง ผ่านจุด A ด้วยความเร็ว u m/s จากนั้นคนขับ ֦֘<u>֘</u><br>֧֪֚֝  $\overline{\mathbf{S}}$ ใด้ใช้ความเร่ง a m/s $^2$  อยากทราบระยะทางห่างจากจุด A เมื่อ ่  $\overline{\mathbf{S}}$ เวลาผา นไปท ก ๆ 2 วินาที จนถึงวินาทีที่ 20 รถมาถึงจุด B ֦֘<u>֘</u><br>֧֚֝  $\frac{1}{2}$ 

B

A

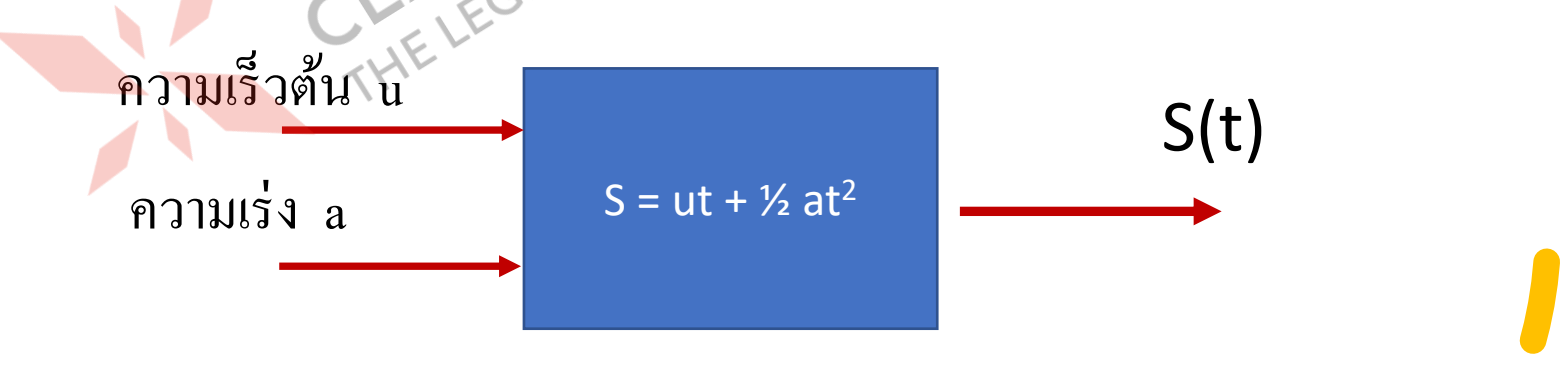

### **การเคลื่อนที่ ด้วยความเร่ง**

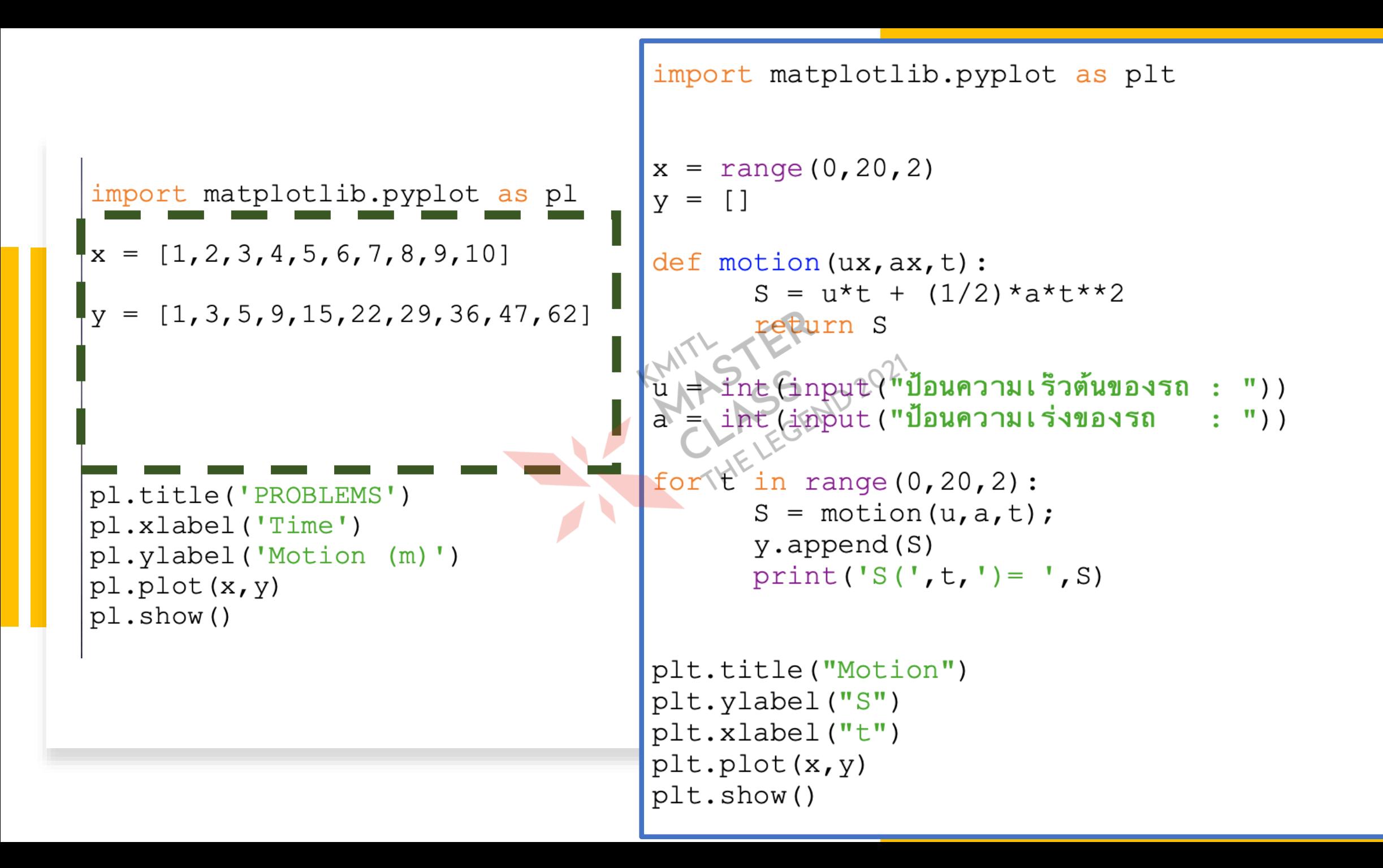

# **ระยะเบรกของรถยนต์**

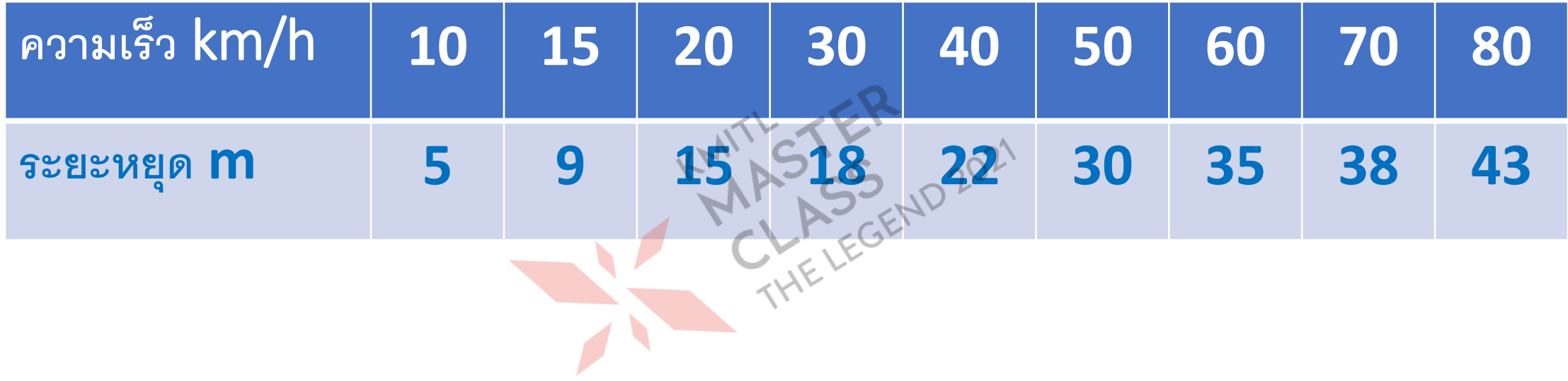

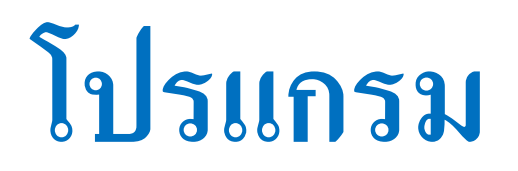

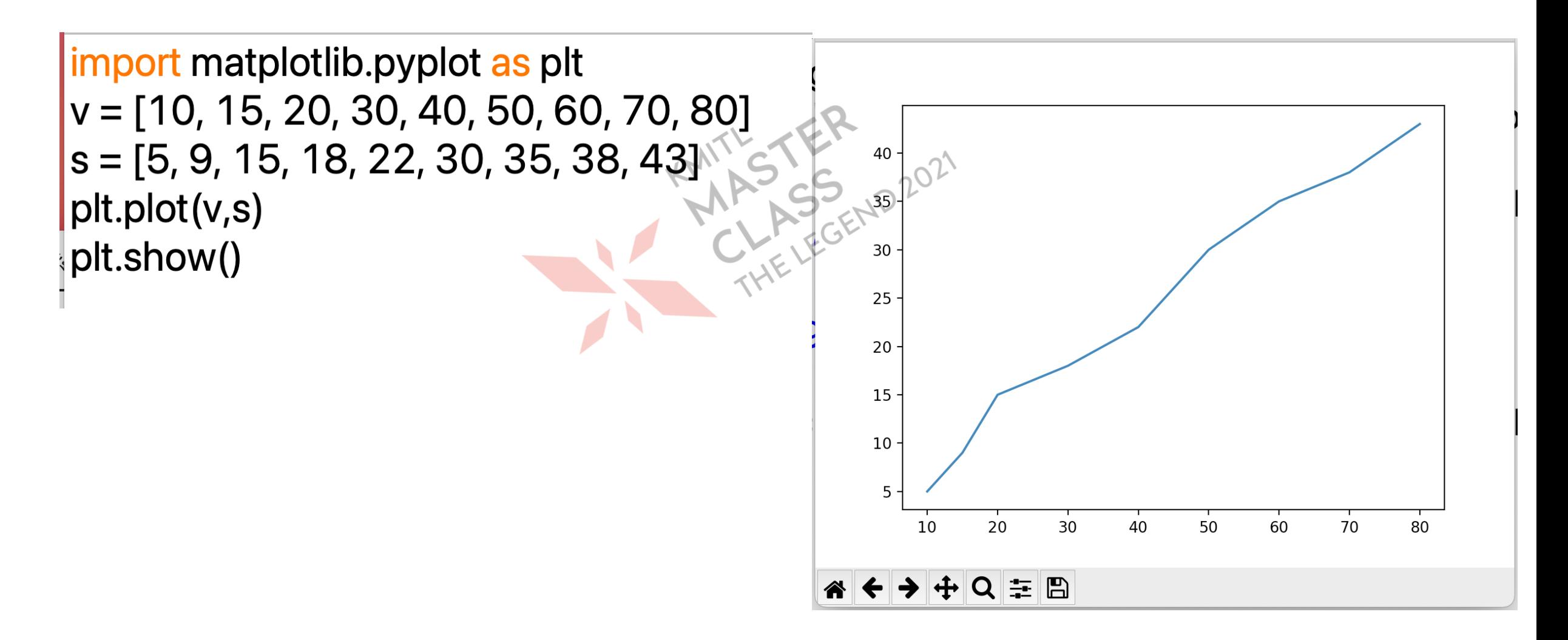

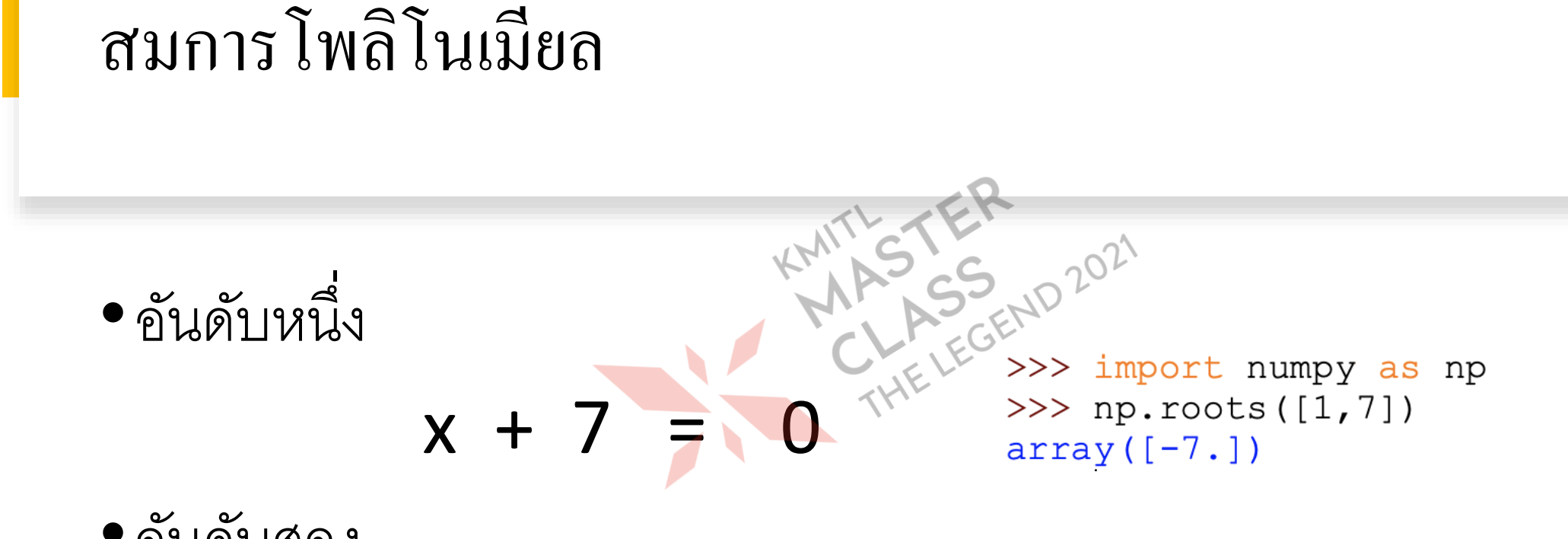

•อันดับสอง

 $x^2 + 2x - 3 = 0$ 

>>> import numpy as np >>> np.roots( $[1, 2, -3]$ )  $array([-3., 1.])$ 

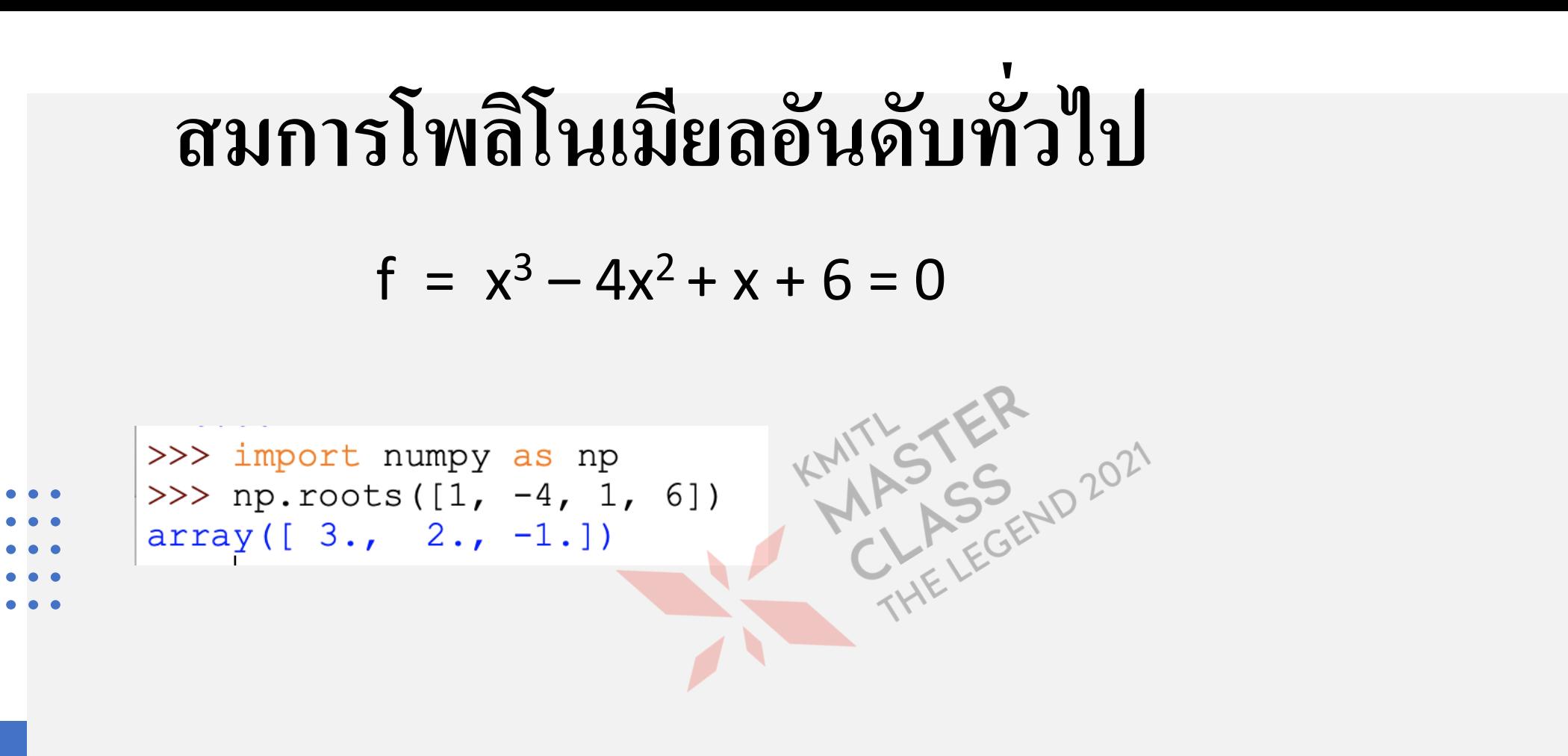

#### **MATRICES**

#### **#solving linear equation**

>>> from numpy.matrixlib import >>> A = matrix  $('1.0 2.0')$ >>> A = matrix ('1.0 2.0; 3.0 4.0  $>>> A$  $matrix([1., 2.],$  $[3, 4.]$  $\text{matrizf}[1., 3.]$  $[2., 4.]$  $>>> X = matrix('5.0 7.0')$  $>>$  Y = X.T  $>>$  solve  $(A, Y)$  $matrix([[-3.],]$  $[4.]$  $>>$ 

# **การแก้ระบบสมการเชิงเส้น**

import numpy as np  $A = np.array([15, -4, 2], [3, 2, -1], [1, -2, 3]])$  2  $3 - 1$  $B = np.array([3, 4, 6])$  $\lambda = np$ .linalg.solve(A,  $14.65$   $10^{20}$  3

 $x_1$  $x_2$  $x_3$ = 3 4 6

 $\widehat{P}$   $\widehat{P}$   $\widehat{$ 

 $[1.2.3.]$ 

# **การฟิ ตสมการ แบบเชิงเส้น**

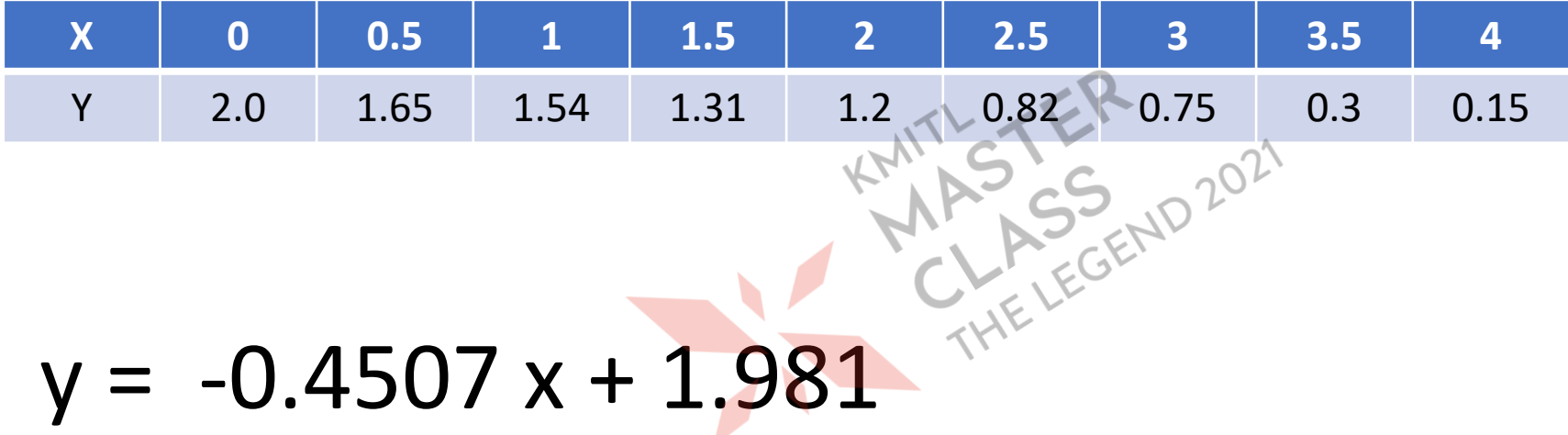

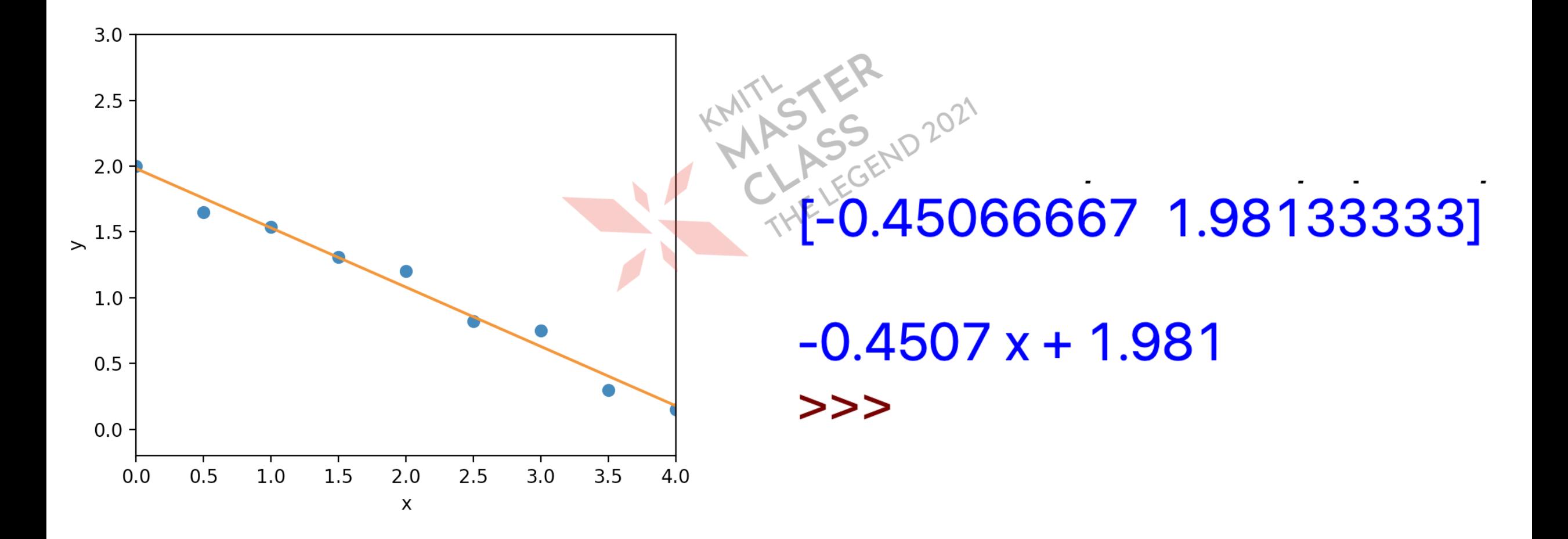

# **โปรแกรม**

import numpy as np from matplotlib.pyplot import \*  $y = [10, 15, 20, 30, 40, 50, 60, 70, 80]$  $s = [5, 9, 15, 18, 22, 30, 35, 38, 43]$ coefficients =  $np.polyfit(v,s, 1)$ polynomial = np.poly1d(coefficients)  $ys = polynomial(v)$ print(coefficients) print(polynomial)  $ys = polynomial(v)$  $|plot(v,s,'o')|$ show()

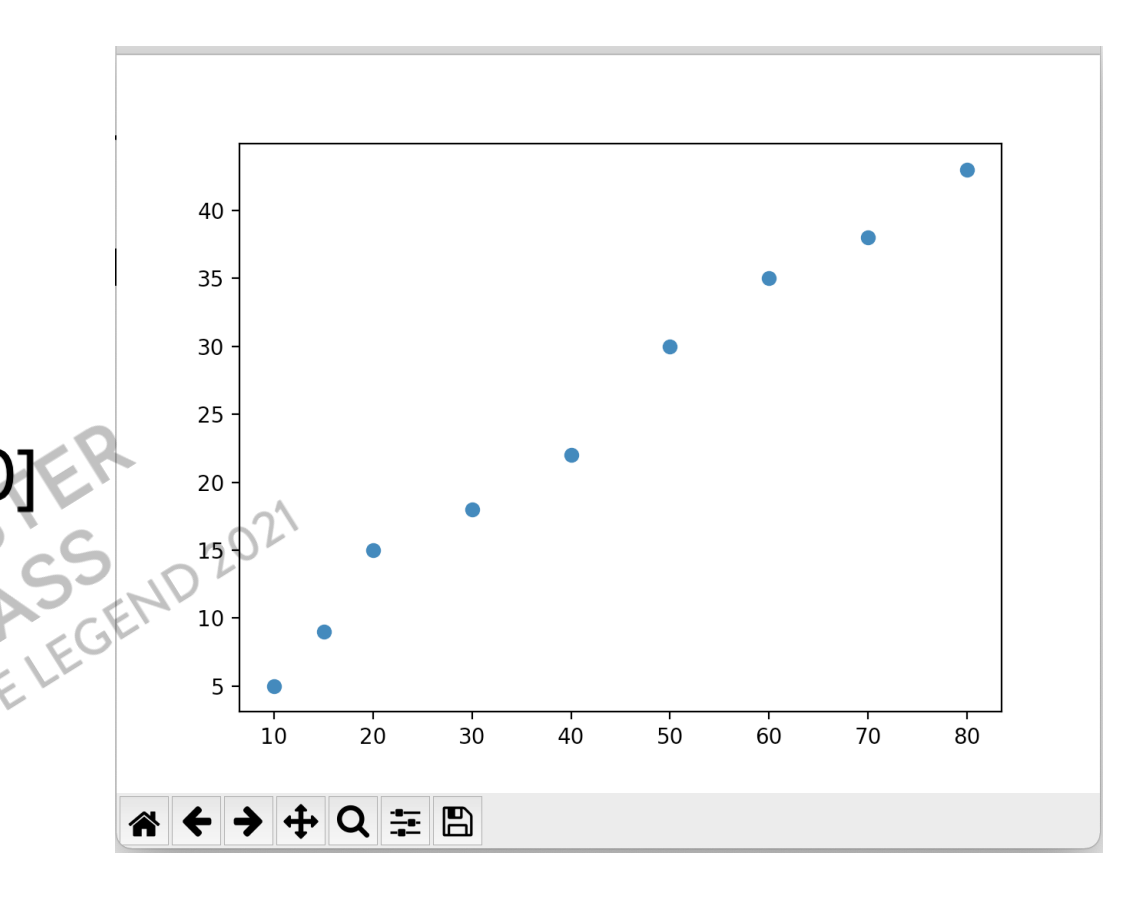

====== RESTART: /Volumes/Up [0.52933333 1.83333333]  $0.5293 x + 1.833$  $>>$ 

### **การฟิ ตสมการแบบเชิงเส้น**

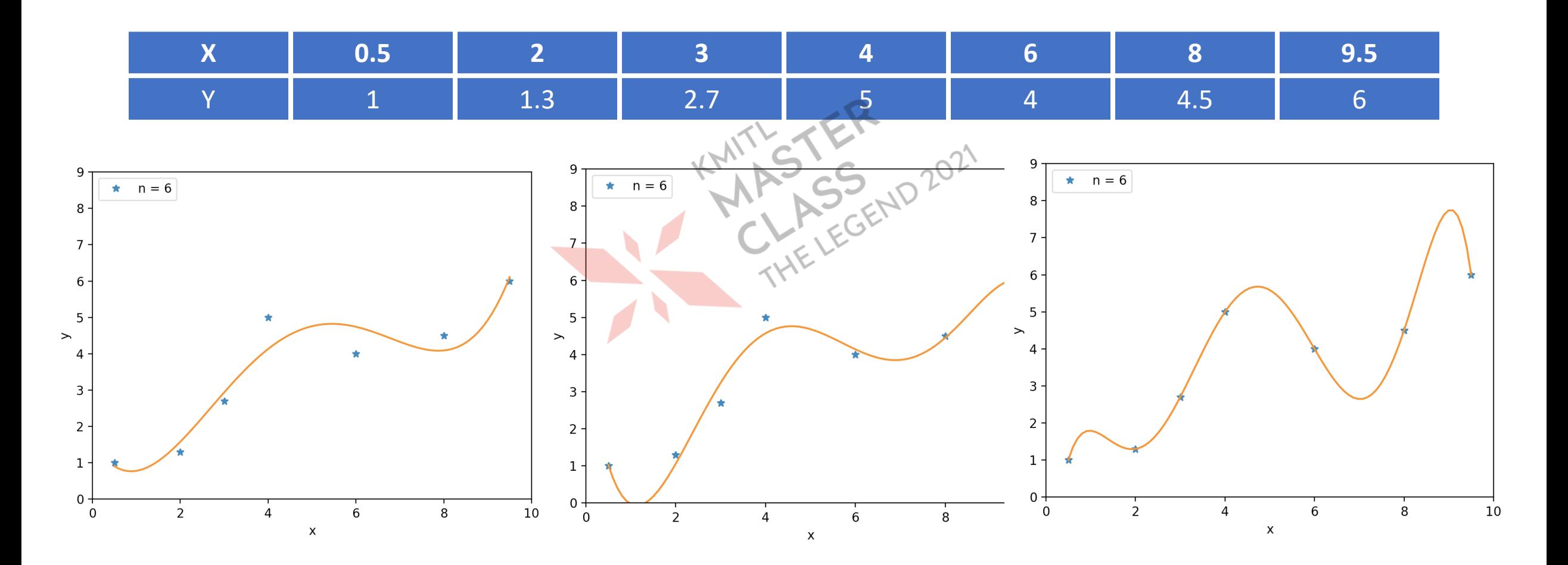

import numpy as np **เลือกใช้ฟังก์ชัน polyfit** import matplotlib.pyplot as plt  $x = [0.5, 2, 3, 4, 6, 8, 9.5]$  $y = [1, 1.3, 2.7, 5, 4, 4.5, 6]$ coefficients =  $np.polyfit(x, y, 6)$  $\mathop{\rm np.}\limits_{\mathop{\rm e}^{\mathop{\rm sgn}\limits_{\mathop{\rm e}^{\mathop{\rm cgn}\limits}}}}\mathop{\rm np.}\limits_{\mathop{\rm polyfit}}(x\ ,\ y\ ,\ n)$ polynomial = np.poly1d(coefficients)  $xs = np.linalgpace(0.5, 9.5, 90)$  $ys = polynomial(xs)$  $plt.plot(x,y,'')$ plt.plot(xs,ys) plt.legend( $\lceil \ln = 6 \rceil$ ,loc = 2) plt.xlabel('x');plt.ylabel('y')  $plt.xlim(0,10);plt.ylim(0,9)$ plt.show()

# **โครงงาน** Python

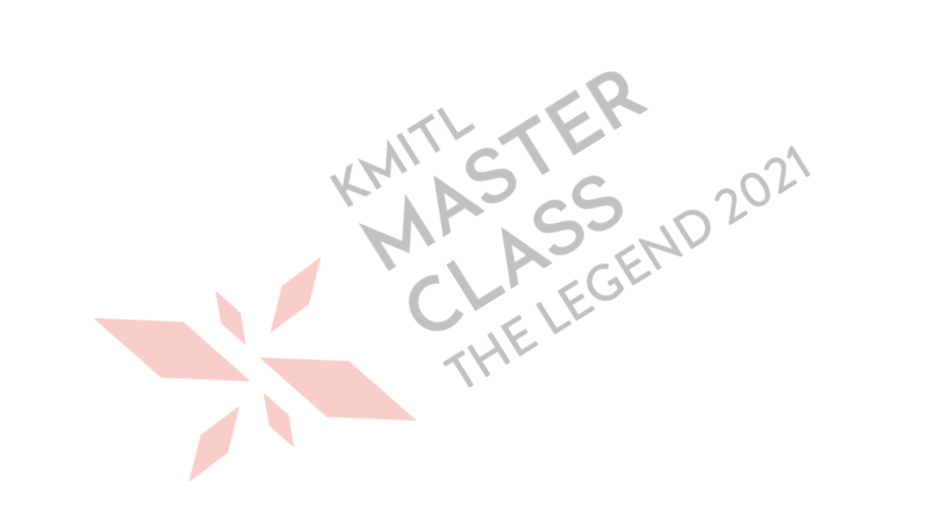

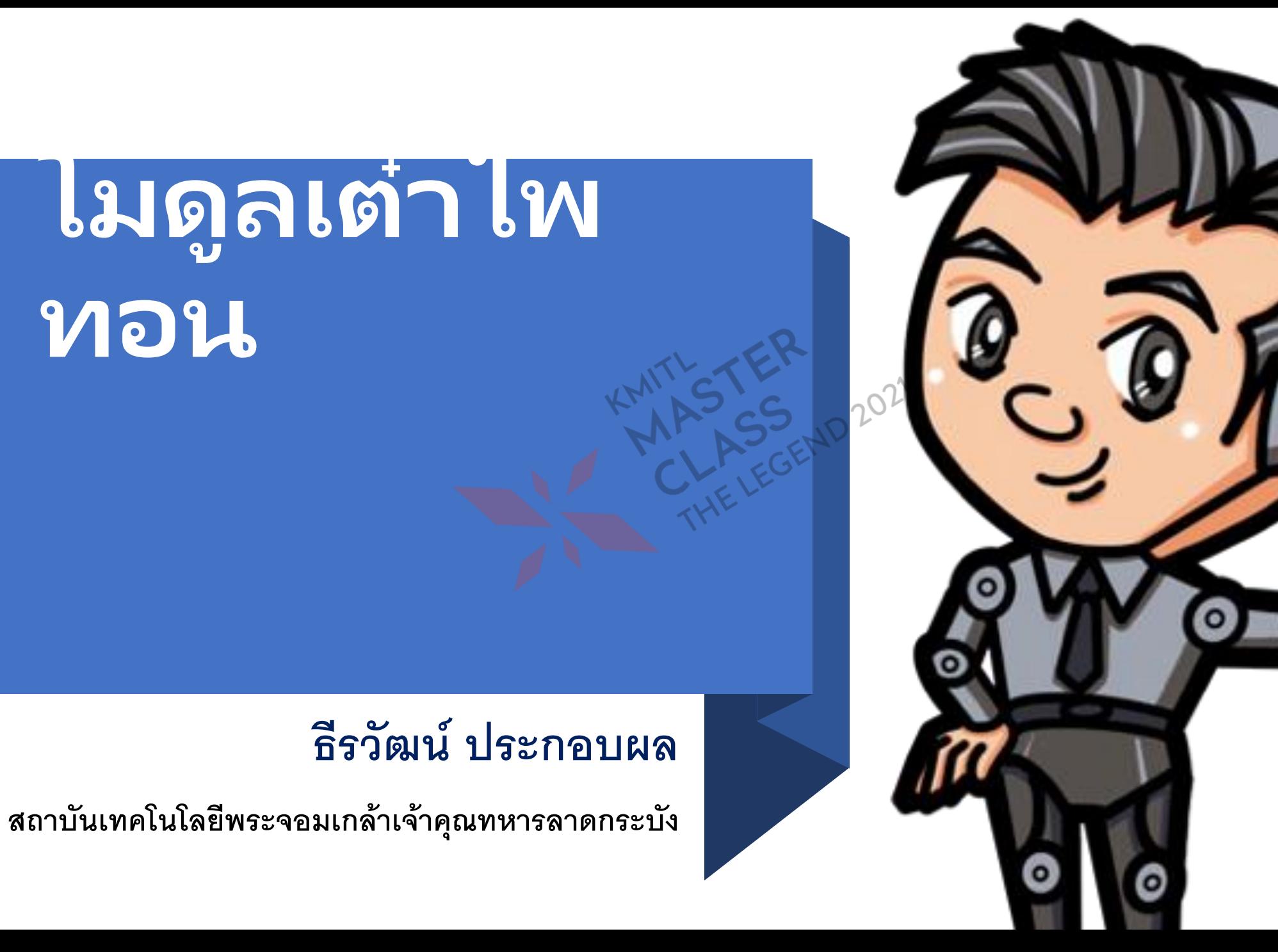

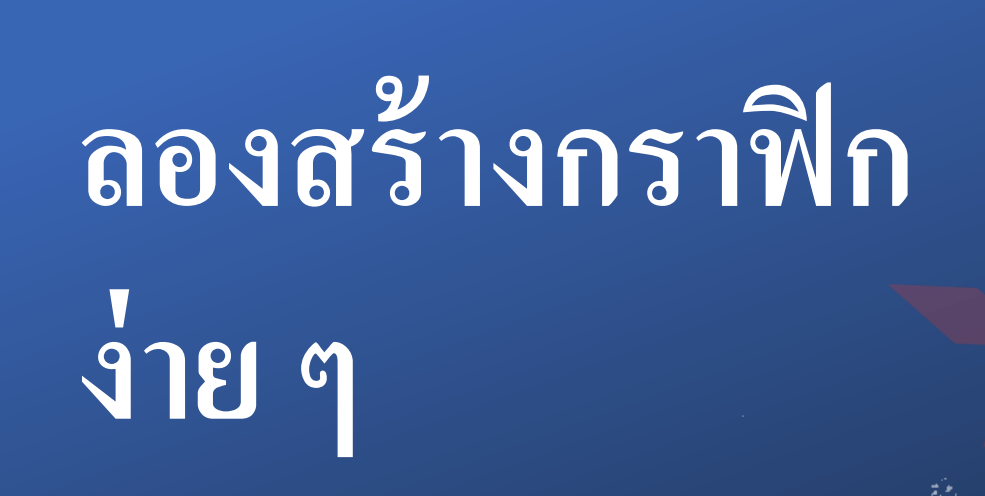

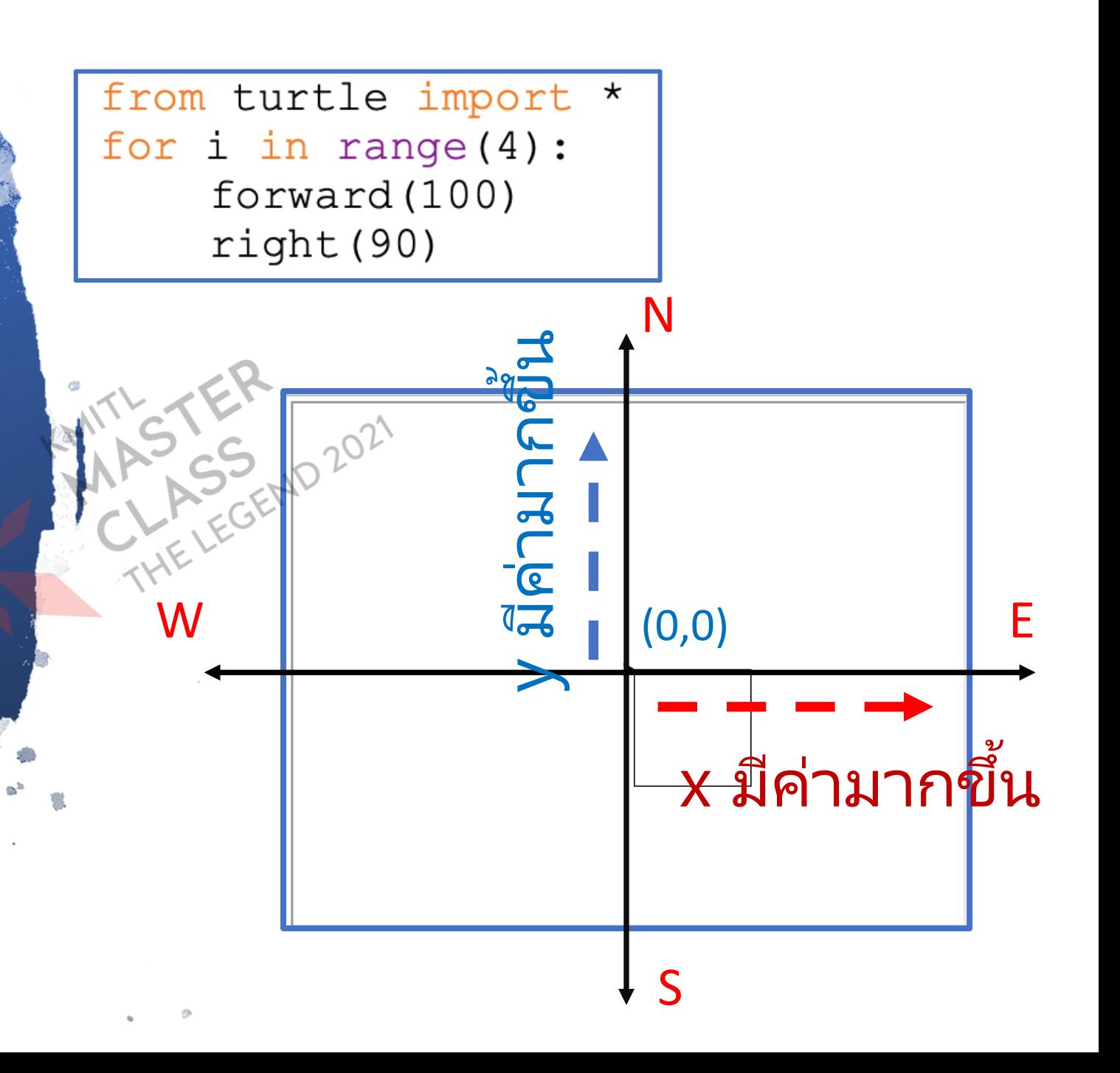

### **ส่วนประกอบของเต่าไพทอน**

**1. พ ื น ้ ทว ี าดร ู ปหร ื อกระดาน (TurtleScreen) ่ 2. อ ปกรณ ทใี ช ้ วาดร ู ป (RawTurtle)ุ ์ ่**

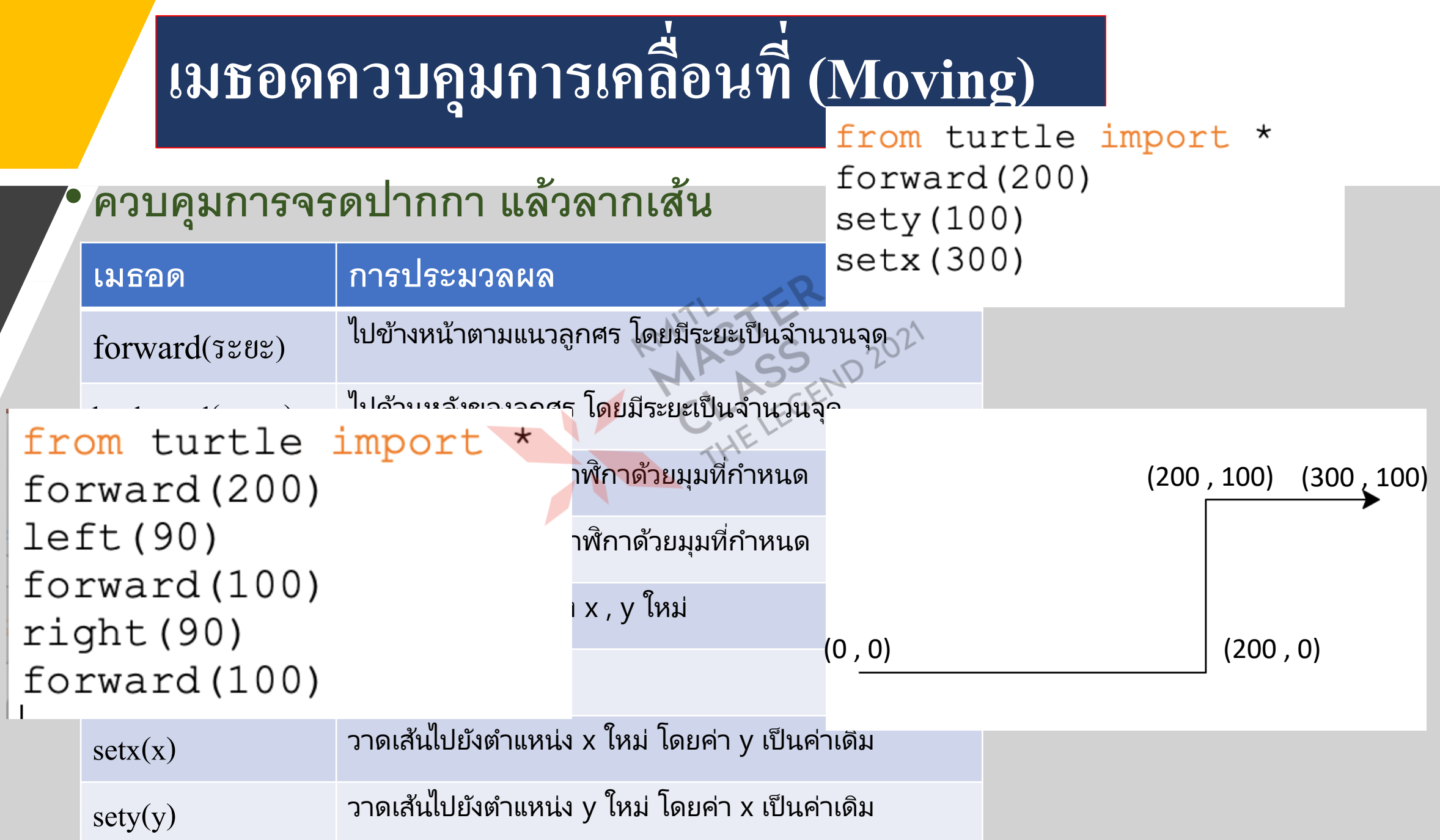

#### **เมธอดควบค ม ุ**

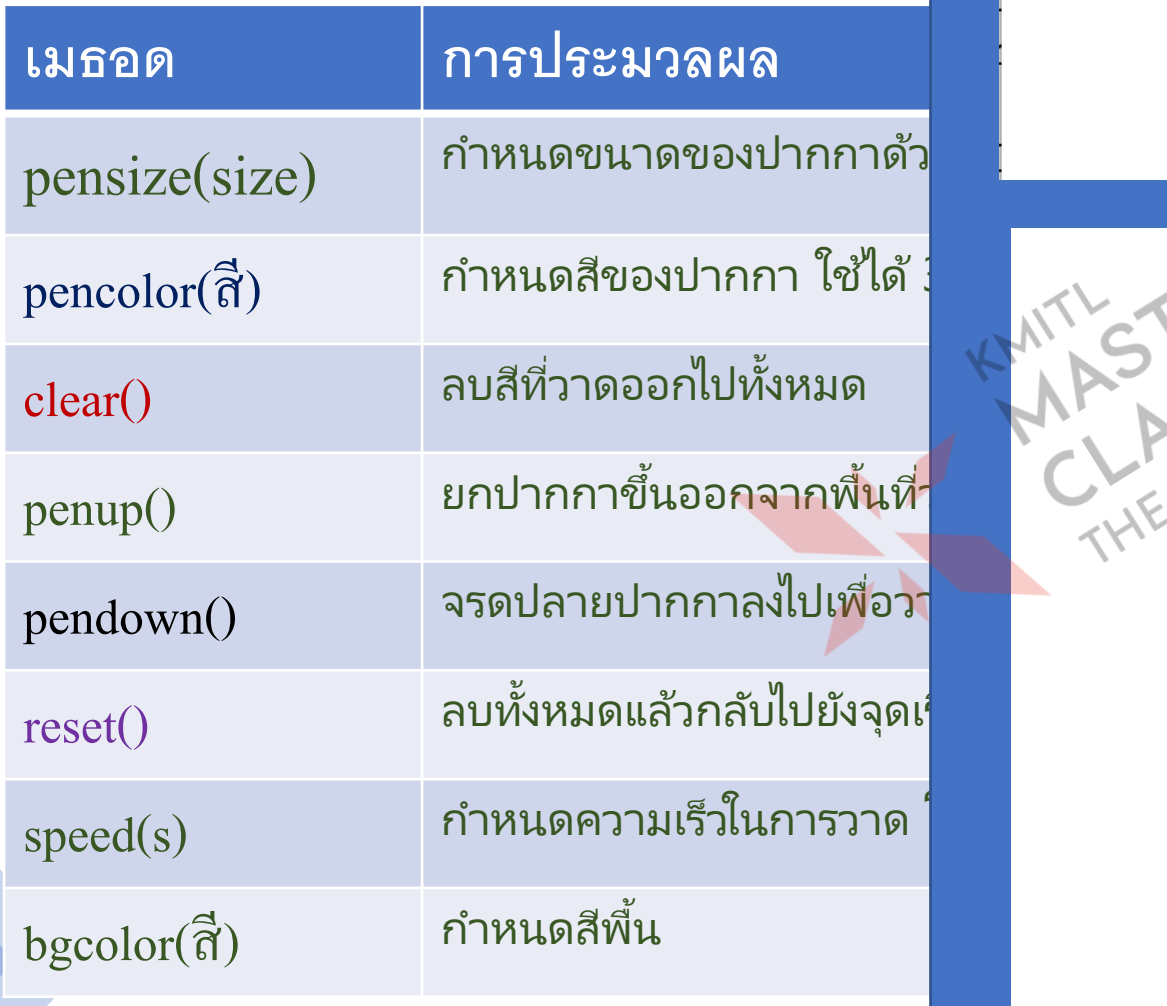

from turtle import \* for c in ['red','green','yellow','blue']: color(c) forward(100) right (90)

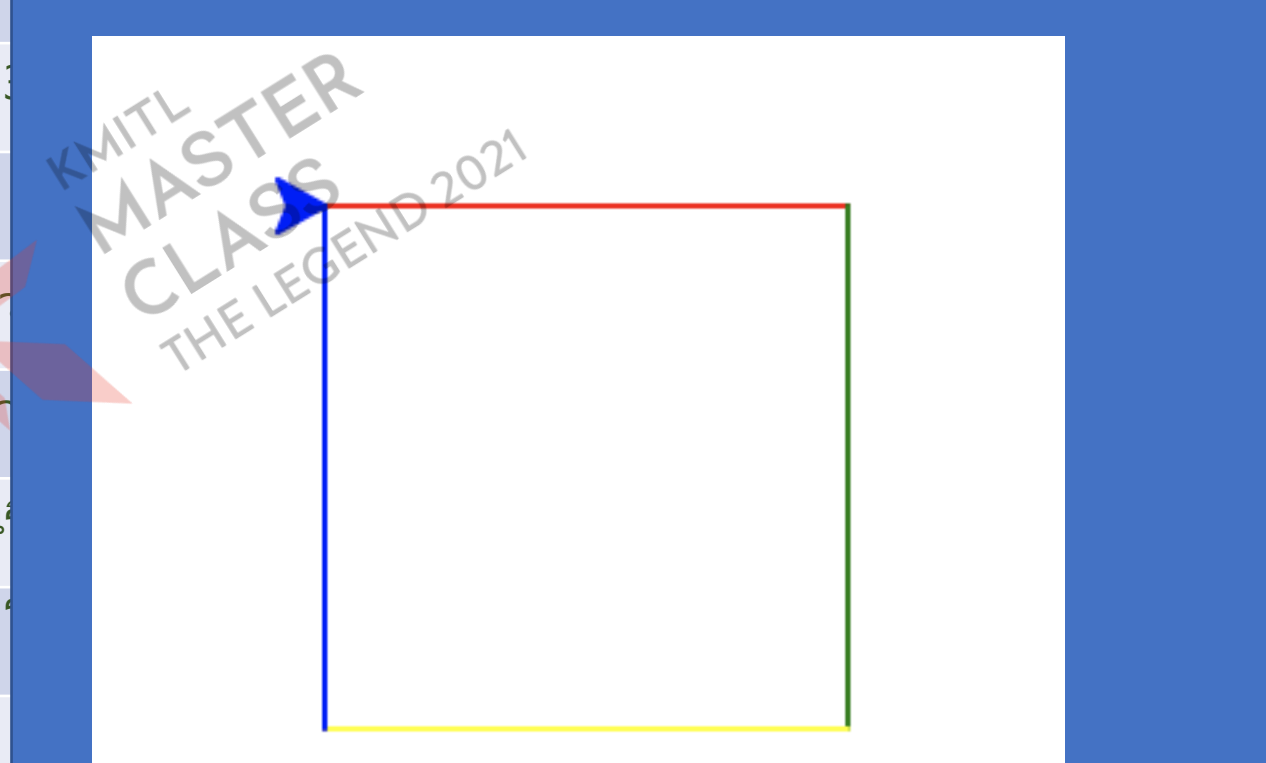

# **เมธอดวาดร ู ป**

#### circle(r) วาดรูปวงกลมรัศมี r **A**

fillcolor(สี) เทสีลงไปในรูป

 $\sim$  end\_fill() รั้งหยุดเทสี

write("ข้อความ",การเคลื่อนที่,ตำแหน่ง,รูปแบบตัวอักษร) ใช*้*เขียนข้อความ ่

onclick(ฟังก์ชัน) ตรวจสอบการคลิกเมาส์ K

ondrag(ฟังกัชัน) ตรวจสอบการลากเมาส์

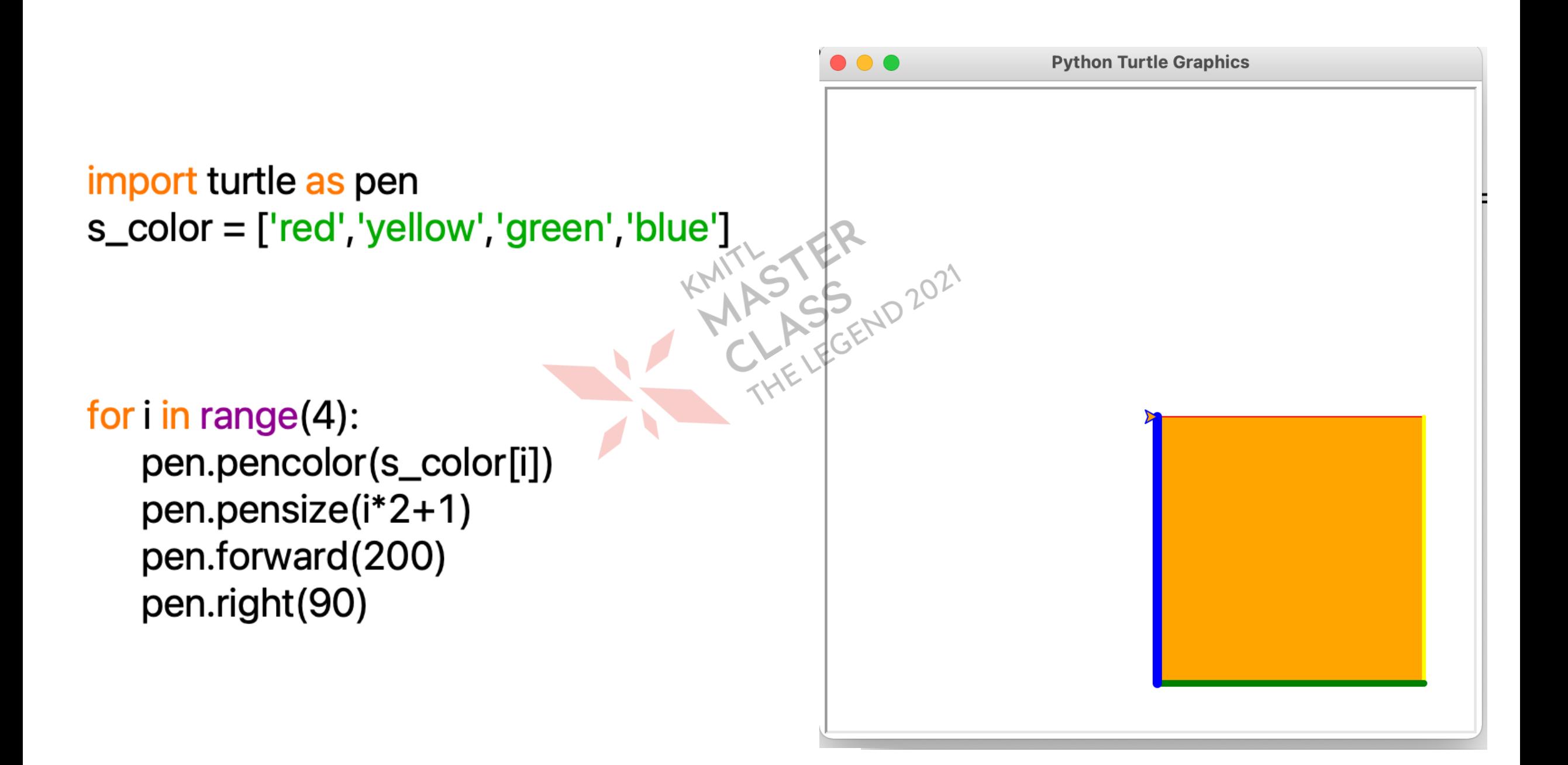
## ลองวาครูป<br>คังค่อไปนี้

**The State** 

207

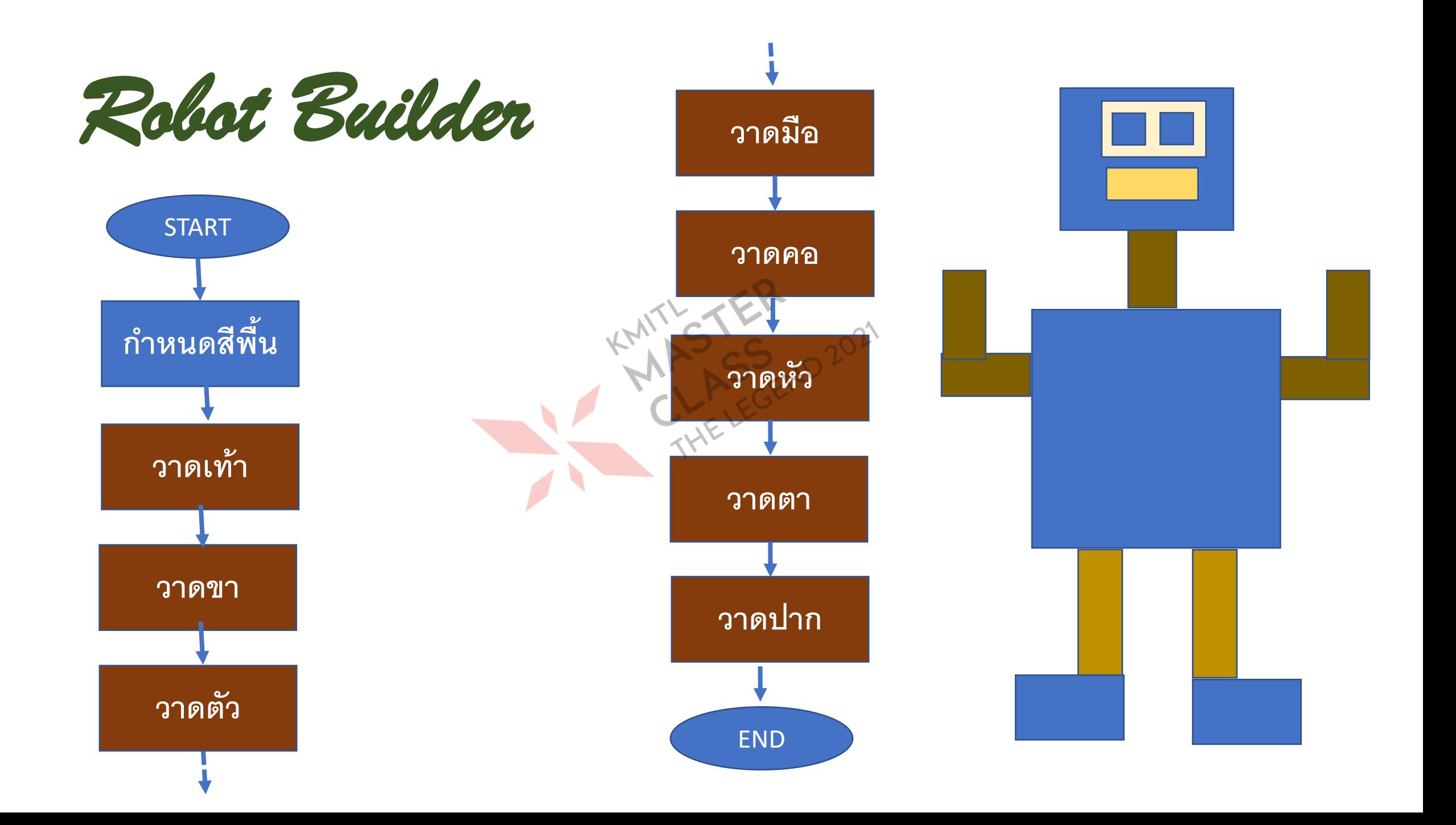

## **วิธีการพัฒนาโปรแกรม**

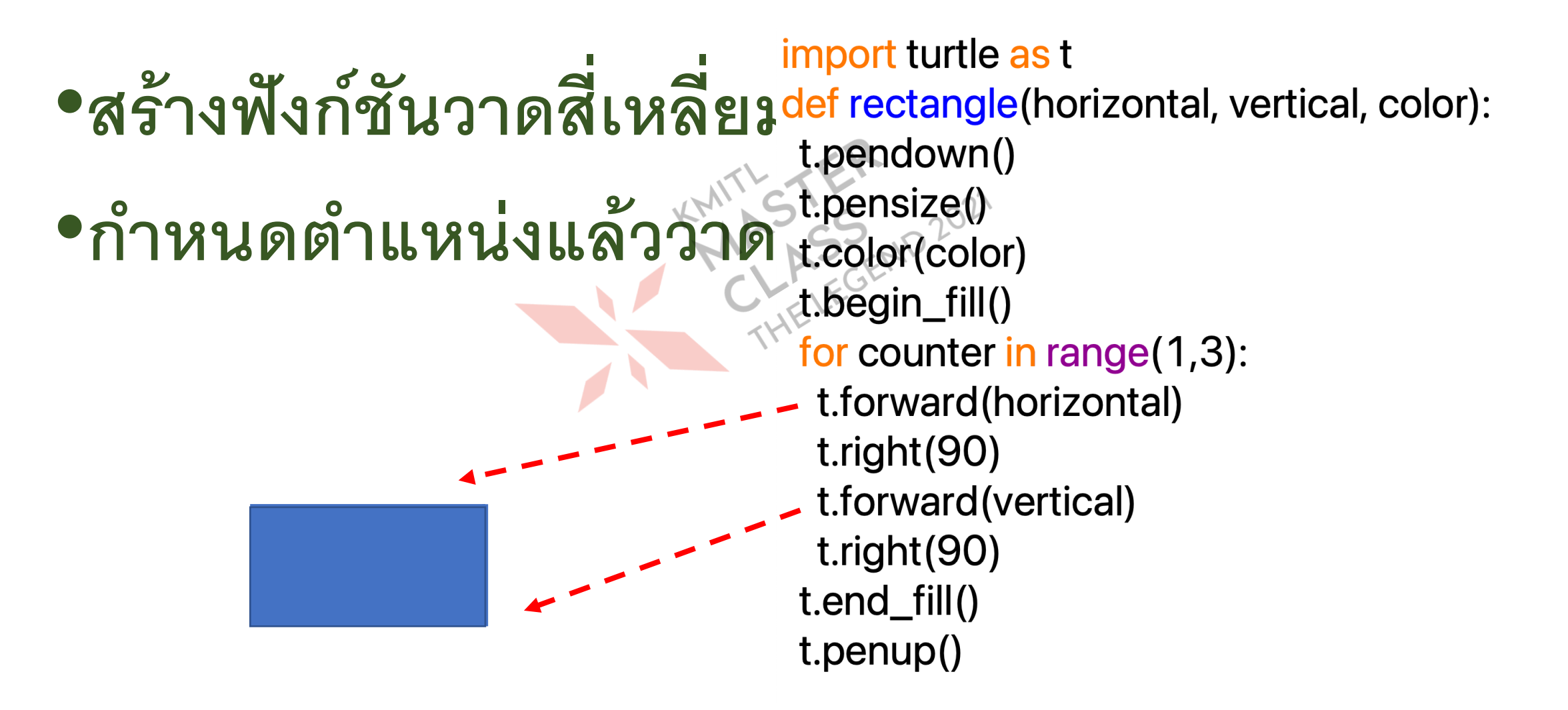

## KMITL **ENASTER** CLASS THE LEGEND 2021